## POWERSHELL – APPUNTI Ver. 0.0.3 Prof. Fischetti Pietro

Powershell (PS) e' la shell evoluta di Microsoft per i Sistemi Windows, che affiancano la storica shell command.com. PowerShell, noto inizialmente come Microsoft Shell, MSH è una shell caratterizzata dall'interfaccia a riga di comando (CLI) e da un linguaggio di scripting, sviluppata da Microsoft, basato sulla programmazione a oggetti e sul framework Microsoft .NET [1]. Si avvia dal prompt dei comandi digitando powershell oppure powershell ISE per avere anche l'interfaccia grafica (UI). E' case-insensitive.I comandi vengono anche chiamati cmdlets (serie di comandi). La differenza fondamentale tra l'approccio Unix e quello di PowerShell risiede nel fatto che piuttosto che creare una "pipeline" (lett. tubo) basata su input ed output testuali, PowerShell fa passare i dati da una cmdlet all'altra come oggetti (dati dotati di una struttura ben precisa). L'output di una cmdlet, se si tenta di accedervi tramite riga di comando, viene automaticamente convertito in testo; se, invece, si tenta di utilizzarlo in un'altra cmdlet, esso verrà convertito nell'oggetto più appropriato per l'input di quell'altra cmdlet.

# Hello World

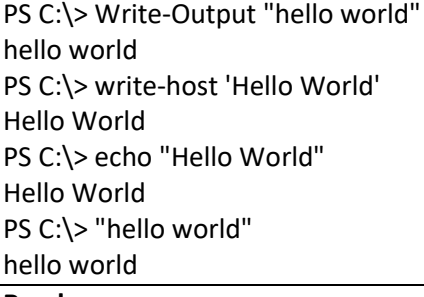

## Read

PS C:\> Read-Host -prompt "tuo nome?" tuo nome?: Albert Albert

# Variabili

Le variabili devono avere il nome preceduto dal carattere \$.

Esempio:

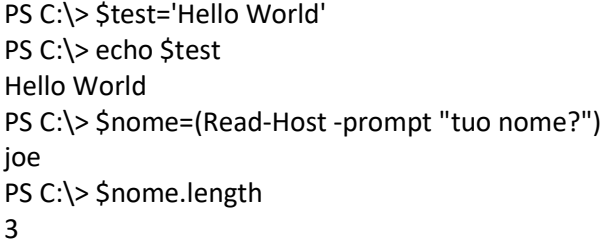

Oltre alle variabili che posso definire esistono delle variabili predefinite in PS

## Variabili Builtin

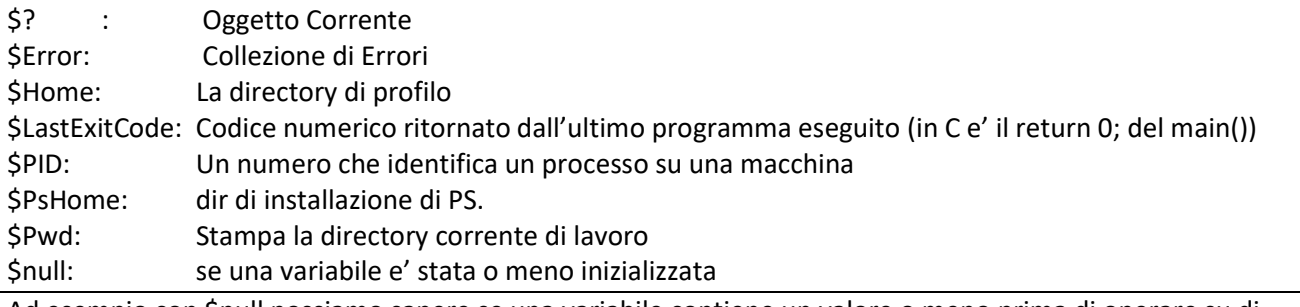

Ad esempio con \$null possiamo sapere se una variabile contiene un valore o meno prima di operare su di essa.

PS:\> if (\$s -ne \$null) {\$s.length}

Per avere l'Help dei comandi e' disponibile il cmdlet get-Help.

Ad esempio per ottenere informazioni circa il cmdlet Get-Process

PS C:\> Get-Help Get-Process

Con -Detailed otteniamo informazioni dettagliate che includano i parametri e esempi, mentre con -Full vengono aggiunti informazioni di tipo su input and output e note addizionali. input and output object types, and additional notes. input e output object types, and additional notes.

Per individuare la lista dei comandi disponibili nella shell si ulizza il cmdlet Get-Command. L'esecuzione di Get-Command senza parametri restituisce un elenco di tutti i comandi nel sistema, con l'alias, il nome la versione e il modulo dove si trova il cmdlet.

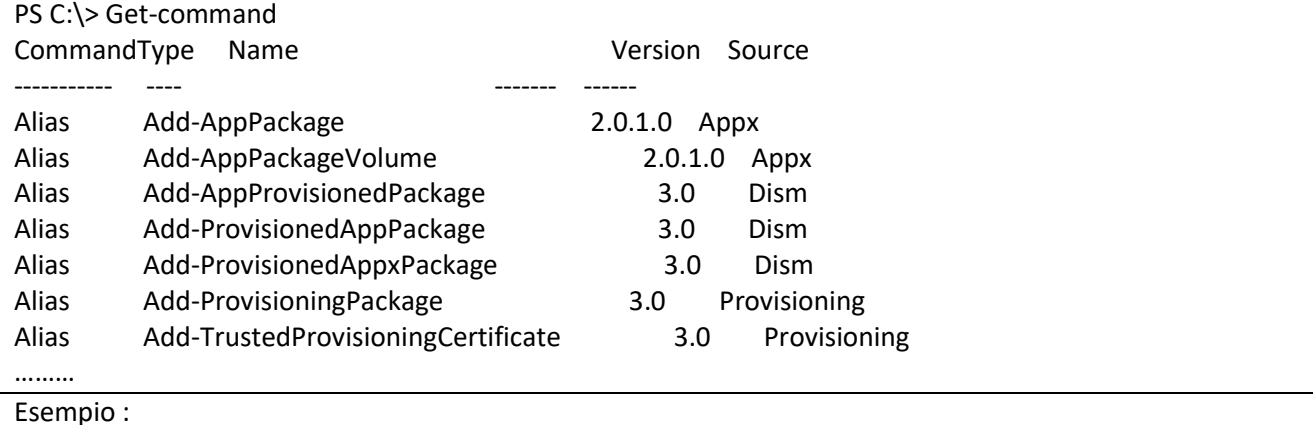

PS C:\> Get-Command Get-Process

E' possibile specificare il tipo nella ricerca:

Get-Command -Name \*service\* -CommandType Cmdlet, Function, Alias

Get-Date e' il cmdlet utilizzato per sapere la data e l'ora corrente:

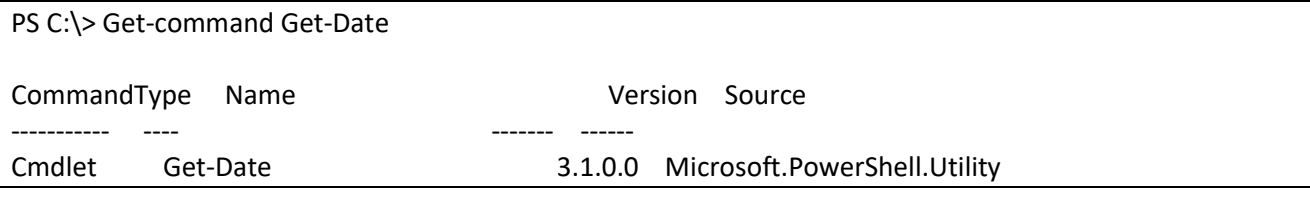

PS C:\> Get-Date

giovedì 18 febbraio 2021 11:08:44

I cmdLet ritornano oggetti creati sul framework MS .NET che contiene centinaia di classi.

# Operatori logici

Dato che non si possono utilizzare i simboli di >,< in quanto utilizzati dal sistema operativo per la redirezione dell'IO si utilizzano delle abbreviazioni (tra parentesi il corrispondente operatore in C): -eq (=) -ne(!=) -lt(<) -gt(>) -le(<=) -ge(>=)

es:

PS C:\> 123 -gt 12

operatori -like e- notlike per lavorare sulle stringhe di ricerca:

PS C:\> 'genova' -like 'ge\*' operatori booleani: -and -ot -xor -not Valori booleani: \$true \$false Gli operatori di verifica tipo -is e -isnot si utilizzaono per sapere che tipo di oggetto contiene una variabile PS C:\> \$dt=Get-Date PS C:\> \$dt -is [datetime]

PS C:\> \$n=12; \$n -is [int32]

flusso di esecuzione:

if(...){} elseif, switch(){vl:{}default:{}}, while, do while, break, continue

Per l'esecuzione ripetuta un certo numero di volte esistono il for e il foreach.

Esempio scrivo 5 volte hello a video

 $|PS C:\rangle$  for (es:for(\$i=0;\$i -lt 5; \$i++){Write-host 'hello'})

la foreach si utilizza per iterare su una collezione di oggetti tipicamente liste se non voglio utilizzare la proprieta' che mi dice quanti ce ne sono:

foreach(\$<item> in <collection>){...}

foreach(\$proc in Get-process){echo \$proc}

PS C:\> \$a=Get-Process

PS C:\> for (\$i=0;\$i -lt (\$a).length;\$i++){echo (\$a)[\$i]}

oppure:

PS C:\> for (\$i=0;\$i -lt (Get-Process).length;\$i++){echo (Get-Process)[\$i]}

Esempio:

Voglio calcolare la lunghezza di una variabile che contiene una stringa evitando errori a Run-Time:

PS C:\> \$test.Length

Impossibile chiamare un metodo su un'espressione con valore null.

In riga:1 car:1

+ \$test2.tostring()

 $+$  ~~~~~~~

+ CategoryInfo : InvalidOperation: (:) [], RuntimeException

+ FullyQualifiedErrorId : InvokeMethodOnNull

Quindi verifico che la variabile \$test contenga un oggetto e che questo sia una stringa.

if(\$test -ne \$null -and \$test -is [String]){\$test.length}

# Script

Gli script di PS sono file di testo, con estensione .PS1, che se richiamati dalla shell portano all'esecuzione delle istruzioni che contiene.

Ad esempio creiamo uno script, che ritorni informazioni su un processo dato il suo PID:

PS C:\> type procid.ps1 param(\$procid)

write-host 'processing...."

Get-Process -Id \$procid

Se lo avviamo con:

PS C:\> .\procid.ps1 19780

Ed tteniamo il seguente messaggio di errore:

.\procid.ps1 : Impossibile caricare il file C: \procid.ps1. L'esecuzione di script è disabilitata nel sistema in uso. Per ulteriori informazioni, vedere about\_Execution\_Policies all'indirizzo https://go.microsoft.com/fwlink/?LinkID=135170.

In riga:1 car:1

+ .\procid.ps1 19780  $+$  ~~~~~~~~~~~~

+ CategoryInfo : Errore di protezione: (:) [], PSSecurityException

+ FullyQualifiedErrorId : UnauthorizedAccess

The Default Execution Policy is set to restricted, you can see it by running Get-ExecutionPolicy:

Controlliamo i permessi impostati sulla macchina per l'esecuzione dello script:

PS C:\> Get-ExecutionPolicy -List

Scope ExecutionPolicy

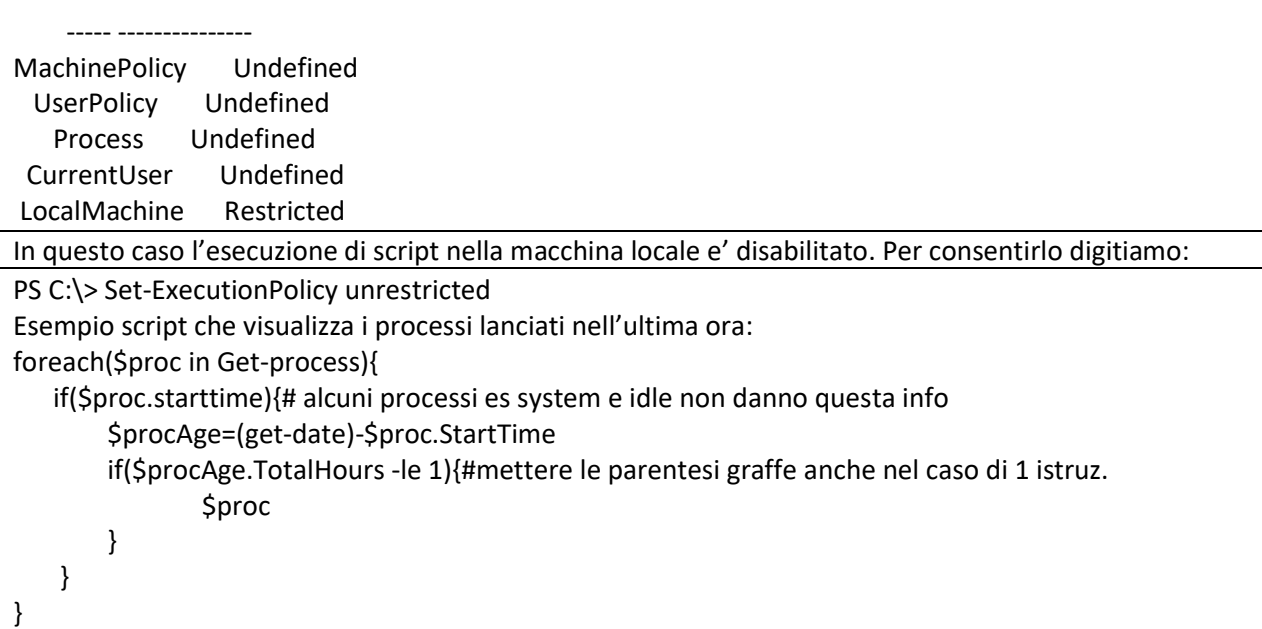

# **Oggetti**

Ogni informazione gestita da PS e' rappresentata da un oggetto .NET.

Ricordiamo che un oggetto e' un'istanza di un certo tipo (classe). Per accedere a metodi e proprieta' di un oggetto si utlizza il nome del cmdlet racchiuso tra parentesi e seguto dal punto.

Ad esempio per avere informazioni sulla console PowerShell utilizzata:

PS C:\> Get-Host Name : ConsoleHost Version : 5.1.19041.610 InstanceId : 2ca0faea-6c18-43c2-be66-ae05e1ae5e6f UI : System.Management.Automation.Internal.Host.InternalHostUserInterface CurrentCulture : it-IT CurrentUICulture : it-IT PrivateData : Microsoft.PowerShell.ConsoleHost+ConsoleColorProxy DebuggerEnabled : True IsRunspacePushed : False Runspace : System.Management.Automation.Runspaces.LocalRunspace

Se vogliamo conoscere il solo numero di versione di PS, non possiamo semplicemente fare cosi'

PS C:\> Get-Host.Version Get-Host.Version : Termine 'Get-Host.Version' non riconosciuto come nome di cmdlet, funzione, programma eseguibile ….

Il messaggio di errore indica che si e' richiesto il cmdlet Get-Host.Version che non e' un cmdlet di PS La sintassi corretta prevede di racchiudere il cmdlet fra parentesi tonde in questo modo ottengo un riferimento all'oggetto e il nome della proprieta' richiesta preceduta dal punto:

PS C:\> (Get-Host).Version

Major Minor Build Revision

----- ----- ----- --------

5 1 19041 610

Ma come faccio a sapere la classe (il tipo) di un oggetto restituito da un cmdLet? Ad esempio il tipo restituito dal cmdlet Get-Date, si utilizza il metodo GetType():

PS C:\> (Get-Date).GetType()

IsPublic IsSerial Name BaseType

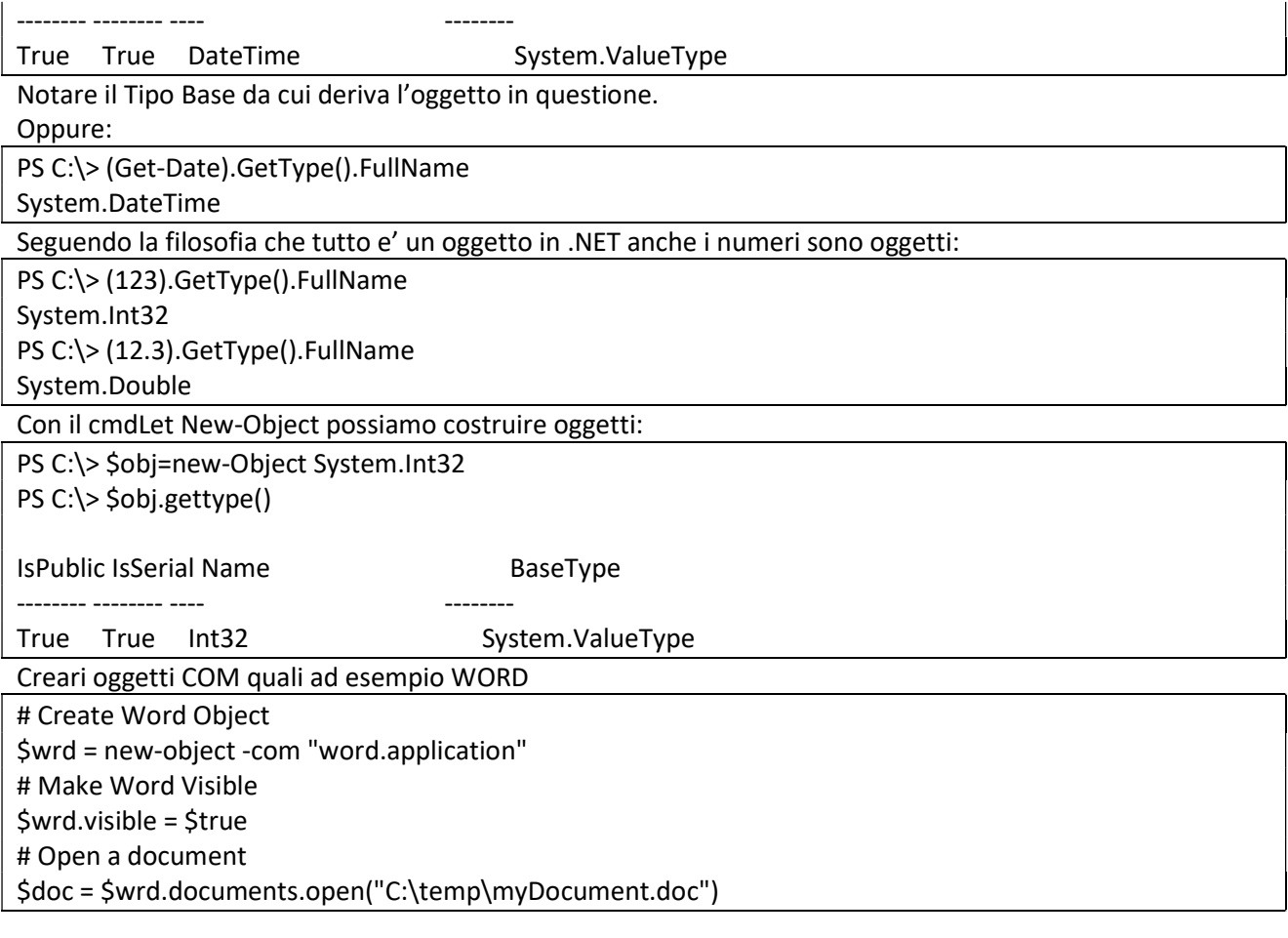

Oppure di creare dei tipi personalizzati come nella classica Programmazione a oggeti ([2]):

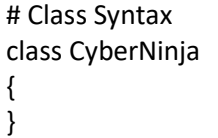

Posso convertire da un tipo ad un altro: \$str="123" \$intero=(Int32)\$str

Le informazioni di un oggetto in PS si ottengono con il cmdlet Get-Member. Per conoscere le proprieta' di un oggetto si utilizza il cmdlet Get-Member: Get-Member [-MemberType Property|Method|Aliases]

PS C:\> Get-Member -InputObject (Get-Service) -MemberType Property

TypeName: System.Object[]

Se voglio sapere il tipo degli elementi contenuti in questo array:

PS C:\> Get-Member -InputObject (Get-Service)[0] -MemberType Property

TypeName: System.ServiceProcess.ServiceController

Name MemberType Definition

---- ---------- ----------

CanPauseAndContinue Property bool CanPauseAndContinue {get;} CanShutdown Property bool CanShutdown {get;} CanStop Property bool CanStop {get;} ………………..

Quindi Get-Service ritorna un array di oggetti di tipo System.ServiceProcess.ServiceController

Si possono ottenere le stesse informazioni con le pipeline:

PS C:\ > Get-Service | Get-Member -MemberType Property

TypeName: System.ServiceProcess.ServiceController

Name MemberType Definition

---- ---------- ---------- CanPauseAndContinue Property bool CanPauseAndContinue {get;} CanShutdown Property bool CanShutdown {get;}

……

Occorre sottolineare che Get-Member ritorna solo il nome delle proprieta' di un oggetto. Se voglio conoscerne anche il valore posso utilizzare il cmdlet Select-Object: PS C:\> Get-Service -ServiceName 'w3svc' | Select-Object -Property 'StartType'

StartType

---------

Automatic

Alcune proprieta' hanno degli Alias:

PS C:\> Get-Service | Get-Member -MemberType 'AliasProperty'

TypeName: System.ServiceProcess.ServiceController

Name MemberType Definition

---- ---------- ----------

Name AliasProperty Name = ServiceName

RequiredServices AliasProperty RequiredServices = ServicesDependedOn

Se voglio conoscere imembri statici utilizzo l'opzione -Static

Esempio PS C:\> Get-member -InputObject (Get-Date) -static Oppure: PS C:\> [System.Datetime] | Get-Member -static Oppure: PS C:\> Get-Date | Get-Member -Static TypeName: System.DateTime Name MemberType Definition

---- ---------- ----------+

Compare Method static int Compare(datetime t1, datetime t2) DaysInMonth Method static int DaysInMonth(int year, int month) Equals Method static bool Equals(datetime t1, datetime t2), static bool Equals(System... ….

# La Pipeline

Come si sa la tecnica delle pipe nei sistemi operativi esiste da parecchio tempo, e rende gli script piu' semplici evitando l'introduzione di variabili e file temporanei. La riga di comando costituita da piu' blocchi separati dal carattere di pipe (|) prende il nome di pipeline e viene eseguita dalla shell da sinistra verso destra: ogni risultato fornito da ogni blocco diventa l'input per il blocco successivo .

Esempio, si vuole chiudere tutte le istanze del processo notepad in esecuzione; di seguito vengono visualizzati tre modi equivalenti ma l'ultimo che utilizza la pipeline risulta piu' semplice e chiaro:

PS C:\> \$prcs=(Get-Process notepad) PS C:\> Stop-Process -InputObject \$procs

PS C:\> Stop-Process -InputObject (Get-Process notepad)

PS C:\> Get-Process notepad | Stop-Process

Ma come fa la pipeline ad associare (binding) gli oggetti ai parametri di input?.I parametri che accettano oggetti oggetti dalla pipeline ammettono due diverse modalita' di associazione: il passaggio per valore (ByValue) dove PS verifica che il tipo fornito sia del tipo ammesso dal parametro stesso o che sia possibile una conversione. Il passaggio per nome di prorieta' (ByPropertyName) la shell ricava il nome del parametro dalla prorieta' oppurtuna dell'oggetto. Ad esempio supponiamo che un processo abbia PID=1231 e che lo voglia interrompere, con lo script che segue non riuscirei:

PS C:\> 1231 | stop-process

stop-process : Impossibile associare l'oggetto di input a qualsiasi parametro del comando. Il comando non accetta l'input da pipeline oppure l'input e le relative proprietà non corrispondono ad alcun parametro che accetta l'input da pipeline.

In riga:1 car:8

+ 4364 | stop-process

+ ~~~~~~~~~~~~

+ CategoryInfo : InvalidArgument: (1231:Int32) [Stop-Process], ParameterBindingException + FullyQualifiedErrorId : InputObjectNotBound,Microsoft.PowerShell.Commands.StopProcessCommand

Vediamo con Get-Help l'Help di Stop-Process, e focalizziamo l'attenzione sulla dicitiura "Accettare input da pipeline?" presente nell'help dei parametri con valore diverso da false:

PS C:\> get-help stop-process -Full -Id <int[]> Accettare input da pipeline? true (ByPropertyName) -InputObject <Process[]>

Accettare input da pipeline? true (ByValue)

```
…..
```
}

Questo vuol dire che se voglio interrompere un processo per PID devo creare un oggetto che abbia una prorieta' di nome Id, nello script seguente ci sono due modi per fare cio':

class myDummy { [Int] \$Id

\$myObj = [myDummy]::new() \$myObj.Id=4364

\$myObj | Stop-Process

#Oppure: \$myObj=new-object PSObject \$myObj |Add-Member -Value 4364 -Name "Id" -MemberType NoteProperty

Questo fa capire perche' il seguente script va in errore:

PS C:\> Get-Date | Stop-Process

Esiste inoltre un'utile comando per il debug e il tracing.

Facciamo il debug con:

PS C:\> trace-command -name parameterbinding -Expression{get-date|stop-process} -PSHost .......... DEBUG: ParameterBinding Information: 0 : ERROR: ERROR: COERCE FAILED: arg [09/02/2021 20:19:01] could not be converted to the parameter type [System.Diagnostics.Process] ..........

E' proprio l'impossibilita' di convertire il tipo datetime nel tipo Process che riporta il cmdlet.

I cmdlet di seguito si usano spesso nelle pipeline e facilitano l'interrogazione con una sintassi simile a SQL. where-object

Esempio recupero i processi avviati nelle ultime 2 ore, Utilizzo la variabile automatica \$\_ che rappresenta l'oggetto corrente:

Get-process | where-object {\$\_.StartTime -gt (Get-Date).AddHours(-2)}

Al posto di where-object si puo' utilizzare l'alias (?):

Get-process | ? {\$\_.StartTime -gt (Get-Date).AddHours(-2)}

oppure:

ps| ? {\$\_.StartTime -gt (Get-Date).AddHours(-2)}

# sort-object (alias:sort)

Esempio restituisce i processi che nelle ultime 2 ore hanno consumato + memoria

PS C:\> Get-process | where-object {\$\_.StartTime -gt (Get-Date).AddHours(-2)} | Sort-object WorkingSet descending

Esempio:

Contenuto del file movies.csv che voglio importare con il cmdlet import\_csv

"Title","ReleaseDate","Comments","Rating"

"Star Trek Beyond","7/22/2016","must see","PG-13"

"Jason Bourne","7/29/2016",,"PG-13"

"Patient Zero","9/2/2016","Horror","NR"

"The Magnificent Seven","9/23/2016","PG-13"

"Doctor Strange","11/4/2016","Marvel","NR"

"Fantastic Beasts and Where to Find Them","11/18/2016","Harry Potter related","NR"

"Rogue One","12/16/2016","Star Wars","NR"

"The Dark Tower","2/17/2017","Stephen King","NR"

"Ghost in the Shell","3/31/2017","SciFi","NR"

"Spectral","8/12/2016","Supernatural thriller","PG-13"

"The Space Between Us","8/19/2016","space adventure","PG-13"

"Miss Peregrine's Home for Peculiar Children","9/30/2016","Tim Burton","PG-13"

"Arrival","11/11/2016","sci-fi","NR"

"Moana","11/25/2016","Disney animated","NR"

"Passengers","12/21/2016","sci-fi","NR"

"Assassin's Creed","12/23/2016",,"NR"

"Sing","12/23/2016","animated","NR" "John Wick: Chapter Two","2/10/2017",,"NR" "Wonder Woman","6/2/2017","comic book","NR" "Justice League","11/17/2017","","NR"

\$data = Import-CSV .\movies.csv

(\$data) | sort {\$\_.releaseDate}

Se voglio ordinare per data si nota che l'elenco non viene ordinato correttamente in quanto il campo che contiene la data in realta' e' stato importato come stringa. Occorre convertire la colonna releaseData (\$data) | sort {[Datetime]\$\_.releaseDate}

## select-object

con -skip limita il numero di oggetti restituito, con -first e -last specifico il numero di elementi da recuperare.

Esempio processo avviato nelle ultime 2 ore e che occupa + memoria

PS C:\> Get-process | where-object {\$\_.StartTime -gt (Get-Date).AddHours(-2)} | Sort-object WorkingSet descending | select-object -First 1

con -property e excludeproperty dico quali sono le proprieta' da visualizzare Esemio cerco le sole prop. description e starttime

PS C:\> Get-process | select-object -property description, starttime

con -expandproperty si chiede di ritornare la prop. specificata anche in caso di collezione di oggetti. Esempio cerco il modulo (eseguibile e librerie) del processo + esoso di memoria:

PS C:\> Get-process|Sort-object workingset -Descending|select-object -First 1 -Expandproperty Modules

### ForEach-Object

Foreach, presente in molti linguaggi odierni eper certi aspetti alternativo al ciclio for, permette la scansione in un contenitore di oggetti.

ForEachObject -Process <script> [-Begin <script>] [-End <script>]

Alias:foreach oppure %

PS C:\> foreach(\$item in \$test) {\$item} #oppure: PS C:\ $>$  foreach( $\sin$  \$test) { $\sin$ }

Esempio chiedo la lista dei processi in esecuzione in un pc remoto e recupera il nome e il percorso dell'eseguibile, salvando su file di testo.

PS C:\> \$log='' PS C:\> Get-process -ComputerName 10.0.1.23 | ForEach-Object {\$log+=\$\_.MainModule.FileName+[Environment]::NewLine} \$log | Set-Content ProcessLog.Txt

Oppure utilizzando Begin e End:

PS C:\> Get-process -ComputerName 10.0.1.23 | ForEach-Object {\$log+=\$\_.MainModule.FileName+[Environment]::NewLine} -Begin {\$log=''} -End{\$log}|Set-content ProcessLog.txt

# Group-Object

Raggruppa in base a una o piu' proprieta': group-object -property <nome> [-casesensitive]

## Esempio raggruppo per estensione l'elenco degli elementi della cartella c:\windows

PS C:\> Get-childitem c:\windows |Group-object Extension

### Array

Ci sono vari modi per inizializzare una variabile di tipo array, come sequenza di valori separate da virgola:

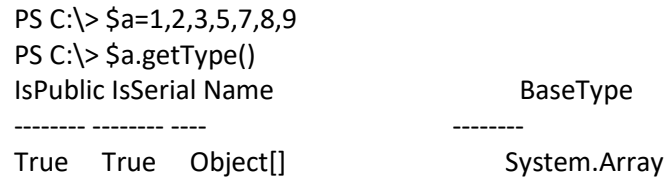

Per definire un Array che contiene un solo elemento:

PS C:\> \$a1=,7 #oppure PS C: $\ge$  \$a1= $\omega$ (5)

Una variabile di tipo array puo' contenere dati di tipo diverso:

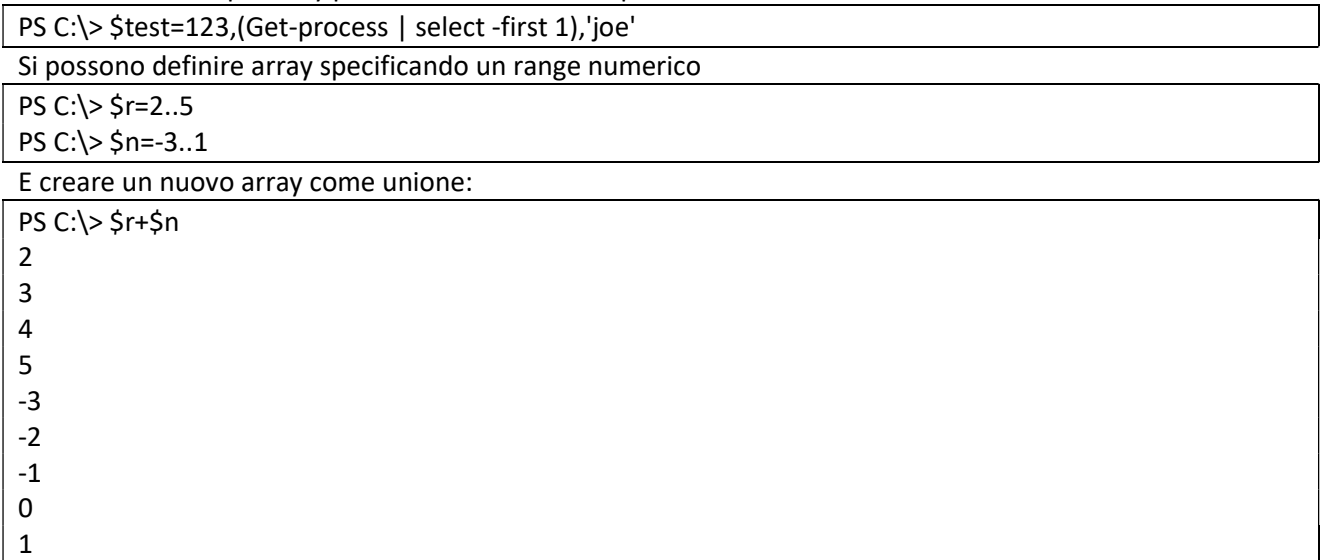

Non esiste rimuovi elementi ma si utilizzano le tecniche degli array.

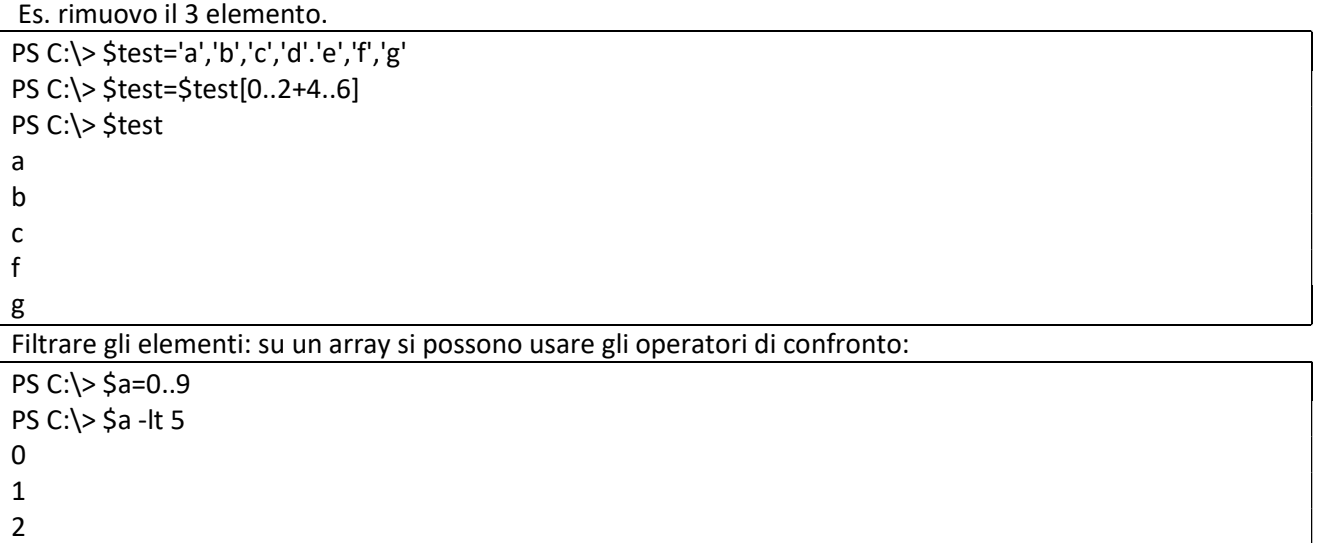

3

4

Ma non e' possibile filtrare su 2 o piu' condizioni, occorre usare Where-Object.

```
PS C:\> $test=-9..9 
$test | where-object {$_ -gt 0 -and $_ %2 -eq 0} 
#oppure: 
for($i=0; $i -lt $test.length;$i++){ 
         $item=$test[$i] 
         if($item -gt 0 -and $item %2 -eq 0){ 
                  $item 
         } 
 }
```

```
 Stampare gli elementi di un array 
PS C:\> foreach($item in 1..5) {$item}
#oppure: 
foreach($_ in 1..5) {$_} 
#oppure: 
1..5 | ForEach-Object {$_} 
#oppure: 
1..5 | % {$
#oppure: 
ForEach ($number in 1..5){$number} 
1 
2 
3 
4 
5
```
Verificare se un array contiene un valore

```
PS C:\> $test =1..5 
PS C:\> $test -contains 3
True
PS C:\ > $test -contains 32 
False 
PS C:\ > $test -contains $null
False 
PS C:\ > $test -notcontains $null 
True
```
Vediamo i membri statici degli array

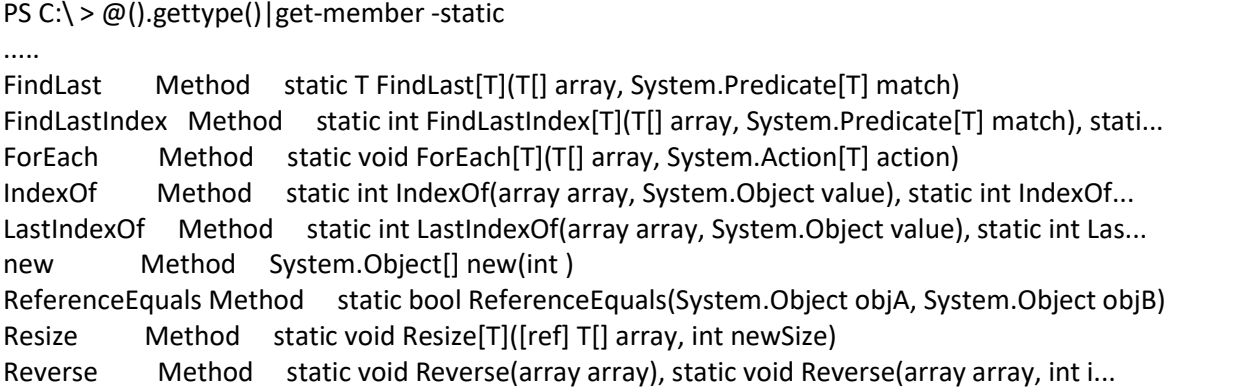

```
Sort Method static void Sort(array array), static void Sort(array keys, array items)... 
TrueForAll Method static bool TrueForAll[T](T[] array, System.Predicate[T] match) 
... 
$test=1..5 
PS C:\ > [array]::indexof($test,3) 
3 
#oppure: 
PS C:\ > ($test).indexof(3) 
3 
#oppure: 
PS C:\ > [array]::indexof($test,31) 
-1 
#oppure: 
PS C:\ > [array]::reverse($test) 
PS C:\rangle >$test
5 
4 
3 
2 
1
```
### Array Associativi

Per la definizione si usa il carattere @ seguito dalle parentesi graffe. In alcuni linguaggi vengono anche definiti dictionary. E' un contenitore di coppie chiave, valore

```
PS C:\>$hash=@{}
PS C:\> $hash=@{conto='cento';'data'=(Get-Date);'Processes'=(Get-Process)} 
$hash.count 
PS C:\> $hash['data'] 
mercoledì 10 febbraio 2021 22:59:19 
PS C:\> $hash['data']=123 
PS C:\> $hash['data'] 
123 
$hash['duecento']=200 
$hash.Remove('duecento')
```
Esempio: carica un Array Associativo da file: File:machines.txt SRV01=10.0.1.1 SRV02=10.0.1.2 SRV03=10.0.1.3

```
PS C:\> $machines=get-content -raw .\machines.txt | ConvertFrom-StringData 
PS C:\ > $machines
```
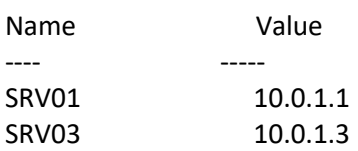

SRV02 10.0.1.2

PS C:\ > \$machines['SRV02'] 10.0.1.2 PS C:\ > \$machines['srv02'] 10.0.1.2 #si puo usare anche il punto in caso di chiave string PS C:\> \$machines.SRV02 10.0.1.2

#accesso alle chiavi PS C:\> \$machines.keys SRV01 SRV02 SRV03

#accesso ai valori PS C:\ > \$machines.values 10.0.1.1 10.0.1.3 10.0.1.2

ATTENZIONE un hash non e' un array!!! Quindi non funziona correttamente l'ordinamento

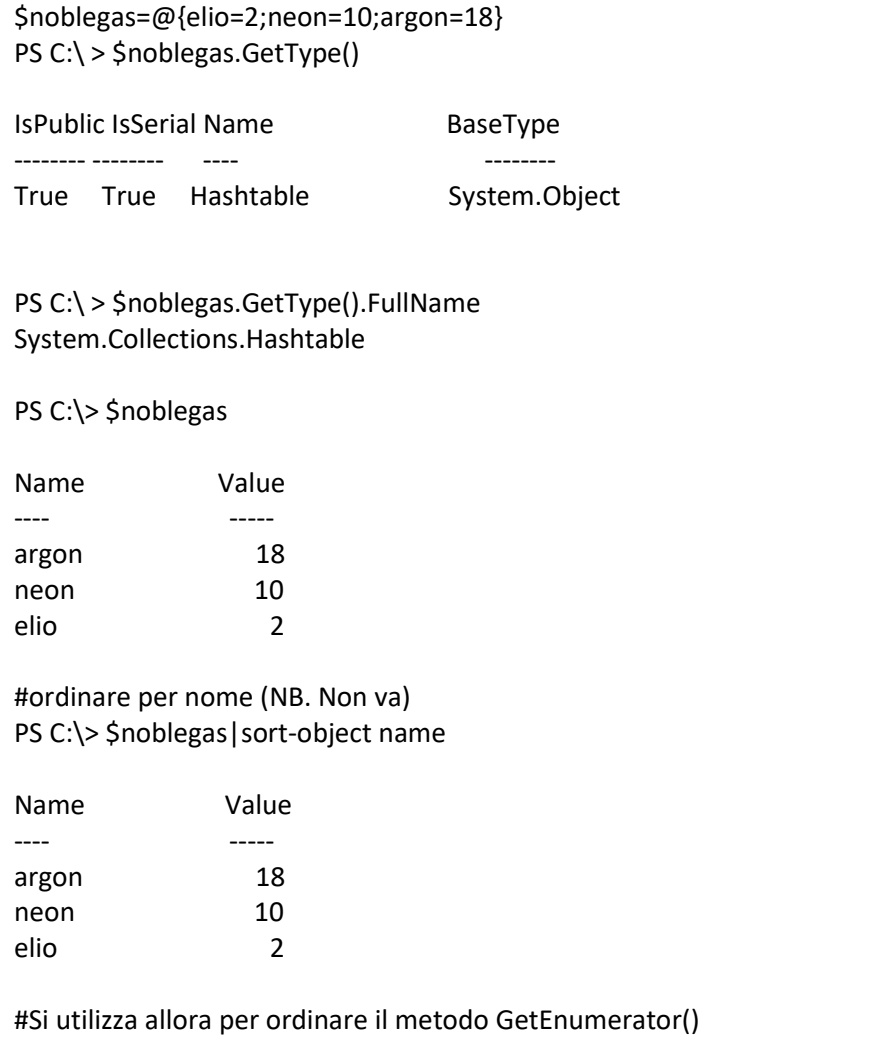

PS C:\> \$noblegas.GetEnumerator() | sort-object name

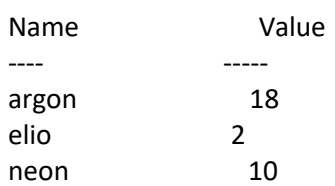

Esempio

PS C: $\$  \$ageList = @{} PS C:\> \$ageList.Kevin = 35 PS C:\> \$ageList.Alex = 9 PS C:\> \$agelist.GetEnumerator() | ForEach-Object{ \$message = '{0} is {1} years old!' -f \$\_.key, \$\_.value Write-Output \$message } Kevin is 35 years old! Alex is 9 years old!

Per effttuare ricerche in un array associativo, si utilizza il metodo ContainsKey() per cercare una spcifica chiave mentre ContainsValue per cercare uno specifico valore

PS C:\> \$noblegas.containsKey('Neon') PS C:\> \$noblegas.containsValue(3)

## Stringhe

Le stringhe si definiscono con i dpooi apici o con apici singoli.

N.B.!Se uso i doppi apici le variabili precedute dal \$ sono sostuite, mentre con apici singoli no:

PS C:\> \$a="uno" PS C:\> \$b="ciao \$a a tutti" PS C:\> \$b ciao uno a tutti PS C:\> \$b='ciao \$a a tutti' PS  $C:\>$ \$b ciao \$a a tutti

I Caratteri di escape si specificano con l'apice inverso (ALT+96):

```
PS C:\> $s="ciao a `n tutti" 
PS C:\> $s
ciao a 
 tutti 
PS C:\> "$x `$x $x"
123 $x 123 
PS C:\>$stars=@{
AlphaCentauri=4.3; 
Barnard=5.9; 
Wolf359=7.8 
} 
PS C:\> $stars.GetEnumerator()| %{"$($_.name)`t$($_.Value)"} 
Barnard 5.9 
Wolf359 7.8
```
AlphaCentauri 4.3

Posso accedere ad una stringa tramite numero intero o sequenza

PS C:\ > \$s="welcome world !" write-host \$s[2] write-host \$s[3..5] l

c o m

join di piu' stringhe

PS C:\ > "uno", "due", "tre" -join ';' uno;due;tre

Split di una stringa:

PS C:\> '1,2,3,4,5,7' -split ',' 1 2 3 4 5 7

Si puo' applicare lo split puo' specificare il numero di sottostringhe da restituire

PS C:\> '1,2,9,4,5,7' -split ',',3 2 9,4,5,7

Si puo' anche considerare come delimitatore uno script al quale la shell fornisce, per mezzo della variabile automatic \$\_, ciascun carattere della stringa di partenza.

Esempio considero come delimitatori il solo carattere '0': PS C:\> '1;3,0:7/11|13' -split {\$\_ -eq '0'}

1;3,

:7/11|13

Esempio sono considerati come delimitatori di stringa tutti i caratteri non compresi nell'intervallo riservato alle cifre

PS C:\> '1;3,4:7/11|13' -split {\$\_ -gt '9' -or \$\_ -lt '0'} 1 3 4 7 11 13

Replace:

PS C:\ > 'castello' -replace 'ste', 'va' cavallo

NB! Una stringa e' immutabile

PS C:\> \$R="unoduetre" PS C:\> \$R[1]='G' Impossibile eseguire l'indicizzazione in un oggetto di tipo System.String. In riga:1 car:1 + \$R[1]='G'  $+$  ~~~~~~~~~ + CategoryInfo : InvalidOperation: (:) [], RuntimeException + FullyQualifiedErrorId : CannotIndex

Con il metodo ToCharArray, che crea un array di byte a partire da una stringa,ho una copia modificabile della stringa:

PS C:\> \$w="unoduetre".tochararray() \$w[7]='Q'

oppure:

PS C:\> \$U=\$R[0..(\$R.length-1)] \$U[3]='F'

Altre metodi dell'oggetto stringa: toupper(),tolower() substring(),Remove(),Trim(),TrimStart(),TrimEnd(),IndexOf(), LastIndexOf()

# WildCard e Regular Expressions

Il primo wildcard e' il carattere asterisco \* che indica Zero o + caratteri

```
PS C:\temp> get-childitem *.txt|select name 
  Directory: C:\temp 
Mode LastWriteTime Length Name 
---- ------------- ------ ---- 
-a---- 13/11/2020 09:32 21 a.txt 
-a---- 13/11/2020 09:32 21 a1.txt 
-a---- 13/11/2020 09:32 21 aa.txt 
-a---- 16/11/2020 12:03 6 b.txt 
-a---- 04/02/2021 11:20 1179 List.txt 
-a---- 10/02/2021 23:06 48 MACHINES.txt 
-a---- 13/11/2020 08:58 21 Nuovo documento di testo.txt 
-a---- 10/01/2021 15:08 967 x.txt
```
Il wildcard punto interrogativo ? indica un solo carattere

PS C:\ temp> ls a?.txt Directory: C:\temp Mode LastWriteTime Length Name ---- ------------- ------ ----

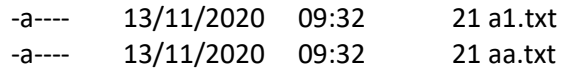

Diverso dall'utilizzo con l'asterisco

PS C:\ temp> ls a\*.txt Directory: C:\temp Mode LastWriteTime Length Name ---- ------------- ------ ----

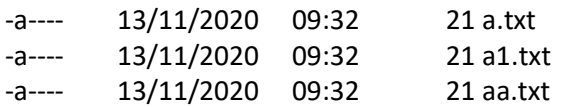

Il Wildcard parentesi quadra [] in dica i valori ammessi per il carattere

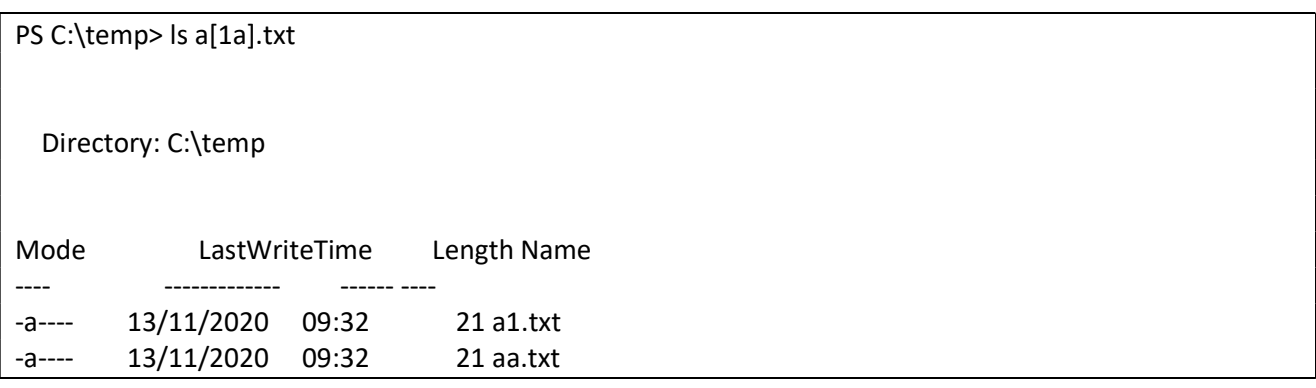

PS C:\temp> ls \*.txt

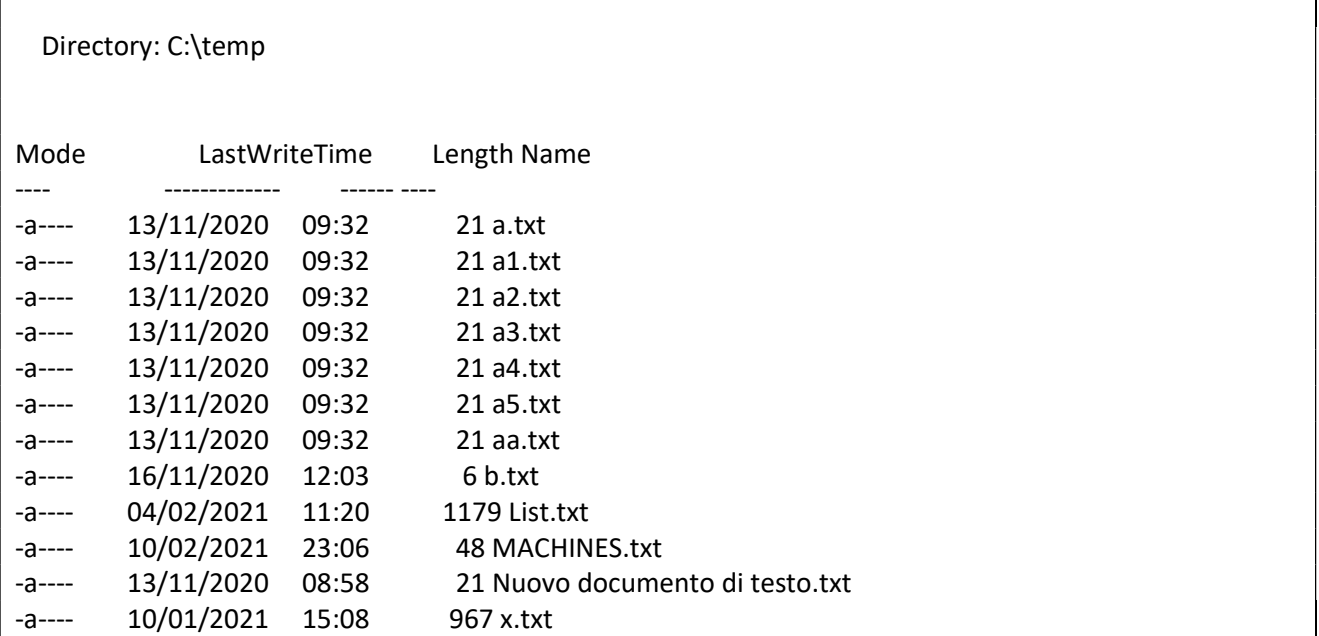

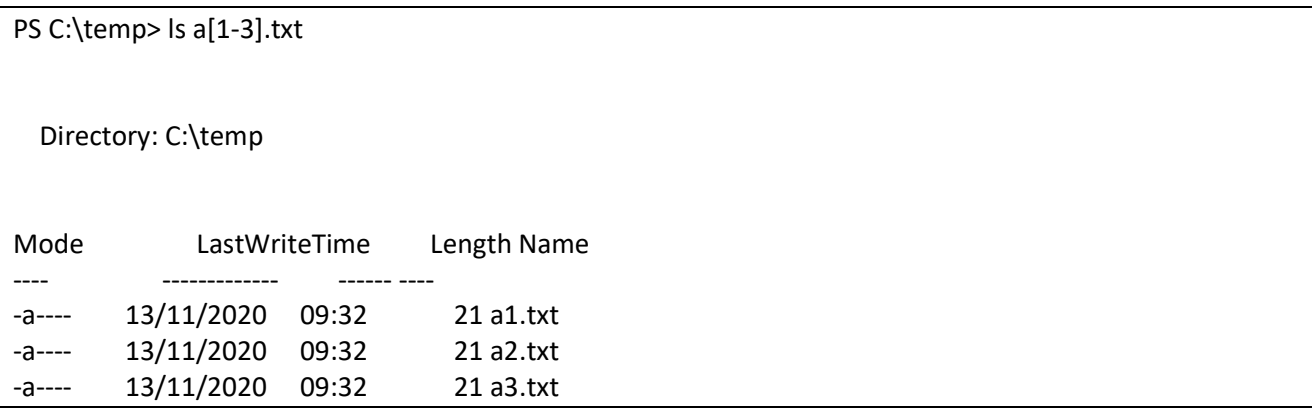

Regular Expression: (System.Text.RegularExpressions.Regex)si usa gli operatori -match -nomatch e -replace Pattern . qualsiasi carattere eccetto il newline

PS C:\ > "power" -match "po.er" **True** PS C:\ > "potwer" -match "po.er" False PS C:\ > "poster" -match "po.er" False PS C:\ > "poer" -match "po.er" False

pattern [] Serie di car ammessi o non ammessi con ^ su un unico carattere:

```
PS C:\ > "power" -match "po[a-z]er"
True
PS C:\ > "power" -match "po[^0-9]er"
True
PS C:\ > "HAL9000" -replace "[0-9]","x" 
HALxxxx 
PS C:\ > "poster" -match "po[a-z]er" 
False
```
PUNTI DI ANCORAGGIO (^ e \$ esterni a []) ^ Inizio Riga, \$ Fine Riga

```
PS C:\ > "the power" -match "po[a-z]er"
True
PS C:\ > "the power is here" -match "po[a-z]er" 
True 
PS C:\ > "power to me" -match "po[a-z]er"
True
True
False 
PS C:\ > "the power" -match "po[a-z]er$"
True 
PS C:\ > "power to me" -match "po[a-z]er$"
False 
PS C:\ > "power" -match "^po[a-z]er$"
True
```

```
PS C:\ > "the power" -match "^po[a-z]er$"
False 
PS C:\ > "the power" -notmatch "^po[a-z]er$"
True
PS C:\ > "power to me" -notmatch "^po[a-z]er$"
True
```
Quantificatori ?, \*, +

? rende la sequenza che lo precede opzionale

#### Esempio cercare i processi explorer e iexplore

PS C:\ > get-process | select name|? {\$\_ -match 'i?explorer?'} | SELECT NAME

Name

--- explorer

iexplore iexplore

## usando una coppia di parentesi tonde si impone di considerare piu' di un carattere

PS C:\ > "powershell" -match "^po(wer)?sh(ell)?\$" **True** PS C:\ > "posh" -match "po(wer)?sh(ell)?\$" True PS C:\ > "posh e' un acronimo di PowerShell" -replace 'po(wer)?sh(ell)?','xyz' xyz e' un acronimo di xyz

Il quantificatore \*rende la sequenza che lo precede ripetibile in modo indefinito

```
PS C:\ > "unoduetre" -match "uno*" 
True
PS C:\ > "unoduetre" -match "unoo*"
True 
PS C:\ > "unoduetre" -match "unooo*"
False
```
### PS C:\temp > ls t\*.txt Directory: C:\temp

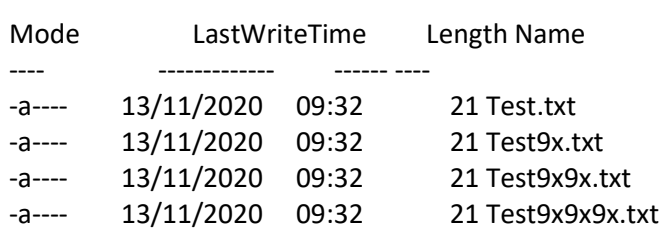

PS C:\ > Get-ChildItem |?{\$\_ -match '^Test(9x)\*.txt\$'}|select name

Name

---- Test.txt Test9x.txt Test9x9x.txt Test9x9x9x.txt

Con il simbolo + la seq. che lo precede deve apparire almeno una volta nella stringa.

PS C:\ > Get-ChildItem |?{\$\_ -match '^Test(9x)+.txt\$'}|select name Name ---- Test9x.txt Test9x9x.txt Test9x9x9x.txt

Usando le parentesi {} il match si ha solo al verificarsi di un determinato numero di ripetizioni della sequenza della string da ricercare.

PS C:\ > 'abc123' -match '^[a-z]{5}[0-9]{3}\$' False PS C:\ > 'abcdef123456' -match '^[a-z]{5}[0-9]{3}\$' False PS C:\ > 'abcde123' -match '^[a-z]{5}[0-9]{3}\$' True

Se si vuole il num di ripetizioni in un range aggiungere nelle parentesi graffe la virgola,

PS C:\ > 'abc123' -match '^[a-z]{3,5}[0-9]{3,4}\$' True PS C:\ > 'abcdefg123456' -match '^[a-z]{3,5}[0-9]{3,4}\$' False PS C:\ > 'abcde123' -match '^[a-z]{3,5}[0-9]{3,4}\$' **True** PS C:\ > 'abcdefg123456' -replace '[a-z]{3,5}[0-9]{3,4}','xxx' abxxx56

### CLASSI DI CARATTERE

- \w alfanum
- \W non alfanum
- \d cifra
- \D no cifra
- \s spazio bianco
- \S NO spazio bianco

Esempio check PIVA

PS C:\ > '01234567890' -match '^\d{11}\$' **True** 

LE ALTERNANZE (|)

PS C:\ > 'http://www.powershell.it' -match '^(http|https|ftp)://.\*\$' True

PS C:\ > 'ftp://10.0.1.26/xyz/abc' -match '^(http|https|ftp)://.\*\$' **True** PS C:\ > 'ztp://10.0.1.26/xyz/abc' -match '^(http|https|ftp)://.\*\$' False

IL CARATTERE DI ESCAPE (\)

Esemio cercare i files di word e di excel:

PS C:\ > Get-ChildItem | ?{\$ -match '\.(doc|docx|xsl|xlsx)\$'}|select name

#### LE SEQUENZE DI ESCAPE

- \n nuova riga
- \t tab
- \r ritorno a capo
- \f avanzam linea
- \b backsace
- $\sqrt{0}$   $\sin(1)$
- \a avviso sonoro
- \v tab verticale

Esempio cerca il ritorno a capo:

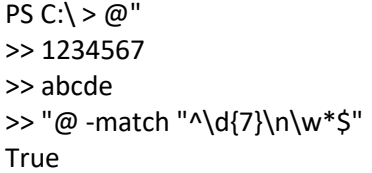

PS  $C:\ \setminus \infty$ " >> 1234567 >> abcde >> "@ -match "\n" True

### I GRUPPI

Sono insiemi di caratteri racchiusi da parentesi tonde. il sistema estrae dalla stringa il testo di ciascun gruppo assegnandone un numero in base alla posizione del gruppo nell'espressione a partire da sinistra verso destra.

il gruppo numero zero corrisponde all'intera stringa. Ogni gruppo riconosciuto e' aggiunto all'array \$matches.

PS C:\ > 'http://www.powershell.it/Forum.aspx' -match '^(http|ftp)://(.\*)\$' **True** PS C:\ > \$matches Name Value ---- ----- 2 www.powershell.it/Forum.aspx 1 http 0 http://www.powershell.it/Forum.aspx

un'importante caratteristica dei gruppi e' la possibilita' di usare i valori recuperati dalla stringa da ricercare direttamente all'interno del testo di rimpiazzo con l'operatore -replace: ogni riferimento a questi valori e' composto dal dollaro (\$) seguito dal numero di gruppo desiderato.

Esempio manipolare una lista di url http, in maniera tale da ottenere una seconda lista in cui ciascun elemento faccia capo alla porta 8080

```
PS C:\ > $urls='http://example.com/x','http://example.com:9876','http://www.example.com/x/y/z'
PS C:\ > $urls -replace '^http://([^/:]*)(:\d*)?(/.*)?$','http://$1:8080$3' 
http://example.com:8080/x 
http://example.com:8080 
http://www.example.com:8080/x/y/z
```
# Acquisizioni denominate

Per impostazione predefinita, le acquisizioni o gruppi vengono archiviate in ordine numerico crescente, da sinistra a destra. È anche possibile assegnare un **nome** a un gruppo di acquisizione. Questo nome diventa una chiave nella \$Matches variabile

# automatica Hashtable .

All'interno di un gruppo di acquisizione, usare ?<keyname> per archiviare i dati acquisiti con una chiave denominata.

```
Esempio: 
PS> $string = 'The last logged on user was CONTOSO\jsmith' 
PS> $string -match 'was (?<domain>.+)\\(?<user>.+)' 
True 
PS> $Matches 
Name Value
---- ----- 
domain CONTOSO 
user ismith
0 was CONTOSO\jsmith 
PS> $Matches.domain 
CONTOSO 
PS> $Matches.user 
jsmith
```
### Select-String

Assomiglia alla findstr di Windows o a grep di Unix.

Tramite il parametro -Pattern il testo da ricercare e' una regex, mentre con -SimpleMatch no. il contenuto da esaminare puo' essere una stringa (o un array di stringhe) da passare via pipeline oppure si esaminano piu' file usando eventualmente il parametro -Path.

```
PS C:\ > type test.txt 
uno due 
tre 
quattro 
PS C:\ > type test9x.txt 
uno due 
tre 
quattro
```
tre

tre fine

PS C:\ > Select-string 'tre' .\t\*.txt -Simplematch

Test.txt:2:tre Test9x.txt:2:tre Test9x.txt:4:tre Test9x.txt:6:tre Test9x9x.txt:2:tre Test9x9x9x.txt:2:tre

#con -list ci limitiamo al primo match: PS C:\ > Select-string 'tre' .\t\*.txt -Simplematch -list

Test.txt:2:tre Test9x.txt:2:tre Test9x9x.txt:2:tre Test9x9x9x.txt:2:tre

### FUNZIONI E FILTRI

E' possibile visualizzare a video le funzioni disponibili:

PS C:\ > get-command -commandtype function

#### Definire Funzioni

function is-even(\$value){ (%value %2) -eq 0 } #oppure: function is-even(){ param(\$value) (\$value %2) -eq 0

Chaiamare un funzione:

}

PS C:\ > is-even 12 True PS  $C:\rangle$  > is-even True PS  $C: \S$  > is-even 5 False

Notare la chiamata senza argomenti. in questo caso il parametro mancante e' \$null che viene automaticamente convertito a 0.

il parametro e' automaticamente denominato

PS C:\ > is-even -value 5

False

}

}

#### Tipizzazione dei parametri.

modifichiamo per un attimo la funzione eliminando il calcolo:

function is-even(\$value){

posso chiamare con un parametro carattere: is-even u se vogliamo tipizzare il parametro di input affinche' accetti solo interi: function is-even([int32]\$value){

is-even -value u is-even : Impossibile elaborare la trasformazione degli argomenti nel parametro 'value'. Impossibile convertire il valore "u" nel tipo "System.Int32". Errore: "Formato della stringa di input non corretto." In riga:1 car:16 + is-even -value u  $+$   $\sim$  + CategoryInfo : InvalidData: (:) [is-even], ParameterBindingArgumentTransformationExcep tion + FullyQualifiedErrorId : ParameterArgumentTransformationError,is-even

un parametro puo' essere preceduto dal termine [switch] per indicare nella funzione se il parametro e' stato passato

function myFunc([switch]\$help){ if(\$help){ "help" }else{ "quiet" } } PS C:\ > myfunc quiet PS C:\ > myfunc -help help

un parametro puo avere un valore predefinito:

```
function myHello($to='world'){ 
         'hello ' + $to 
} 
PS C:\ > myhello 
hello world
```
PS C:\ > myhello "my friends" hello my friends

I Parametri posizionali:

function myTest(){ foreach(\$arg in \$args){ echo \$arg } } PS C:\ > mytest uno due "tre three" quattro uno due tre three quattro

Parametri obbligatori con la decorazione Mandatory

```
PS C:\ > function sum(){ 
    Param 
    ( 
       [Parameter(Mandatory=$true,HelpMessage="Inserire Il Primo operando")] 
       [int] $a, 
       [Parameter(Mandatory=$true,HelpMessage="Secondo Operando")] 
       [int] $b 
    ) 
  return $a+$b} 
PS C:\rangle > sum
Cmdlet sum nella posizione 1 della pipeline dei comandi 
Specificare i valori per i seguenti parametri: 
Digitare !? per la Guida. 
a: !? 
Inserire Il Primo operando 
a: 
PS C:\ \gt{sum} 3 2
5 
PS C:\langle > sum 3
Cmdlet sum nella posizione 1 della pipeline dei comandi 
Specificare i valori per i seguenti parametri: 
b:
```
Parametri che possono accettare valori \$null

function quad([parameter(Mandatory=\$true)]\$a){\$a\$a} PS C:\ > quad \$null test : Impossibile associare l'argomento al parametro 'a' perché è null.

function quad([parameter(Mandatory=\$true)][AllowNull()][int]\$a){\$a\*\$a} PS C:\ > quad \$null

Nel caso di parametri stringa posso specificare se il parametro puo' essere una Stringa Vuota: function StrStr([parameter(Mandatory=\$true)][string]\$a){\$a + \$a} PS C:\ > StrStr '' StrStr : Impossibile associare l'argomento al parametro 'a' perché è una stringa vuota.

PS C:\ > function StrStr([parameter(Mandatory=\$true)][AllowEmptyString()][string]\$a){\$a + \$a} PS C:\ > strstr ''

Nel caso di parametri di tipo array si puo'specificare un minimo e un massimo di oggetti function aTest([parameter(Mandatory=\$true)][ValidateCount(3,5)]\$a){\$a}

PS C:\ > aTest 3,2,5 3 2 5 PS C:\ > aTest 3,2 aTest : Impossibile convalidare l'argomento sul parametro 'a'. Il numero di argomenti specificati (2)

Set di Parametri accettabili:

function aTest([ValidateSet('impiegato','titolare','contabile')]\$a){\$a}

PS C:\ > atest Titolare titolare

PS C:\ > atest Boss

aTest : Impossibile convalidare l'argomento sul parametro 'a'. L'argomento "Boss" non appartiene al set "impiegato;titolare;contabile" specificato dall'attributo ValidateSet. Fornire un argomento incluso nel set ed eseguire di nuovo il comando.

Vincolo sulla lunghezza del parametro stringa.

PS C:\ > function sTest([ValidateLength(2,5)]\$a){\$a} PS  $C:\rangle >$  sTest u sTest : Impossibile convalidare l'argomento sul parametro 'a'. Il numero di caratteri (1) dell'argomento è insufficiente. Specificare un argomento la cui lunghezza sia maggiore o uguale a "2" ed eseguire di nuovo il comando. In riga:1 car:7 + sTest u + ~ + CategoryInfo : InvalidData: (:) [sTest], ParameterBindingValidationException + FullyQualifiedErrorId : ParameterArgumentValidationError,sTest PS C:\ > stest uno uno

Parametro stringa vincoli con la regex.

```
PS C:\ > function PIVA([ValidatePattern('^\d{11}$')]$a){$a}
function PIVA([ValidatePattern('^\d{11}$')]$a){$a} 
PS C:\ > PIVA 122334 
PIVA : Impossibile convalidare l'argomento sul parametro 'a'. L'argomento "122334" non corrisponde al 
modello "^\d{11}$". Fornire un argomento che corrisponda a "^\d{11}$" ed eseguire di nuovo il comando.
```
0

Verifica su range:

```
PS C:\ > function TTest([ValidateRange(15,20)]$a){$a} 
PS C:\backslash > TTest 3
TTest : Impossibile convalidare l'argomento sul parametro 'a'. L'argomento 3 è minore dell'intervallo 
minimo consentito di 15. Fornire un argomento maggiore o uguale a 15 ed eseguire di nuovo il comando. 
In riga:1 car:7 
+ TTest 3 
    \sim+ CategoryInfo : InvalidData: (:) [TTest], ParameterBindingValidationException
   + FullyQualifiedErrorId : ParameterArgumentValidationError,TTest 
PS C:\ > TTest 19 
19
```
Verifica con script d'espressione: Il primo parametro deve essere positivo e il secondo pari:

```
function Test([ValidateScript({$_ -gt 0})][int]$a,[ValidateScript({($_ %2) -eq 0})][int]$b){$a,$b} 
PS C: \S > Test 5.6
5 
6 
PS C:\>Test 5 7
test : Impossibile convalidare l'argomento sul parametro 'b'. Lo script di convalida "($_ %2) -eq 0" 
per l'argomento con valore "7" non ha restituito il risultato True. Determinare il motivo per cui lo 
script di convalida non è riuscito ed eseguire di nuovo il comando. 
In riga:1 car:8 
+ Test 5 7 
+ ~
  + CategoryInfo : InvalidData: (:) [test], ParameterBindingValidationException
   + FullyQualifiedErrorId : ParameterArgumentValidationError,test 
PS C: \S > Test -5.6
test : Impossibile convalidare l'argomento sul parametro 'a'. Lo script di convalida "$ -gt 0" per
l'argomento con valore "-5" non ha restituito il risultato True. Determinare il motivo per cui lo 
script di convalida non è riuscito ed eseguire di nuovo il comando. 
In riga:1 car:6 
+ Test -5 6 
+ ~~
   + CategoryInfo : InvalidData: (:) [test], ParameterBindingValidationException 
   + FullyQualifiedErrorId : ParameterArgumentValidationError,test 
Esempio 
function somma { 
        Param ([int]$a,[int]$b)
        Sc = Sa + Sbreturn $c 
} 
somma 3 2
```
## INTERAGIRE CON LA PIPELINE

La lettura dei dati dalla pipeline e piu' complessa rispetto alla scrittura. Gli oggetti presenti nella pipeline vengono forniti alla funzione nella variabile \$input di tipo array.

Esempio Calcolo Radice Quadrata

```
PS C:\ > function sqr(){foreach($x in $input){[Math]::Sqrt($x)}} 
PS C:\ > 4, 25, 33 | sqr
2 
5 
5,74456264653803
```
Le funzioni si possono suddividere in 3 blocchi begin,process,End che vengono richiamati :

Begin all'inizio dell'interazione con la pipeline

Process contiene l'algoritmo di elaborazione dei dati di input

End blocco da eseguire al termine dell'elaborazione della pipeline

Esempio Somma di oggetti provenienti dalla pipeline (\$\_ e' l'oggetto corrente presente nella pipeline):

```
function sum-object{ 
          Begin{ 
                   $sum=$null 
          } 
          Process{ 
                  $sum += $ } 
          End{ 
                   $sum 
          } 
} 
PS C:\ > 3, 5, 10|sum-object 
18
```
# I Provider

In Powershell un provider fornisce un'interfaccia comune di accesso a determinati dati, e relativi contenitori in questo modo posso con gli stessi strumenti sia al file system oiuttosto che il registro ad esempio. Un modello provider estendibile fornisce la possibilità di accedere e manipolare non solo il file system, ma anche altre strutture dati gerarchiche. Ad esempio, PowerShell integra un provider per il Registro di Windows che consente l'accesso agli alberi "HKLM" (HKEY\_LOCAL\_MACHINE) e "HKCU" (HKEY\_CURRENT\_USER). In questo modo, il registro può essere visualizzato con comandi quali "dir HKLM:\SOFTWARE\Microsoft" dal prompt della shell. PowerShell fornisce provider per la libreria di certificati di sicurezza, le variabili d'ambiente e di shell, le funzioni e gli alias; gli utenti possono creare loro propri provider e integrarli in PowerShell.

Per ottenere l'array dei provider disponibili:

PS  $C<sub>1</sub> >$  get-nsprovider

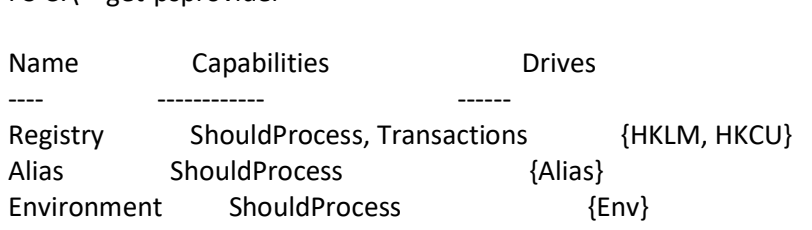

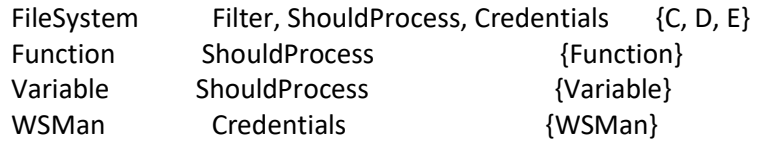

Determiniamo il tipo restituito:

PS C:\ > (get-psprovider)[0].GetType().FullName System.Management.Automation.ProviderInfo

L'output di Get-PsProvider include la proprieta' Name, che indica il nome del provider, e la proprieta Drives, che contiene una collezione di drive gestiti da ciascun provider.

PS C:\ > Get-PSProvider | Select Name,PSSnapIn Name PSSnapIn ---- -------- Registry Microsoft.PowerShell.Core Alias Microsoft.PowerShell.Core Environment Microsoft.PowerShell.Core FileSystem Microsoft.PowerShell.Core Function Microsoft.PowerShell.Core Variable Microsoft.PowerShell.Core

WSMan

Quando PS gestisce un percorso assoluto ne determina il drive e da questo il provider da impiegare Per recuperare la lista dei drive disponibili nel sistema si puo' usare il cmdlet Get-PSDrive:

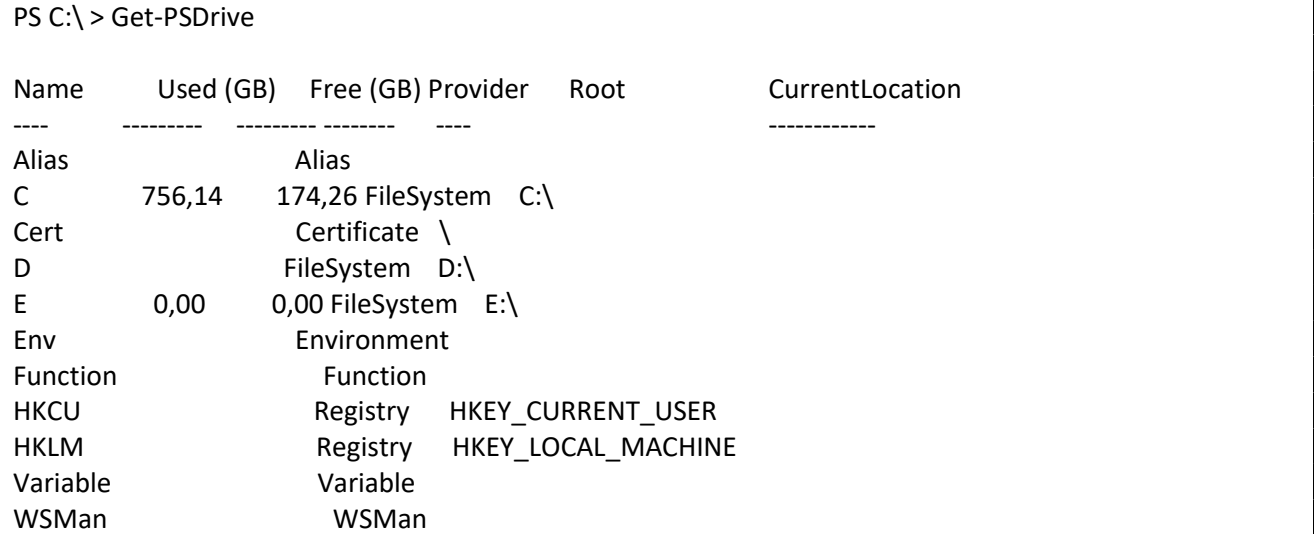

Drive Nativi di PS:

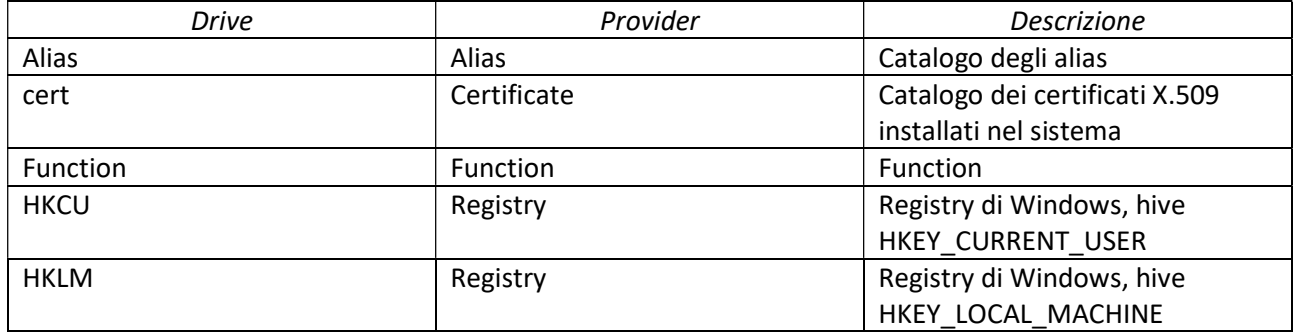

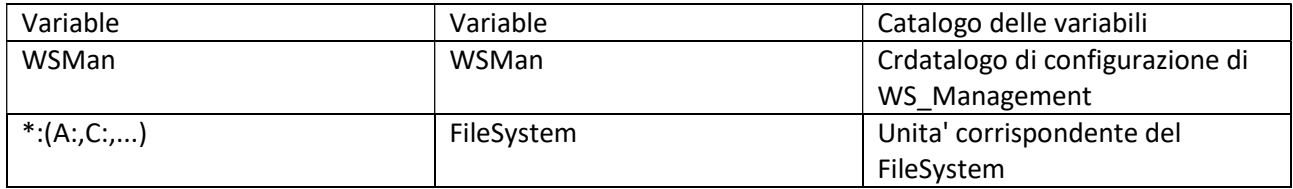

ogni drive dispone di un percorso corrente nella proprieta' CurrentLocaltion.

# Il Provider FileSystem

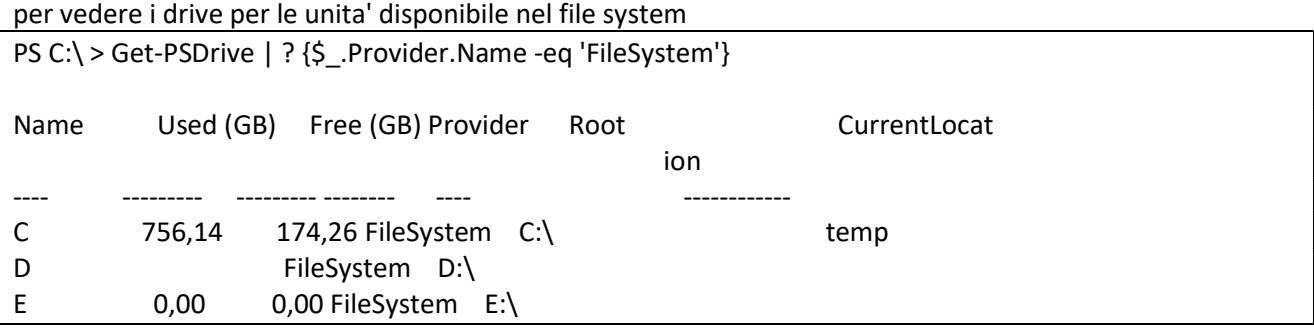

Il provider FileSystem gestisce inoltre l'accesso diretto ai percorsi di rete.

Il provider Registry non supporta l'accesso a un registro remoto. Ma per oviiare a cio' e' possibile utilizzare il metodo statico OpenRemoteBaseKey() della classe Win32.RegistryKey Il provider Certificate gestisce i certificati X.509 installati nella macchina locale e permette il recupero immediato di tutti i dettagli, come gli enti emettitori e le date di validita'. Il drive cert:, governato da questo provider, espone una struttura gerarchica simile a quella esibita nella console MMC dallo snap-in Certificati.

Get-Location - Ritorna il percorso di lavoro corrente

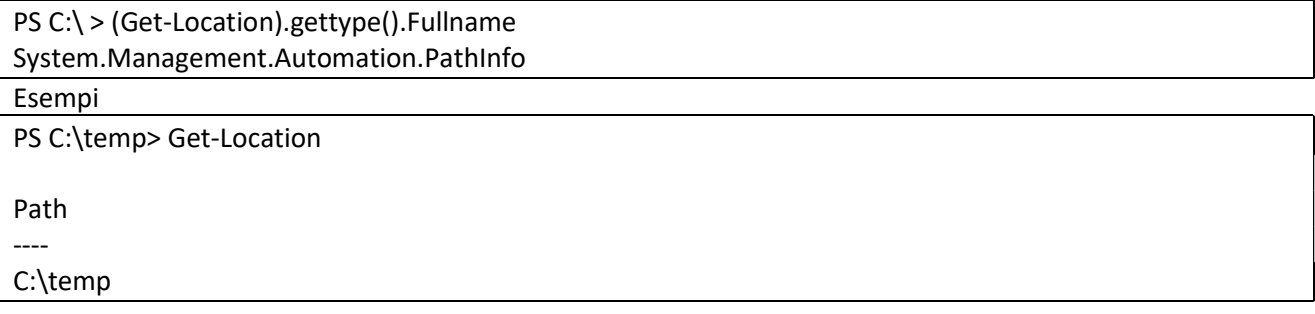

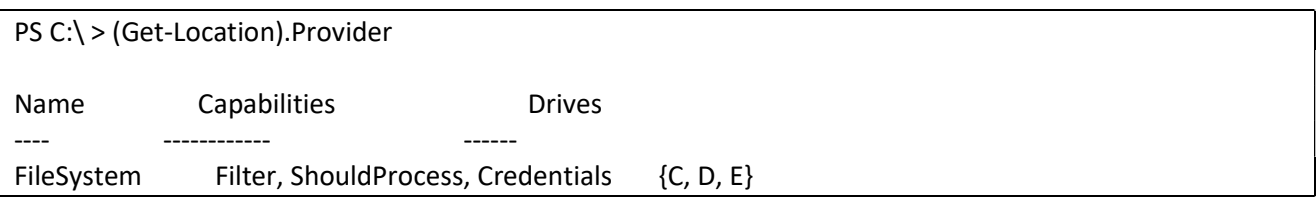

Set-Location - Imposta il percorso di lavoro corrente

Imposta il percorso di lavoro corrente, che puo' essere relativo (.,..,\)

PS C:\temp> set-location c:\windows

PS C:\windows>

In quest'esempio, invece, la posizione di lavoro corrente e' una chiave registry di Windows:

PS C:\windows> set-Location HKLM:\SYSTEM\CurrentControlSet

PS HKLM:\SYSTEM\CurrentControlSet>

Noare la posizione impostata dal provider nel prompt.

Get-ChildItem - Recuperare gli elementi

Sintassi

Get-ChildItem <Percorso> [-Force][-Recurse]

Questo cmdlet ritorna tipi di oggetto diversi a seconda del provider utilizzato e dell'elemento ritornato. Ad esempio il Provider di tipo System.IO.FileSystem ritorna oggetti FileInfo o System.IO.DirectoryInfo, Il provider Restry ritorna oggetti Microsoft.Win32.RegistryKey, mentre il provider Certificate ritorna elementi di tipo X509Certificate2 per i certificati e X509Store per i contenitori, entrambi appartenenti al namespace Microsoft.WSMAn.Management. Per i provider non gerarchici come Variable, Alias, Function e Environment,e' sufficiente specificare il percorso del drive desiderato. Esempi:

PS C:\ > Get-ChildItem -Path C:\ -Filter pagefile.sys -Force PS C:\ > Get-ChildItem C:\Windows\System32 PS C:\ > Get-ChildItem HKLM:\SYSTEM\CurrentControlSet\Control PS C:\ > Get-ChildItem env: PS C:\ > Get-ChildItem Function:

Get-ChildItem prevede il parametro -Force per ritornare gli elementi nascosti. Mentre con il parametro -Recurse si chiede un recupero ricorsivo degli elementi.

Esempio nello script che segue si recuperano tutti i certificati e gli store X.509 della macchina locale:

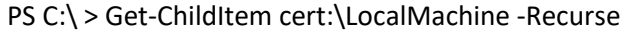

Name : TestSignRoot

Subject : CN=Microsoft ECC Testing Root Certificate Authority 2017, O=Microsoft Corporation, L=Redmond, S=Washington, C=US

Issuer : CN=Microsoft ECC Testing Root Certificate Authority 2017, O=Microsoft Corporation, L=Redmond, S=Washington, C=US

Thumbprint : A4B37F4F6DE956922273D5CB8E7E0AAFB7033B90

FriendlyName : Microsoft ECC Testing Root Certificate Authority 2017

NotBefore : 09/11/2017 20:53:14

NotAfter : 09/11/2042 21:01:55

Extensions : {System.Security.Cryptography.Oid, System.Security.Cryptography.Oid, System.Security.Cryptography.Oid, System.Security.Cryptography.Oid...}

......................

Get-ChildItem ha l'alias ls per similitudine con Linux

Get-Item E' un cmdlet utilizzato per recuperare il singolo elemento.

Esempio

PS C:\ > Get-Item c:\windows\System32\Notepad.exe

Directory: C:\windows\System32

Mode LastWriteTime Length Name ---- ------------- ------ ---- -a---- 15/01/2021 12:14 202240 Notepad.exe

Manipolare gli Elementi\_

New-Item, Remove-Item, Rename-Item, Copy-Item, Move-Item, Set-Item, Invoke-Item Sintassi e Esempi:

New-Item <Percorso> [-ItemType <Tipo>][-Value <Valore>][-Force]

PS C:\ > New-Item .\TestDir -ItemType Directory PS C:\ > New-Item .\TestDir\Test.txt -ItemType File -Value "Hello, world" PS C:\ > New-Item HKCU:\TestKey -Value "Hello, World" PS C:\ > Remove-Item <Percorso> [-ItemType <Tipo>][-Recurse][-Force] PS C:\ > Remove-Item HKCU:\TestKey PS C:\ > Remove-Item .\TestDir -Recurse PS C:\ > Rename-Item <Percorso> -NewName <Nome> [-Force] PS C:\ > Rename-Item .\Test.txt -NewName HelloWorld.txt PS C:\ > \$x=123 PS C:\ > Rename-Item Variable:\x -NewName "y" PS  $C:\right\{ > \text{Sx}$ PS  $C:\ I > \text{S}$ 123

Copy-Item <Sorgente> <Destinazione>[-Recurse][-Force]

PS C:\ > Copy-Item .\Test.txt .\TestDir

Move-Item <Sorgente> <Destinazione>[-Force]

In questo cmdlet -Force forza la sovrascrittura senza generare errori

PS C:\ > New-Item HKCU:\Software\TestKey1\Xyz -Value "test" -Force

PS C:\ > New-Item HKCU:\Software\TestKey2 -Type Directory

PS C:\ > Move-Item HKCU:\Software\TestKey1\\* HKCU:Software\TestKey2

Set-Item <Percorso> <Valore> [-Force]

In questo cmdlet -Force forza la sovrascrittura senza generare errori

In questo script Set-Item modifica il corpo della funzione C:

PS C:\ > Set-Item Function:C: {Write-Host "hello world"}

PS C:\ $>$  c:

hello world

Invoke-Item <Percorso>

Invoke-item esegue l'operazione predefinita associata al percorso specificato

(nello Script seguente si aprirebbe Notepad)

PS C:\ > Invoke-Item .\Test.txt

Proprieta' degli Elementi E possibile leggere e modificare le proprieta' degli elementi forniti dai provider. Get-ItemProperty [-Path] <String[]> [[-Name] <String[]>] [-Filter <String>] Ad esempio si recupera la versione di Windows installata. PS C:\ > Get-ItemProperty 'HKLM:\SOFTWARE\Microsoft\Windows NT\CurrentVersion\'ProductName

PS C:\ > Get-ItemProperty -Path C:\ -Filter pagefile.sys LastWriteTime

Set-ItemProperty Sintassi:

Set-ItemProperty <Percorso> <Proprieta><Valore> [-Force] Esempio: Imposto a ReadOnly il File c:\temp\test.txt

PS C:\ temp> ls Test.txt Directory: C:\temp Mode LastWriteTime Length Name ---- ------------- ------ ---- -a---- 13/11/2020 09:32 21 Test.txt

PS C:\temp> set-itemproperty -path c:\temp\test.txt -name IsReadOnly -value \$true PS C:\temp> ls Test.txt

Directory: C:\temp

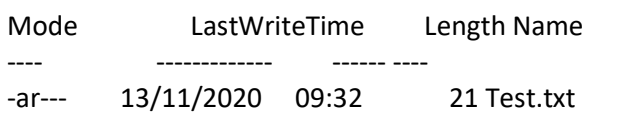

New-ItemProperty – Crea nuovi elementi

New-ItemProperty [-Path] <String[]> [-Name] <String> [-PropertyType <String>] [-Value <Object>] [-Force] [-Filter <String>]

Esempio

PS C:\ > New-ItemProperty -Path "HKLM:\Software\MyCompany" -Name "NoOfEmployees" -Value 822 Esempio abilita il log del caricamento degli assembly di Microsoft .NEY, aggiungendo una specifica voce al registry di Windows: PS C:\ > New-ItemProperty HKLM:\Software\Microsoft\Fusion EnableLog -Value 1

Remove-ItemProperty – Rimuove elementi Remove-ItemProperty [-Path] <String[]> [-Name] <String[]> [-Force] [-Filter <String>] Esempio rimuove la voce EnableLog dal Registro di Windows: PS C:\ > Remove-ItemProperty HKLM:\Software\Microsoft\Fusion EnableLog

Rename-ItemProperty Rinomina elementi Rename-ItemProperty [-Path] <String> [-Name] <String> [-NewName] <String> [-PassThru] [-Force] [-Filter <String>] Esempio rinomina una chiave del registro

PS C:\ > Rename-ItemProperty -Path HKLM:\Software\SmpApplication -Name config -NewName oldconfig

Copy-ItemProperty – Copia elementi Copy-ItemProperty [-Path] <String[]> [-Name] <String> [-Destination] <String> [-PassThru] [-Force] [-Filter <String>] La destinazione deve esistere Esempio copiare il nome del driver della porta seriale di Windows dalla sua chiave del registry a un'altra: PS C:\ > Copy-ItemProperty HKLM:\SYSTEM\CurrentControlSet\ServicesSerial HKCU:\TestKey DisplayName

Move-ItemProperty - Move-ItemProperty [-Path] <String[]> [-Name] <String[]> [-Destination] <String> [-PassThru] [-Force] [-Filter <String>]

Esempio spostare un paio di elementi della lista dei comandi avviati di recente (MRU) tramite la finestra di dialogo Esegui di Windows dalla loro posizione nel registry in un'altra:

PS C:\ > Move-ItemProperty HKCU:\Software\Microsoft\Windows\CurrentVersion\Explorer\RunMRU HKCU:\Test\MRUList

Switch WhatIf

Quando si specifica questo switch il cmdlet non viene eseguito, ma viene mostrato a video la descrizione dell'operazione che il comando avrebbe altrimenti effettuato

Esempio

PS C:\ > Copy-Item c:\temp\a.txt c:\temp\my -WhatIf

WhatIf: Esecuzione dell'operazione "Copia file" sulla destinazione "Elemento: C:\temp\a.txt Destinazione: C:\temp\my\a.txt".

Switch -Confirm

funziona come lo switch WhatIf ma chiede conferma all'utente prima di proseguire:

PS C:\ > Copy-Item c:\temp\a.txt c:\temp\my -Confirm

Conferma Eseguire l'operazione? Esecuzione dell'operazione "Copia file" sulla destinazione "Elemento: C:\temp\a.txt Destinazione: C:\temp\my\a.txt". [S] Sì [T] Sì a tutti [N] No [U] No a tutti [O] Sospendi [?] Guida (il valore predefinito è "S"):

WMI

WMI (Windows Management Instrumentation) e' l'implementazione MS di WBEM x l'automazione e la gestione di Windows. DEVE essere attivo il servizio WinMgmt, e i componenti DCOM e RPC e che le relative

porte non siano bloccate da Firewall. Da remoto occorre essere ammn sulla macchina di destinazione. Ogni modulo in grado di supportare qualche classe WMI prende il NOME di provider WMI e fa capo ad una dll memorizzata nella cartella %SystemRoot%System32\wbem. Il "Common Information Model" (CIM) è uno standard open source per l'accesso e la visualizzazione delle informazioni su un computer. È uno standard del settore che esiste da molti anni, ma non include alcun metodo per accedere ai dati su un computer remoto. WMI è la versione Microsoft di CIM. Microsoft ha aggiunto DCOM e RPC al framework di gestione CIM insieme ad altre piccole modifiche e lo ha chiamato Windows Management Interface. WMI era la soluzione di Microsoft per come utilizzare CIM su computer remoti su una rete. Il problema principale contro WMI è che non è molto compatibile con i firewall. Devi fare un sacco di grossi buchi in un firewall per farlo funzionare.

Visualizzare i Namespace WMI

PS C:\> Get-WmiObject -Namespace Root -Class \_\_Namespace | Select-Object -Property Name #oppure: PS C:\> Get-CimInstance -Namespace Root -ClassName \_\_ Namespace

Il namespace di default e' ROOT\CIMV2 il contenuto puo' essere visualizzato nel modo seguente:

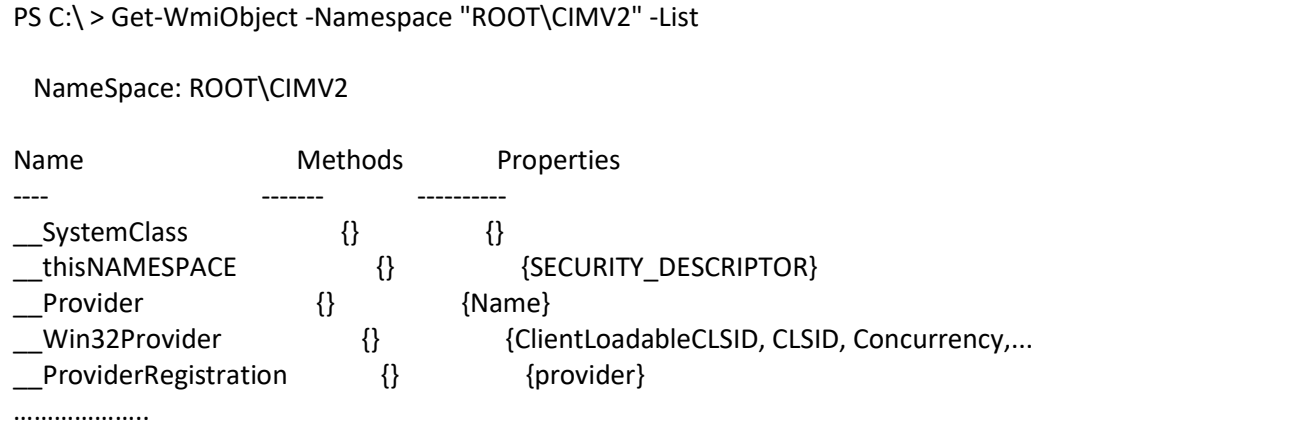

Esempio quanta RAM fisica e' installata su una macchina?:

Cerco la Win32\_ che si occupa della memoria tramite l'operatore like:

```
PS C:\ > Get-WmiObject -Namespace root\CIMV2 -List | Where-Object {$ .name -Like
"Win32_*Memory*"} 
  NameSpace: ROOT\cimv2 
Name Methods Properties
---- ------- ---------- 
Win32 CacheMemory {SetPowerState, R... {Access, AdditionalErrorData, Associativi...
Win32_SMBIOSMemory {SetPowerState, R... {Access, AdditionalErrorData, Availabilit...
Win32_MemoryArray (SetPowerState, R... {Access, AdditionalErrorData, Availabilit...
Win32_MemoryDevice {SetPowerState, R... {Access, AdditionalErrorData, Availabilit... 
Win32_SystemMemoryResource {} {Caption, CreationClassName, CSCreationCl...
Win32_DeviceMemoryAddress {} {Caption, CreationClassName, CSCreationCl...
Win32 PhysicalMemory \{\} {Attributes, BankLabel, Capacity, Caption...
Win32_PhysicalMemoryArray {IsCompatible} {Caption, CreationClassName, Depth, Descr...
Win32 AssociatedProcessorMemory {} {Antecedent, BusSpeed, Dependent}
Win32 MemoryDeviceLocation {} {Antecedent, Dependent}
……………………………………
```
A questo punto posso cooscere la capacita' della memoria fisica.

PS  $C:\rangle$  > get-wmiobject win32 physicalmemory select capacity

```
 capacity 
  -------- 
8589934592 
8589934592 
#oppure: 
PS C:\ > get-wmiobject win32_physicalmemory | measure-object Capacity -sum
Count : 2 
Average : 
Sum : 17179869184 
Maximum : 
Minimum : 
Property : Capacity 
Oppure: 
PS C:\ > (Get-WmiObject Win32_PhysicalMemory | measure-object Capacity -sum).sum/1gb
16
```
Ottenere informazioni sui Dischi Get-wmiObject Win32\_DiskPartition #oppure remoto: Get-wmiObject Win32\_DiskPartition -ComputerName [<IP>|NETBIOS NAME\FQDN] PS C:\ > Get-wmiObject Win32\_DiskPartition NumberOfBlocks : 204800 BootPartition : True Name : Disco #0, partizione #0 PrimaryPartition : True Size : 104857600 Index : 0 NumberOfBlocks : 1951186944 BootPartition : False Name : Disco #0, partizione #1 PrimaryPartition : True Size : 999007715328 Index : 1 NumberOfBlocks : 2097152 BootPartition : False Name : Disco #0, partizione #2 PrimaryPartition : False Size : 1073741824 Index : 2 PS C:\ > (Get-wmiObject Win32\_DiskPartition). SERVER LAPTOP-POJRGMSE LAPTOP-POJRGMSE LAPTOP-POJRGMSE oppure: Get-wmiObject Win32\_DiskPartition | select-object \_\_server
\_\_SERVER

-------- LAPTOP-POJRGMSE LAPTOP-POJRGMSE LAPTOP-POJRGMSE

PS C:\ > (Get-wmiObject Win32\_DiskPartition). \_namespace root\cimv2 root\cimv2 root\cimv2 PS C:\> (Get-wmiObject Win32\_DiskPartition). class Win32\_DiskPartition Win32\_DiskPartition Win32\_DiskPartition PS C:\ > (Get-wmiObject Win32\_DiskPartition). PATH

\\LAPTOP-POJRGMSE\root\cimv2:Win32\_DiskPartition.DeviceID="Disk #0, Partition #0" \\LAPTOP-POJRGMSE\root\cimv2:Win32\_DiskPartition.DeviceID="Disk #0, Partition #1" \\LAPTOP-POJRGMSE\root\cimv2:Win32\_DiskPartition.DeviceID="Disk #0, Partition #2"

Ottenere informazioni sulle Stampanti

PS C:\ > Get-wmiobject Win32\_printer

PS C:\ > Get-wmiobiect Win32\_printer | Select-object \_\_PATH

\_\_PATH

------

\\LAPTOP-POJRGMSE\root\cimv2:Win32\_Printer.DeviceID="OneNote for Windows 10" \\LAPTOP-POJRGMSE\root\cimv2:Win32\_Printer.DeviceID="OneNote (Desktop)" \\LAPTOP-POJRGMSE\root\cimv2:Win32\_Printer.DeviceID="Microsoft XPS Document Writer" \\LAPTOP-POJRGMSE\root\cimv2:Win32\_Printer.DeviceID="Microsoft Print to PDF" \\LAPTOP-POJRGMSE\root\cimv2:Win32\_Printer.DeviceID="HPCE57F8 (HP Officejet Pro X476dw MFP)" \\LAPTOP-POJRGMSE\root\cimv2:Win32\_Printer.DeviceID="HP Laser 103 107 108" \\LAPTOP-POJRGMSE\root\cimv2:Win32\_Printer.DeviceID="Fax" \\LAPTOP-POJRGMSE\root\cimv2:Win32\_Printer.DeviceID="ele2-p1"

#oppure:

PS C:\ > Get-wmiobject Win32\_printer | Select PATH

\_\_PATH

------

\\LAPTOP-POJRGMSE\root\cimv2:Win32\_Printer.DeviceID="OneNote for Windows 10" \\LAPTOP-POJRGMSE\root\cimv2:Win32\_Printer.DeviceID="OneNote (Desktop)" \\LAPTOP-POJRGMSE\root\cimv2:Win32\_Printer.DeviceID="Microsoft XPS Document Writer"

\\LAPTOP-POJRGMSE\root\cimv2:Win32\_Printer.DeviceID="Microsoft Print to PDF"

\\LAPTOP-POJRGMSE\root\cimv2:Win32\_Printer.DeviceID="HPCE57F8 (HP Officejet Pro X476dw MFP)"

\\LAPTOP-POJRGMSE\root\cimv2:Win32\_Printer.DeviceID="HP Laser 103 107 108"

\\LAPTOP-POJRGMSE\root\cimv2:Win32\_Printer.DeviceID="Fax"

\\LAPTOP-POJRGMSE\root\cimv2:Win32\_Printer.DeviceID="ele2-p1"

Ottenere informazioni sulla CPU

PS C:\ > switch((get-wmiobject Win32\_processor).Architecture )

{

```
 0 {'x86'} 
     1 {'MIPS'} 
     2 {'Alpha'} 
     3 {'PowerPC'} 
     6 {'ia64'} 
     9 {'x64'} 
     default {"{$_}"} 
    } 
x64 
Ottenere informazioni sulle Schede di rete 
Esempio vediamo i nomi delle interfacce di rete: 
$interfaces = Get-WmiObject Win32_NetworkAdapter 
$interfaces | foreach { 
   $friendlyname = $_ | Select-Object -ExpandProperty NetConnectionID 
   $name = $_.GetRelated("Win32_PnPEntity") | Select-Object -ExpandProperty Name 
   "$friendlyname is $name" 
} 
echo "oppure:`n" 
$interfaces = Get-WmiObject Win32_NetworkAdapter 
\text{SOutputs} = \text{@}()foreach ($Interface in $Interfaces) { 
   $Output = New-Object -TypeName System.Object 
   $Output | Add-Member -MemberType NoteProperty -Name FriendlyName -Value 
$Interface.NetConnectionID 
   $Output | Add-Member -MemberType NoteProperty -Name Name -Value $Interface.Name 
   $Outputs += $Output 
} 
echo $Outputs 
echo "oppure:`n" 
$interfaces = Get-WmiObject Win32_NetworkAdapter 
$interfaces | ForEach{ 
  $friendlyname = $ | ForEach-Object { $ . NetConnectionID } $name = $_.GetRelated("Win32_PnPEntity") | Select-Object -ExpandProperty Name 
   # This tests to ensure friendlyname isn't null 
   if($friendlyname){ 
     "$friendlyname is $name" 
   } 
} 
is Microsoft Kernel Debug Network Adapter 
Wi-Fi is Qualcomm Atheros QCA9377 Wireless Network Adapter 
Ethernet is Realtek PCIe GBE Family Controller 
 is Microsoft Wi-Fi Direct Virtual Adapter #6 
Connessione di rete Bluetooth 2 is Bluetooth Device (Personal Area Network) #2 
 is Microsoft Wi-Fi Direct Virtual Adapter #7 
 is WAN Miniport (SSTP) 
……………………………………………
```
Solo la lista dei dispositivi fisici

\$query = "SELECT \* FROM Win32\_NetworkAdapter WHERE Manufacturer != 'Microsoft' AND NOT PNPDeviceID LIKE 'ROOT\\%'" \$interfaces = Get-WmiObject -Query \$query | Sort index \$interfaces | ForEach{ \$friendlyname = \$\_ | ForEach-Object { \$\_.NetConnectionID } \$name = \$\_.GetRelated("Win32\_PnPEntity") | Select-Object -ExpandProperty Name # This tests to ensure friendlyname isn't null if(\$friendlyname){ "\$friendlyname is \$name" } }

Le schede di rete di tipo ethernet

PS C:\ > get-wmiobject Win32\_NetworkAdapter |?{\$\_.AdapterType -like 'eth\*'}

IL filtro sulle richieste viene applicato a valle. se voglio applicare il filtro a monte posso usare un linguaggio WQL SQl like

PS C:\ > Get-wmiObject -Query "select Name FROM Win32\_UserAccount WHERE Disabled=FALSE"

Il type accelerator [WMI] converte un path che identifica un'istanza di una classe WMI nell'oggetto .NET che la rappresenta.

Esempio Formati di carta supportati da una stampante:

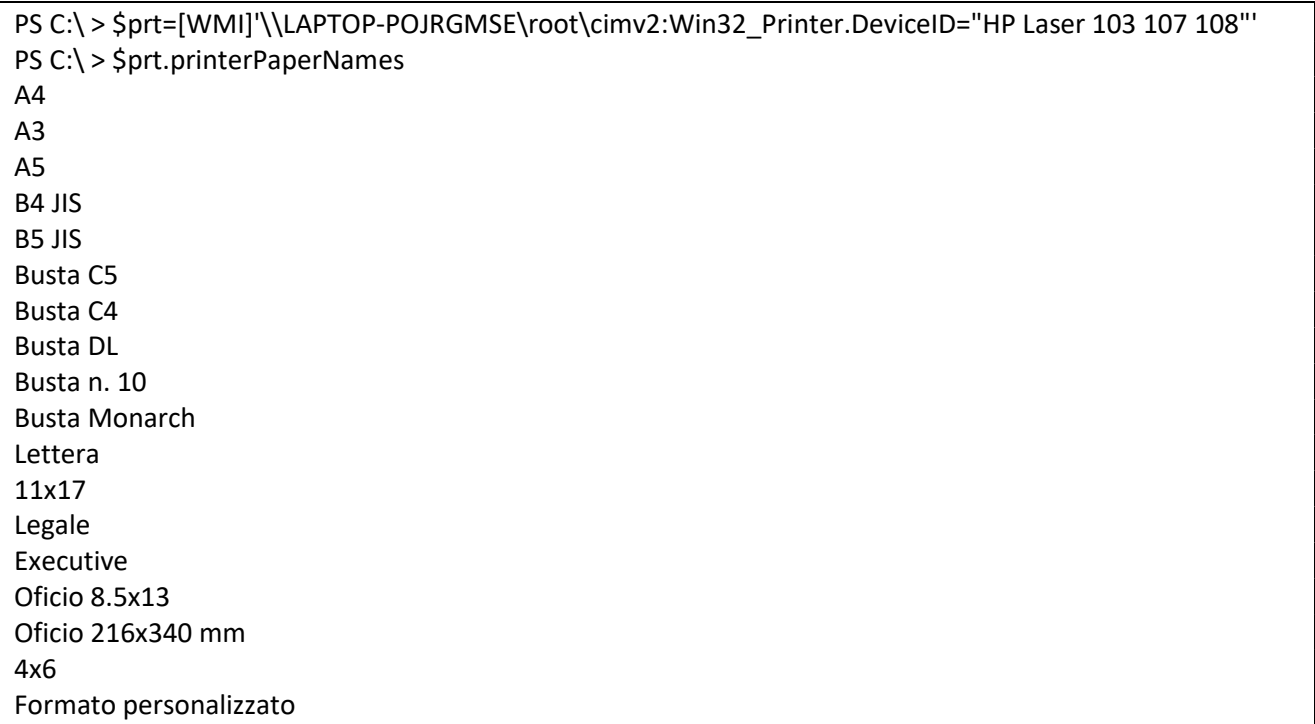

PS  $C:\rangle$  > [WMI] IsPublic IsSerial Name **BaseType** -------- -------- ---- -------- True True ManagementObject System.Management.ManagementBaseObject PS C:\ > [WMISearcher]

IsPublic IsSerial Name BaseType

-------- -------- ---- --------

True False ManagementObjectSearcher System.ComponentModel.Component

### Esempio Servizi automatici ma non avviati

\$search=[WMISearcher] 'Select \* from Win32\_service WHERE StartMode="Auto" AND State!="Running"' \$search.Get()

### Metodi d'istanza

\$printer=[WMI]'Win32\_Printer.DeviceID="HP Printer LaserJet 1000"' \$printer.PrintTestPage()

Metodo statico

([WMIClass] 'Win32\_Process').create('calc.exe',\$null,\$null)

Per invocare un metodo independemente che sia d'istanza o statico si usa Invoke-wmiMethod Esempio

Invoke-wmiMethod -Path 'Win32\_Process' -Name Create -ArgumentList 'calc.exe'

Remove-WmiObject

Esempio termina tutti i processi associati alla calcolatrice:

PS C:\ > Get-WmiObject -Query "SELECT \* from win32\_process where name='calculator.exe'" | removewmiobject

Set-WmiInstance

Modifica proprieta' di un oggetto:

Esempio modificare l'etichetta di un HD:

PS C:\ > Set-WmiInstance -Path 'Win32\_Volume.DeviceID="\\\\?\\Volume(12345678-1122-4433-a344-121323432}\\"' -Arguments @{Label='Disco Rigido'}

Oppure in modo + semplice, prendendo il volume del disco:

PS C:\ > Get-WmiObject -Query 'SELECT \* FROM Win32\_Volume WHERE DriveLetter="C:"' | Set-WmiInstance -Arguments @{Label="Disco Rigido"}

Lista delle codifiche supportate dal sistema:

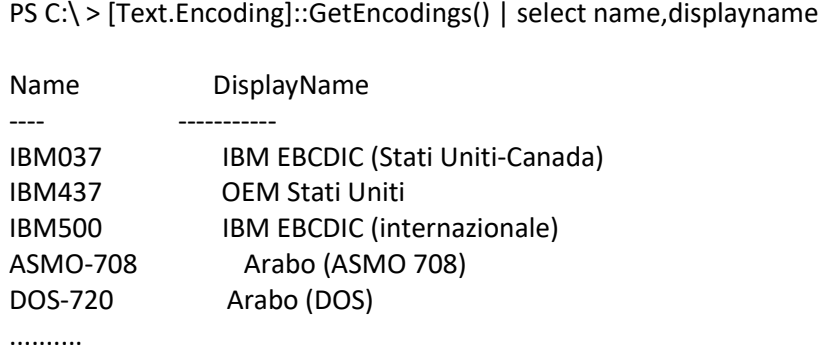

#Unicode function Get-EncodedBytes([String]\$encoding,[string]\$value){ \$bytes = [Text.encoding]::GetEncoding(\$encoding).GetBytes(\$value) (\$bytes | % {'{0:x2}' -f \$\_}) -join ' '

} Get-EncodedBytes 'ISO-8859-1' 'cioè' Get-EncodedBytes 'UTF-8' 'cioè' Get-EncodedBytes 'Unicode' 'cioè' 3 69 6f e8 #NB il carattere è non compreso nell'ascii a 7 bit viene usato anche l'ottavo bit 63 69 6f c3 a8 #usa 2 bytes per codificare è 63 00 69 00 6f 00 e8 00 #usa 16 bit, 2 bytes per ogni carattere

### I FILE (di testo e binari)

Lettura da File: Get-Content

Esempio legge un file ed estrae le sole righe che terminano per elle

PS C:\ > Get-content .\test.txt -match 'elle\S?\$

Esempio legge le prime 3 righe:

PS C:\ > Get-content .\test.txt -TotalCount 3

Differenze file di testo e binario

PS C:\ > 1,2,3|set-content a PS C: $\zeta$  > type a 1 2 3 PS C:\ > [byte]1, [byte]2, [byte]3 |set-content aa -Encoding Byte PS C:\ > type aa  $\odot \bullet \heartsuit$ 

Aggiungere elementi ad iun file:Add-Content

Svuotare un file:Clear-Content

il cmdlet out-file e' uno dei comandi di out (solo su file testuali) della pipeline l'uscita del comando utilizza una rappresentazione testuale identica a quanto visualizzato sulla console dell'host

PS C:\ > ps | out-file aaa

confrontare con:

PS C:\ > ps | select-object name | set-content aaa

PS C:\ > ps | select-object -Expand name | set-content aaa

Reindirizzare l'output operatore >

operatore >> operator 2> operatore 2>> operatore 2>&1

PS C:\ > remove-item xxxx >z remove-item : Impossibile trovare il percorso 'C: \xxxx' perché non esiste. In riga:1 car:1 + remove-item xxxx >z  $+$  ~~~~~~~~~~~~~~~~~~~~~

 + CategoryInfo : ObjectNotFound: (C: \xxxx:String) [Remove-Item], ItemNotFoundExcep tion

+ FullyQualifiedErrorId : PathNotFound,Microsoft.PowerShell.Commands.RemoveItemCommand

PS C:\ > remove-item xxxx 2>z PS C:\ > type z remove-item : Impossibile trovare il percorso 'C: \xxxx' perché non esiste. In riga:1 car:1 + remove-item xxxx 2>z  $+$  ~~~~~~~~~~~~ + CategoryInfo : ObjectNotFound: (C:\\xxxx:String) [Remove-Item], ItemNotFoundExcep

tion

+ FullyQualifiedErrorId : PathNotFound,Microsoft.PowerShell.Commands.RemoveItemCommand

### PROCESSI E SERVIZI

Avviare un processo: start-process(start)

Esempio

PS C:\ > Start-process notepad #oppure per associazione: PS C:\ > Start-process test.txt

Ottenere informazioni sui processi

PS C:\ > new-object system.diagnostics.processstartinfo arduinopwmfreq.docx

PS  $C:\rangle$  > get-process (ps | gps)

PS C:\ > get-process notepad

PS C:\ > get-process -id 1231,2342 -ComputerName 10.0.1.2

PS C:\ > get-process notepad|select cpu,workingset,mainwindowtitle

#Lista i Processi con UI bloccata:

PS C:\ > get-process | ?  $\{S$ . Responding -eq \$false}

PS C:\ > (get-process notepad)[0].gettype().fullname

System.Diagnostics.Process

Alcune Proprieta' dell'oggetto System.Diagnostics.Process:

ExitCode:Codice uscita processo

ExitTime:Data e Ora termine processo

ID:PID

MainModule:Modulo principale del processo

Modules:Collection dei moduli del processo

ProcessName:Nome del processo

ProcessorAffinity:Mask di affinita' con la CPU

Responding:UI bloccata o no

StandardError,StandardInput,StandardOutput:rif ai canali std

StartInfo:Contiene Info sul lancio e la configurazione del processo

Threads:collezioni dei Threads del processo

WorkingSet:Dimensione totale della memoria impegnata

Alcune proprieta' di System.Diagnostics.ProcessModule FileName:Il nome del file del modulo FileVersionInfo:Dettagli sulla versione e produttore del modulo ModuleMemorySize:memoria occupata dal modulo ModuleName:Solitamente il nome del file senza path.

Alcune proprieta' di System.Diagnostics.FileVersionInfo

CompanyName:Nome del produttore FileVersion:Versione del File FileName:Nome del file Language:la lingua delle risorse ccontenute nel file ProductName:Nome del prodotto associato al file ProductVersion:Versione del prodotto associato al file Esempio seleziona i soli processi creati da Microsoft PS C:\ > get-process -FileVersionInfo|?{\$ .CompanyName -like 'Microsoft\*'}|select filename >z

Esempio visualizzare i moduli (dll) che la calcolatrice di windows utilizza

PS C:\ > get-process calculator -module | select filename FileName -------- C:\Program Files\WindowsApps\Microsoft.WindowsCalculator\_10.2012.21.0\_x64\_\_8wekyb3d8bbwe\Calculato... C:\WINDOWS\SYSTEM32\ntdll.dll C:\WINDOWS\System32\KERNEL32.DLL C:\WINDOWS\System32\KERNELBASE.dll C:\WINDOWS\System32\combase.dll C:\WINDOWS\System32\ucrtbase.dll C:\WINDOWS\System32\RPCRT4.dll C:\WINDOWS\System32\OLEAUT32.dll ..........................

Fermare uno o piu' processo stop-process (alias kill):

Esempio termina i notepad:

PS C:\ > get-process notepad | stop-process

Attesa wait-process La shell attende la terminazione di uno o piu' processi locali identificati da -id o -Name Si puo' usare -Timeout.

Esempio si attende indefinitamente la chiusura di tutte le istanze di notepad

PS C:\ > Get-process notepad | wait-process

# I SERVIZI

Ottenere info su uno o piu' servizi locali o remoti Get-Service Synthax: Get-Service [<Nome>] [-ComputerName <Computer>] Get-Service -DisplayName[<NomeVisualizzato>] [-ComputerName <Computer>] Esempio si recuperano tutti i servizi il cui nome visualizzato inizi con windows: PS C:\ > Get-Service -DisplayName Windows\* Status Name DisplayName ------ ---- ----------- Running IpOverUsbSvc Windows Phone IP over USB Transport... Stopped MixedRealityOpe... Windows Mixed Reality OpenXR Service

Running mpssvc Windows Defender Firewall

Stopped msiserver Windows Installer

Running SDRSVC Windows Backup

Stopped WaaSMedicSvc Windows Update Medic Service

Stopped wcncsvc Windows Connect Now - Registro conf...

Esempio ottenere informazioni sul servizio w3svc (servizio di pubblicazione sul web) di una macchina remota (via DCOM/RPC):

PS C:\ > Get-Service w3svc -ComputerName 192.168.0.41|select Name,MachineName,Status

Gli oggetti ritornati da get-service sono di tipo System.ServiceProcess.ServiceController. Alcune proprieta' di System.ServiceProcess.ServiceController:

DisplayName: Nome descrittivo del servizio, come viene visualizzato in services.msc

MachineName: Nome del PC in cui il servizio e' installato.

ServiceName: Nome identificativo del servizio

Status: stato corrente del servizio

Possibili valori di Status:

Stopped:Servizio arrestato

StartPending:Servizio sta per essere avviato

StopPending: il servizio sta per essere arrestato

Running:Servizio avviato

ContinuePending:

PausePending:Il servizio sta per essere messo in pausa

Paused: il servizio e' in Pausa

Alcuni methodi di System.ServiceProcess.ServiceController

Continue: Continua l'esecuzione del processo (in seguito a una pausa)

Pause: mette in pausa il servizio

Refresh: Aggiorna le prop. dell'oggetto in base allo stato attuale del servizio

Start: avvia il servizio

Stop:arresta il servizio

WaitForStatus(\$Status):Sospende l'esecuzione dello script fino a quando il servizio non e' nello stato indicato

### Dipendenze del servizio:

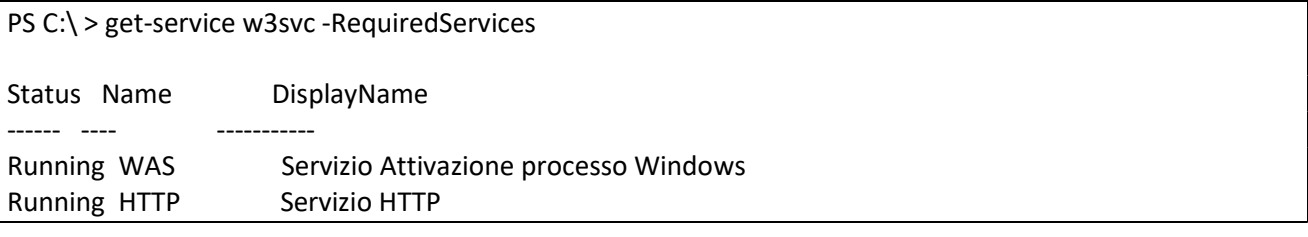

# Esempio servizi che dipendono dal servizio HTTP:

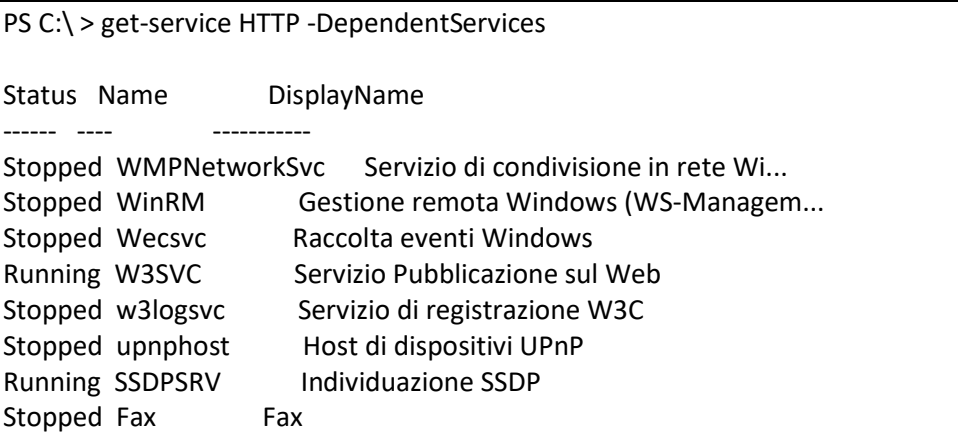

Running Spooler Spooler di stampa Stopped RemoteAccess Routing e Accesso remoto Stopped FDResPub Pubblicazione risorse per individua... Stopped fdPHost Host provider di individuazione fun...

start-service

Esempio avvio lo spooler di stampa sul PC remoto (bisogna essere amministratori):

PS C:\ > get-service spooler -ComputerName 192.168.1.43 | start-service\

stop-service

Esempio si recuperano i servizi che dipendono dallo spooler di stampa (es serviio FAX) e si arrestano: PS C:\ > get-service spooler -DependentService | stop-service

suspend-service

resume-service

Esempio si mette in pausa il servizio Strumentazione gestione windows(Winmgmt) per poi continuarne l'esecuzione:

PS C:\ > get-service Winmgmt | suspend-service PS C:\ > get-service Winmgmt | resume-service

restart-service

arresta e riavvia uno o piu' servizies.

Esempio Riavvia il servizio w3svc

PS C:\ > get-service w3svc | restart-service

set-service

modifica qlcune info sul servizio ed eventualmente cambiarne lo stato

Esempio si rende manuale la modalita' di avvio di windows update(wuauserv):

PS C:\ > get-service wuauserv | set-service -startupType Manual

Automatic Manual Disabled

### IL REGISTRO EVENTI DI WINDOWS

Get-EventLog (classic) Get-winEvent (new)

PS C:\ > Get-EventLog -List

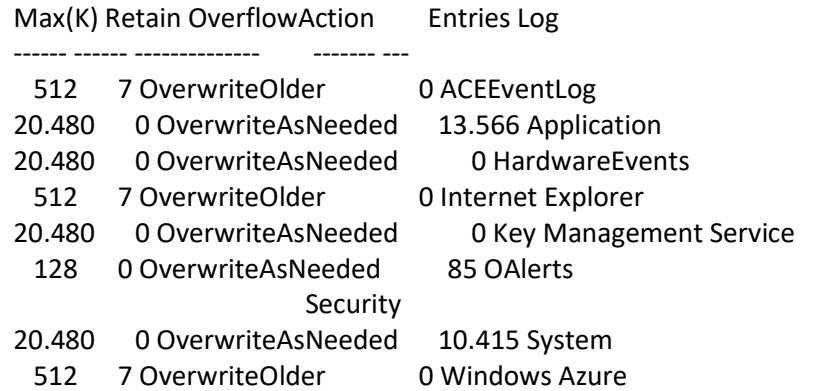

15.360 0 OverwriteAsNeeded 955 Windows PowerShell

get-eventlog ritorna la lista dei registri disponibii sulla macchina sotto forma di oggetti System.Diagnostics.EventLogQuindi si puo' interrogare un registro ed ottenere oggetti evento di tipo System.Diagnostics.EventLogEntry.

Esempio si recuperano tutti gli eventi del registro applicazione

PS  $C:\rangle$  > get-eventlog application

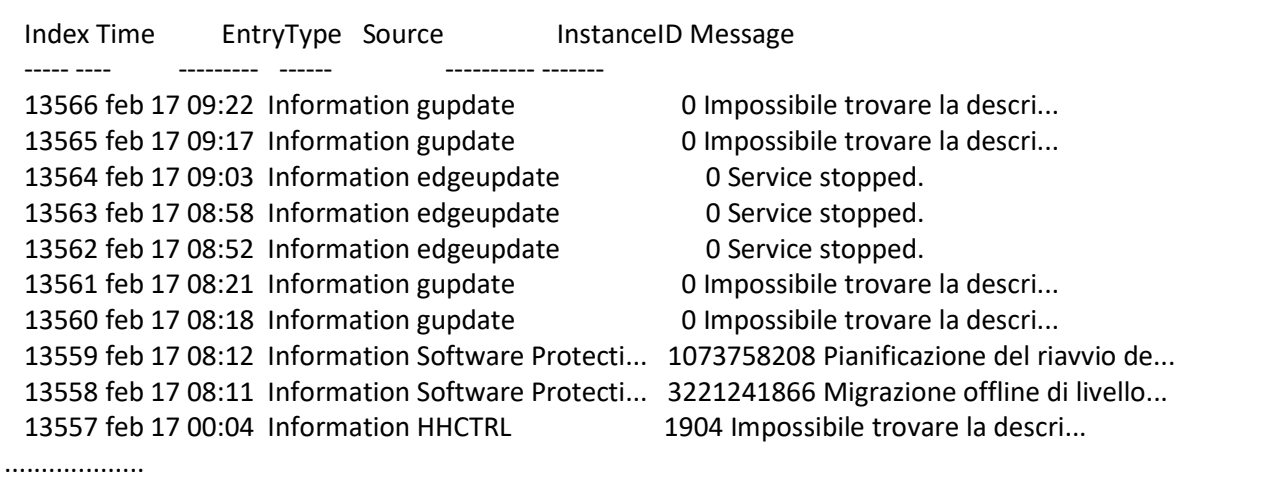

E' possibile filtrare con where-object ma e' possibile filtrare all'origine dei dati per performance. Get-EventLog <Nome Registro> [-Before <Data>][-After <Data>][-Newest <tot>][-EntryType <TipoEvento>] [-IstanceId <identificativo istanza>][-Message <Testo>][-Source <sorgente>][-UserName <utente>] Valori ammessi per -EntryType

Error:identifica un errore

FailureAudit:Identifica un tentativo di accesso con esito negativo a una risorsa controllata Information:Identifica un'informazione generica o un'operazione avvenuta con successo SuccessAudit: identificaun tentativo di accesso con esito positivo ad una risorsa controllata Warning:identifica una situazione potenzialmente problematica

Cerco nel reg system gli eventi che contengono un messaggio SQL server

PS C:\ > Get-EventLog System -Message "SQL Server\*"

Altro Esempio

PS C:\ > Get-EventLog -LogName Application | Where-Object Source -Match defrag

esempio si recuperano i primi 3 tentativi di accesso fallito a una risorsa controllata avvenuta dopo una certa data nel registro security in locale (run as admin):

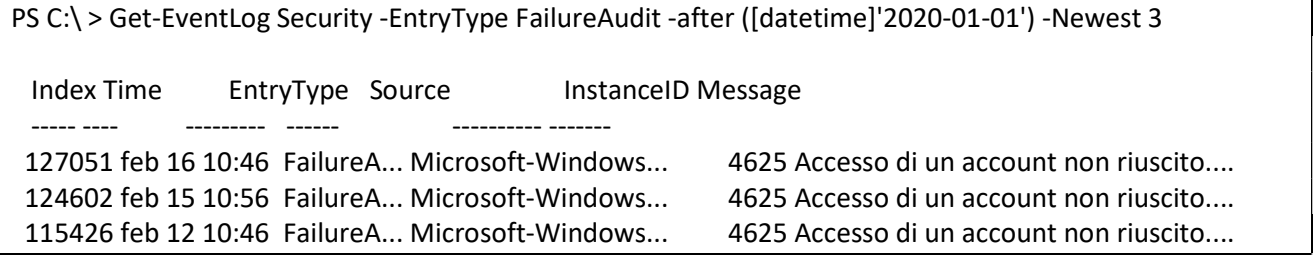

Se devo operare in remoto nelle macchine di destinazione deve essere avviato il servizio di registro remoto (Remote Registry) e tra la macchina sorgente e destinazione deve essere consentito il traffico RPC.

Esempio Recupero tutti gli eventi legati all'id di istanza 4624 (l'evento di logon con esito positivo nel sistema) dal registro di sicurezza :

PS C:\ > Get-EventLog Security -InstanceId 4624 -Newest 3 Index Time EntryType Source InstanceID Message ----- ---- --------- ------ ---------- ------- 128686 feb 17 10:27 SuccessA... Microsoft-Windows... 4624 Accesso di un account riuscito.... 128684 feb 17 10:24 SuccessA... Microsoft-Windows... 4624 Accesso di un account riuscito.... 128670 feb 17 10:02 SuccessA... Microsoft-Windows... 4624 Accesso di un account riuscito....

Tramite gli oggetti System.Diagnostics.EventLogEntry e' possibile recuperare i dettagli associati ad un evento: la prop MachineName ritorna il nome del PC in cui l'evento e' stato prodotto, message il testo completo eTimeGenerated la data di generazione. La prop ReplacementStrings contiene un array di stringhe (la cui strutturazione dipende dall'evento vedi sito Microsoft Technet) utilizzate come valori per il modello dell'evento.

```
PS C:\ > Get-EventLog Security -InstanceId 4624 -Newest 2 | foreach-object{
$data=@{} 
$data.TimeGenerated=$ .TimeGenerated
$data.SecurityId=$_.ReplacementStrings[4] 
$data.UserName=$ .ReplacementStrings[5]
$data.Domain=$ .ReplacementStrings[6]
$data.IPAddress=$_.ReplacementStrings[18] 
$data.getEnumerator() 
}
```
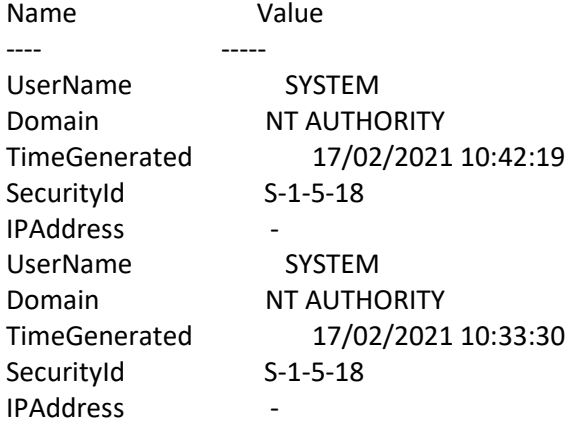

Il cmdLet Get-WinEvent Sintassi Get-WinEvent -LogName Application | Where-Object { \$ .ProviderName -Match 'defrag' }

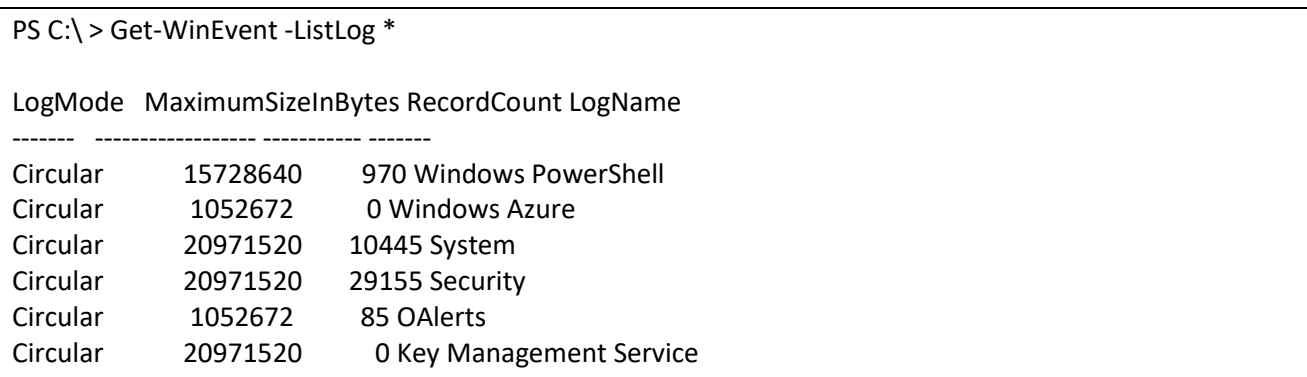

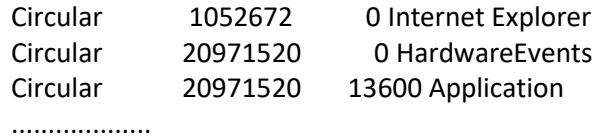

### FILTRARE GLI EVENTI TRAMITE ARRAY ASSOCIATIVO

Si possono filtrare le interrogazioni a get-WinEvent utilizzando un hash table, all'interno del quale sono memorizzate coppie chiave-valore relative ai criteri di uguaglianza

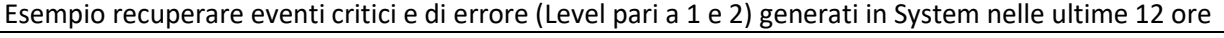

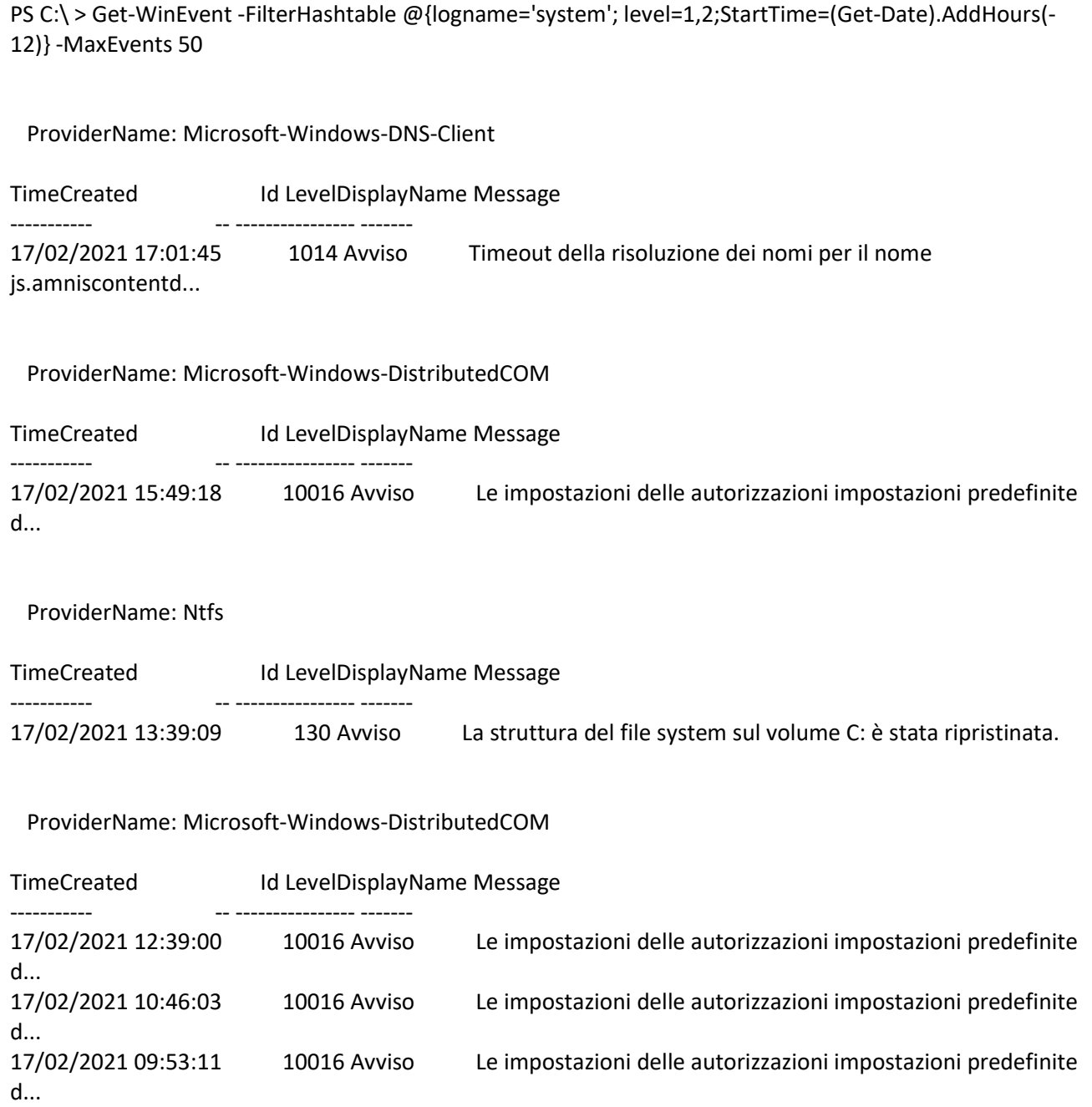

Principali chiavi utilizzabili con il parametro -FilterHashTable:

LogName: Il Nome di uno o piu log degli eventi. accetta caratteri wildcard.

es:logname='application','system'

ProviderName:il nome di uno o piu' provider di log di cui filtrare gli eventi (wildcard)

ID: Uno o piu' identificativi numerici degli eventi desiderati Level: Uno o piu' livelli di criticita' con cui effettuare la ricerca.

 (1=FATAL, 2=ERROR, 3=Warning, 4=Information, 5=DEBUG, 6=TRACE) StartTime: Data e ora di inizio dell'intervallo entro il quale comprendere la ricerca EndTime: Data e ora di fine dell'intervallo entro il quale comprendere la ricerca UserID: il SID (Security Identifier) dell'utente Windows cui gli eventi da ricercare sono correlati. accetta anche una stringa con il nome dell'utente, convertita in automatico in SID dal cmdlet

Recuperare i Provider Disponibili:

Tipo di oggetto restituito

PS C:\ > (get-WinEvent -ListProvider \*| select-object -first 1)[0].GetType().FullName System.Diagnostics.Eventing.Reader.ProviderMetadata

Tramite il parametro -ListProvider il cmdlet get-WInEvent e' in grado di recuperare i provider registrati. ad esempio

```
PS C:\ > get-WinEvent -ListProvider * | select-object -first 5
Name : PowerShell 
LogLinks : {Windows PowerShell} 
Opcodes : {} 
Tasks : {Integrità modulo 
       , Integrità comando 
       , Integrità provider 
       , Ciclo di vita modulo 
       ...} 
Name : Windows Azure Runtime 2.9.0.0 
LogLinks : {Windows Azure} 
Opcodes : {} 
Tasks : {None 
       } 
Name : Workstation 
LogLinks : {System} 
Opcodes : {} 
Tasks : {} 
Name : WMIxWDM 
LogLinks : {System} 
Opcodes : {} 
Tasks : {} 
Name : WinNat 
LogLinks : {System} 
Opcodes : {} 
Tasks : \{\}
```
Il tipo ritornato nel precedente ha alcune proprieta' quali ad esempio LogLinks contiene un riferimento per ogni log degli eventi su cui il provider puo' scrivere, mentre Events contiene una collezione di modelli di evento utilizzati dal provider

Ad Esempio si recuperano tutti i modelli di evento creati dal provider Microsoft-Windows-Security-Auditing cui e' affidata la gestione degli eventi di audit del sistema operativo, e se ne visualizza a video l'identificativo:

PS C:\ > Get-WinEvent -ListProvider Microsoft-Windows-Security-Auditing| >> Select-object -Expand Events | Select-Object Id | Format-Wide -Column 20 4608 4609 4610 4611 4612 4614 4615 4616 4616 4618 4621 4622 4624 4624 4624 4625 4626 4627 4634 4646 4647 4648 4649 4650 4651 4652 4653 4654 4654 4655 4656 4656 4657 4658 4659 4660 4661 4661 4662 4663 4663 4664 4665 4666 4667 4668 4670 4671 4672 4673 4674 4675 4688 4688 4688 4689 4690 4691 4692 4693 4694 4695 4696 4697 4697 4698 4698 4699 4699 4700 4700 4701 4701 4702 4702 4703 4704 4705 4706 4707 4709 4710 4711 4712 4713 4714 4715 4716 4717 4718 4719 4720 4722 4723 4724 4725 4726 4727 4728 4728 ..............

#### RECUPERARE GLI EVENTI DA FILE

Oltre al recupero dai log degli eventi, Get-WinEvent e' anche in grado di ottenere informazioni dai file memorizzati tramite Event Viewer (estensione .evt e .evtx oppure .etl)

Esempio:

PS C:\ > Get-WinEvent -Path .\Archive.evtx

New-EventLog

Consente di creare un nuovo log degi eventi oppure di registrare una nuova sorgente associata ad un log. Esempio registra la sorgente powershell.it:

PS C:\ > New-EventLog -Log Application -Source myPS

Write-EventLog

Si puo' scrivere su un log esistente

sintassi:

Wite-EventLog <Nome Log> <Nome sorgente> <ID evento> [Tipo Voce] <Messaggio> [-ComputerName <PC1>,[,<PC2>,...]]

 Esempio si aggiunge un nuovo evento al log Application registrandolo tramite la sorgente myPS creato nell'esempio precedente.

PS C:\ > Write-EventLog Application 12345 Information 'Evento di Test'

Limit-EventLog

-LogName si indicano uno o piu' log su cui agire.

-MaximumSize dimensione massima del log

-RetentionDays indica il numero minimo di giorni di permanenza di un evento nel log..

-OverflowAction modo con cui i nuovi eventi sono aggiunti al log una volta che questo ha raggiuntola dimensione massimaa stabilita.

I Valori che puo' assumere il parametro -OveflowAction

OverwriteAsNeeded: E' il valore + comune. Impone al log di sovrascrivere gli eventi vecchi con quelli nuovi, partendo dal meno recente.

OverwriteOlder: Impone al log di sovrascrivere gli eventi vecchi con quelli nuovi, a patto che i primi siano rimasti nel log almeno per il numero di giorni specificato da -RetentionDays; nel caso non vi siano elementi da sovrascrivere, i nuovi eventi vengono ignorati.

DoNotOverwite: Impone al log di non sovrascrivere mai gli eventi passati e di ignorare i nuovi.

Ad esempio: si reimposta il log Application affinche' abbia una dimensione massima di 20 MB e sovrascriva i vecchi eventi con i nuovi:

Limit-EventLog Application -MaximumSize 20MB -OverflowAction OverwriteAsNeeded

Remove-EventLog

Esempio per eliminare la sorgente myPS definita in precedenza:

PS C:\ > Remove-EventLog -Source myPS

# INTERNE E LA SHELL

PING:

Occorre utilizzare il metodo d'istanza send() della classe System.Net.NetworkInformation.Ping tramite ip address o nome DNS.

PS C:\ > \$pinger=New-Object.Net.NetworkInformation.Ping

\$pinger.Send("192.168.1.44")

Il metodo send() ritorna un oggetto System.Net.NetworkInformation.PingReply da cui rilevo il risultato e la latenza. Esempio

\$pingReply=\$pinger.Send('www.google.com', 1000)

if(\$pingReply.Status -eq 'Success'){

"www.google.com ha risposto al ping in {0}ms" -f \$pingReply.RoundtripTime

}else{

"www.google.com Non ha risposto al ping, causa: {0}" -f \$pingReply.Status

}

NB: puo' essere che il servizio ICMP e' disabilitato.

UTILIZZARE IL PROTOCOLLO HTTP

Download di file via HTTP

Allo scopo si puo' utilizzare la classe System.Net.WebClient e il metodo DownloadFile()

PS C:\ > \$wc=New-object Net.WebClient

\$wc.Downloadfile("https://www.google.it/",'c:\Temp\goo.html') #Oppure: PS C:\ > Invoke-WebRequest -Uri "https://www.repubblica.it" -OutFile "file.txt"

Posso leggere il contenuto:

PS C:\ > Get-Content .\file.TXT

XML - Lettura di Feed RSS

I feed RSS sono documenti XML per contenuti sul Web che si possono recuperare via HTTP. Per evitare di memorizzare su disco i documenti scaricati ma elaborarli in memoria e' possibile usare il metodo DownLoadString() di System.Net.WebClient

```
$uri="https://www.newegg.com/d/Product/RSS?Submit=RSSDailyDeals&Depa=0" 
$str=(New-Object System.Net.WebClient).DownloadString($uri) 
Sstr
$feed=[xml](New-Object System.Net.WebClient).DownloadString($uri) 
$feed.rss.channel
```
#oppure altro sito \$feed=[xml](New-Object System.Net.WebClient).DownloadString("http://channel9.msdn.com/Events/MIX/MIX11/RSS/wmvhigh")

```
foreach($i in $feed.rss.channel.item) 
{ 
   $url = New-Object System.Uri($i.enclosure.url) 
   $file = $url.Segments[–1] 
   if (! (Test-Path $file)) 
   { 
     $url.ToString() 
     #(New-Object System.Net.WebClient).DownloadFile($url, $file) 
   } 
}
```
### WEB SERVICE

Un Web Service e' sostanzialmente una interfaccia software che contiene funzioni richiamabili dalla rete, tramite protocollo HTTP. Inoltre sono auto-contenuti ed auto-descrittivi. cioè è in grado di farci sapere che funzioni mette a disposizione (senza bisogno di conoscerle a priori) e ci permette inoltre di capire come vanno utilizzate tramite l'architettura UDDI.

Ad esempio si vuole ottenere le informazioni dell' indirizzo pubblico IP del mio PC:

```
$ip=(Invoke-WebRequest -uri "http://ifconfig.me/ip").Content 
$uri="http://ip-api.com/json/$ip" 
(New-Object System.Net.WebClient).DownloadString($uri) 
PS C:\ > echo "MY IP:$ip" 
{"status":"success","country":"Italy","countryCode":"IT","region":"25","regionName":"Lombardy","city":"M
ilan","zip":"2 
0121","lat":45.4642,"lon":9.18998,"timezone":"Europe/Rome","isp":"Vodafone","org":"","as":"AS30722 
Vodafone Italia S.p 
.A.","query":"5.90.198.95"} 
MY IP:5.90.198.95 
PS C:\ > Invoke-RestMethod $uri 
status : success 
country : Italy 
countryCode : IT 
region : 25
regionName : Lombardy 
city : Milan 
zip : 20121 
lat : 45,4642
lon : 9,18998 
timezone : Europe/Rome 
isp : Vodafone 
org : 
as : AS30722 Vodafone Italia S.p.A. 
query : 5.90.198.95
```
Notare le informazioni ritornate dal Web Service in formato Json.

SERVER HTTP (System.Net.HttpListener)

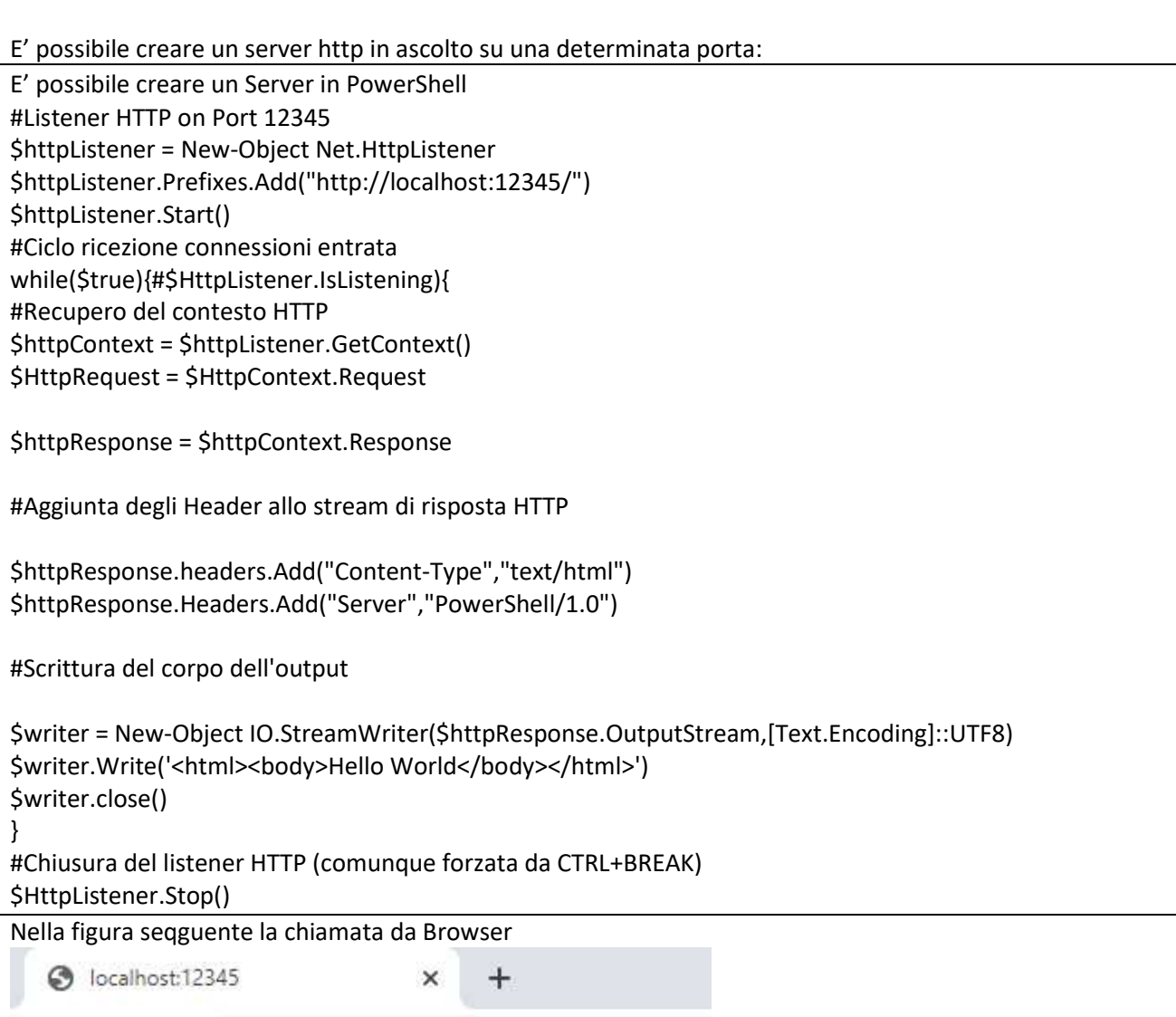

 $\leftarrow$   $\rightarrow$  C (i) localhost:12345

Hello World

Interrogare il DNS

Si utilizza la classe System.Net.Dns in grado di effettuaRE INTERROGAZIONI dns LIMITATE AI RECORD a, cname e AAAA.

Esempio

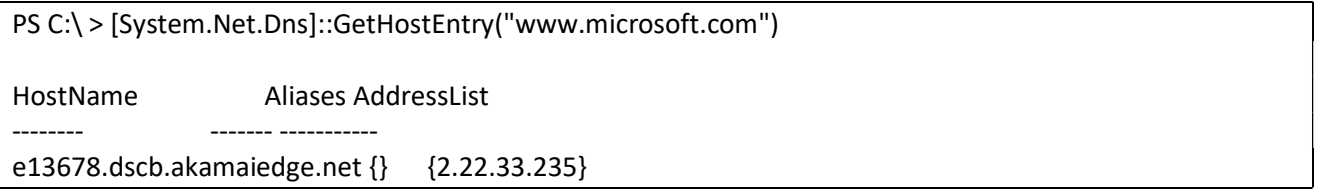

Nel Caso l'Host Specificato sia relativo ad un record CNAME, la proprieta' HostName ritorna il nome DNS del relativo record A (o AAAA)

Combinando le funzionalita' DNS e Ping e' possibile calcolare la latenza minima, massima e media di tutti gli indirizzi IP di un particolare host:

\$pinger=New-Object Net.NetworkInformation.Ping

```
Per convertire un file da xml a json:
```

```
function ConvertFrom-Xml { 
  param([parameter(Mandatory, ValueFromPipeline)] [System.Xml.XmlNode] $node) 
  process { 
   if ($node.DocumentElement) { $node = $node.DocumentElement } 
  Soht = [ordered] @{}}
   $name = $node.Name 
   if ($node.FirstChild -is [system.xml.xmltext]) { 
    $oht.$name = $node.FirstChild.InnerText 
   } else { 
    $oht.$name = New-Object System.Collections.ArrayList 
    foreach ($child in $node.ChildNodes) { 
     $null = $oht.$name.Add((ConvertFrom-Xml $child)) 
    } 
   } 
   $oht 
 } 
} 
PS C:\ > [xml[]] (Get-Content -Raw C:\\temp\\test.xml) | ConvertFrom-Xml | ConvertTo-Json -Depth 5
```
# INVIARE E-MAIL

Di seguito un esempio di script per l'invio di email da PowerShell

\$emailSmtpUser="xxxx.yyyy@fastwebnet.it"

\$credentials=\$Host.UI.PromptForCredential("Enter your Email address and

password","",\$emailSmtpUser,"")

\$pwd=\$credentials.getnetworkcredential().password

\$secpasswd = ConvertTo-SecureString \$pwd -AsPlainText -Force

\$from=\$emailSmtpUser

\$cred = New-Object System.Management.Automation.PSCredential (\$from,\$secpasswd)

\$Subject='Test3'

\$Body='Hello'

Send-MailMessage -SmtpServer 'smtp.fastwebnet.it' -Port '587' -Credential \$cred -UseSsl -From \$from -To 'TTTTTTTT@MMMMM.it' -Subject \$Subject -body \$msg

# JOB

PS e' in grado di gestire piu' attivita' in parallelo e in background in sessioni indipendenti da quella corrente, ma comunque comunicanti.

L'infrastruttura dei Job si basa sul servizio WinRM (Windows Remote Management) che gestisce job remoti e locali.

In PS per configurare WinRM (chiamato anche WSMan sotto win) e' sufficiente utilizzare SetWSManQuickConfig.

WinRM utilizza le seguenti porte: TCP/UDP 5985, wsman (HTTP)

TCP/UDP 5986, wsmans (HTTPS) Per controllare la configurazione di WinRM sia corretta si utilizza il cmdlet:

PS C:\ > Test-wsMan

wsmid : http://schemas.dmtf.org/wbem/wsman/identity/1/wsmanidentity.xsd ProtocolVersion : http://schemas.dmtf.org/wbem/wsman/1/wsman.xsd ProductVendor : Microsoft Corporation ProductVersion : OS: 0.0.0 SP: 0.0 Stack: 3.0

CICLO DI VITA DI UN JOB

In PS un jobcorrisponde ad un oggetto di tipo Management.Automation.PSRemotingJob. Il ciclo dei job termina alla chiusura della sessione corrente o alla chiusura di PS.

Tutti i Job Creati nella sessione corrente sono inseriti in una lista.

AVVIO DI UN JOB Start-Job Il cmdlet utilizzato e' Start-Job la cui sintassi e': Start-Job[<comandi>] oppure Start-job <script-esterno> [-ArgumentList >Arg1>,<Arg2>,...] Ad esempio PS C:\ > Start-Job {Write-Host "Hello World";Read-Host -prompt "tuo nome?"} Id Name PSJobTypeName State HasMoreData Location Command -- ---- ------------- ----- ----------- -------- ------- 1 Job1 BackgroundJob Running True localhost Write-Hos...

Le principali prop. della classe System.Management.Automation.PSRemotingJob Command:Il testo del comando fornito HasMoreData:Indica che il job puo' restituire nuovi dati prodotti dallo script Id:L'identificativo numerico univoco del job all'interno della sessione corrente.

Location:il nome o l'indirizzo della macchina presso la quale il job e' in esecuzione Name:Il nome descrittivo del job, utilizzabile per facilitarne la gestione State:Indica lo stato corrente del Job

I Valori che puo' assumere la proprieta' state NotStarted:>Il job non e' stato ancora avviato Running:Il job e' in esecuzione Completed:L'esecuzione del job e' stata portata a termine Failed:Il job e' terminato con un errore Stopped: l'esecuzione del job e' stata interrotta Blocked:L'esecuzione del job e' bloccata, in attesa di input da parte dell'utente.

Il Recupero dei Risultati Receive-Job Receive-Job <Oggetto job1>[,<Oggetto Job2>,...] Receive-Job <Id1>[,<Id2>,...] Receive-Job [Name1][,<Name2>,...] <Oggetto job1> [,<Oggetto job2>,...]|Wait-job

Data la natura asincrona di un job, ogni informazione prodotta da un job e' inviata a WinRM, che la memorizza in buffer di memoria. Con il cmdLet Receive-Job e' possibile dalla sessione corrente contattare WinRM per prelevare i dati dal buffer. Questo ciclo di recupero dati puo' continuare fino a quando il job ha completato le proprie

attivita' o non viene terminato.

E' possibile indicare al cmdLet Receive-Job il job di interesse tramite i parametri -Job, -Id, -Name Ritornati dalla chiamata precedente a Start-Job.

Dato che come si e' detto il flusso di informazioni e' asincrono l'istante in cui i risultati di un job sono disponibili non e' esattamente prevedibile, e' possibile verificare la proprieta' HasMoreData per sapere se il job ha o meno dei dati da restituire.

Esempio attendo che il cmdlet Get-Process abbia dei dati prima di stamparli a video

PS C:\ > \$job = Start-job{Get-Process}

While(\$job.HasMoreData){\$job | Receive-Job}

Attesa del completamento

Per Attendere il completamento di un Job si puo' usare il cmdLet Wait-Job specificando i job tramite i parametri -Job -Id -Name, oppure utilizzando la pipeline come da sintassi: Wait-Job <Oggetto job1>[,<Oggetto Job2>,...] Wait-Job <Id1>[,<Id2>,...] Wait-Job [Name1][,<Name2>,...] <Oggetto job1> [,<Oggetto job2>,...]|Wait-job

Esempio:

PS C:\ > \$job = Start-job{Get-Process} >> \$job | wait-Job Id Name PSJobTypeName State HasMoreData Location Command -- ---- ------------- ----- ----------- -------- ------- 1 Job1 BackgroundJob Completed True localhost Get-Process PS C:\ > \$job | Receive-Job Handles NPM(K) PM(K) WS(K) CPU(s) Id SI ProcessName -- ------ ----- ----- ------ 914 10 19672 9644 4008 0 AdminService 429 26 14028 33444 10,25 8148 1 ApplicationFrameHost 358 12 2544 10784 4880 1 atieclxx 147 8 1632 5440 1772 0 atiesrxx 544 30 22820 2560 1,14 4364 1 Calculator ...............................

Il cmdLet accetta inolter il parametro -Timeout per indicare il tempo massimo di attesa previsto espresso in secondi.

Il cmdLet ritorna al prompt allo scadere di questo intervallo o al completamento dei job indicati. Nel caso in cui tutti i job indicati siano completati nell'intervallo specificato da -Timeout il cmdLet Wait-Join ne emette i relativi oggetti nella Pipeline, in caso contrario il cmdlet non emette nulla.

```
PS C:\rangle > $job1 = Start-job {Start-Sleep 2}
PS C:\rangle > $job2 = Start-job {Start-Sleep 3}
PS C:\ > $job1,$job2 | Wait-Job -Timeout 10 
Id Name PSJobTypeName State HasMoreData Location Command
```
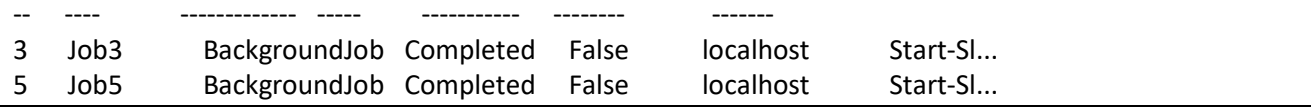

In questaltro script si porta la sospensione del secondo job a 30 secondi.

Notare Wait-job non ritorna in questo caso nessun oggetto nonostante il primo sia completato:

PS  $C:\rangle > \frac{5}{10}$  = Start-job {Start-Sleep 2} PS  $C:\rangle >$  \$job2 = Start-job {Start-Sleep 30} PS C:\ > \$job1,\$job2 | Wait-Job -Timeout 10 PS C:\ > \$job1.State, \$Job2.State Completed Running

L'esecuzione di Wait-Job senza parametri porta all'attesa del completamento di tutti i job creati nella sessione corrente.

## DESERIALIZZAZIONE

Per passare da una sessione all'altra gli oggetti vengono serializzati all'origine e deserializzati alla destinazione con Receive-Job tramite protocollo XML WinRM. Dato che alcune proprieta' di un oggetto complesso non hanno senso nella sessione di destinazione a differenza degli oggetti primitivi alcune proprieta' non vengono serializzate, e non presentano i metodi.

Ad esempio si confronti i membri ritornati da questo script con la Get-Member su Get-Process. Inoltre si noti che il tipo restituito da Get-Process non e' piu' System.Diagnostics.Process ma Deserialized.System.Diagnostic.Process

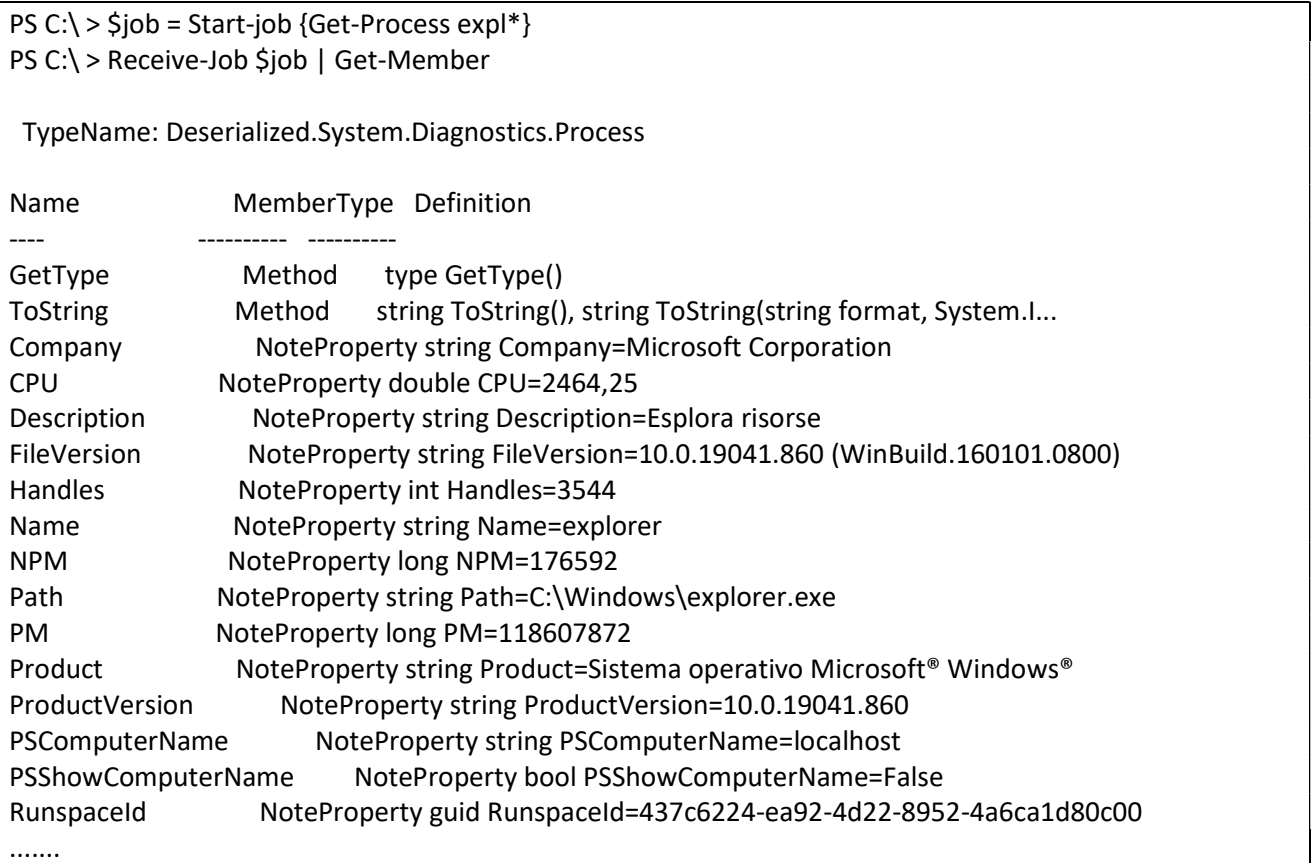

I tipi primitivi deserializzati invece non subiscono il processo di ricostruzione descritto

per i tipi complessi e mantengono sia il namespace originale sia i propri membri e i metodi

PS  $C:\rangle >$  \$job = Start-job {[Math]::Sin([Math]::PI  $*$  2)} PS C:\ > Receive-Job \$job |Get-Member TypeName: System.Double Name MemberType Definition ----- --------- ----------CompareTo Method int CompareTo(System.Object value), int CompareTo(double value), i... Equals Method bool Equals(System.Object obj), bool Equals(double obj), bool IEqu... GetHashCode Method int GetHashCode() GetType Method type GetType() ...........................

Sia per i tipi primitivi che per gli altriPS aggiunge ad ogni oggetto le proprieta' PSComputerName e RunSpaceId utili per stabilire il PC e la sessione di provenienza. Visualizzazione job il cmdLet Get-Job Visualizza i Job Creati nella sessione corrente. Get-Job -Id <Id1>[,<Id2>,...] Get-Job -Name <Nome11>[,<Nome2>,...]

Esempio:

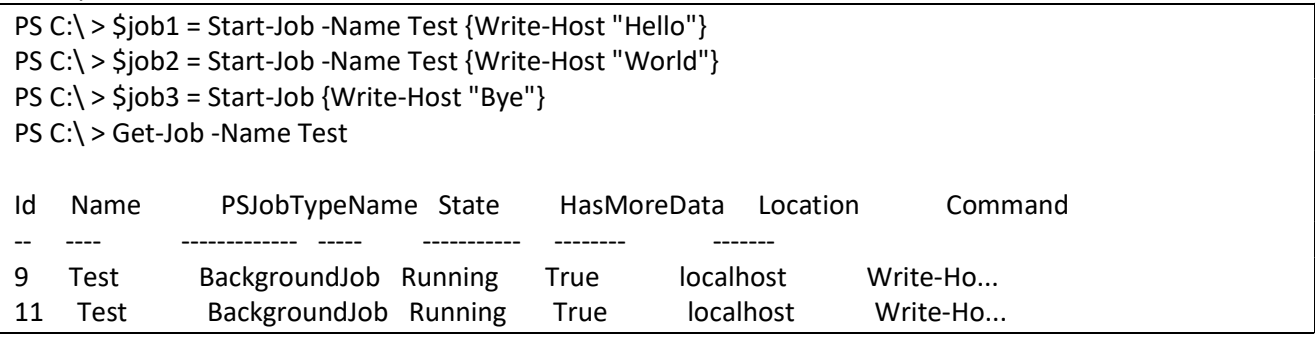

Per Controllare l'ampiezza delle colonne del risultato si puo' usare il cmdLet Format-Table

PS C:\ > Get-Job -Name Test | Format-Table -AutoSize Id Name PSJobTypeName State HasMoreData Location Command -- ---- ------------- ----- ----------- -------- -------

9 Test BackgroundJob Completed True localhost Write-Host "Hello" 11 Test BackgroundJob Completed True localhost Write-Host "World"

Se non si specifica alcun parametro get-job ritornatutti i job creati nella sessione corrente. PS C:\ > Get-Job | Format-Table -AutoSize

Id Name PSJobTypeName State HasMoreData Location Command

-- ---- ------------- ----- ----------- -------- ------- 1 Job1 BackgroundJob Completed False localhost Start-Sleep 2 3 Job3 BackgroundJob Completed False localhost Start-Sleep 30 5 Job5 BackgroundJob Completed False localhost Get-Process expl\* 7 Job7 BackgroundJob Completed False localhost [Math]::Sin([Math]::PI \* 2) 9 Test BackgroundJob Completed True localhost Write-Host "Hello"

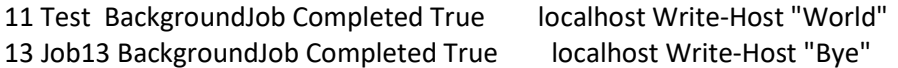

INTERRUZIONE ED ELIMINAZIONE

il cmdLet Stop-Job interrompe l'esecuzione di un job

specificando i job tramite i parametri -Job -Id -Name, oppure utilizzando la pipeline come da sintassi:

Stop-Job <Oggetto job1>[,<Oggetto Job2>,...]

Stop-Job <Id1>[,<Id2>,...]

Stop-Job [Name1][,<Name2>,...]

<Oggetto job1> [,<Oggetto job2>,...]|Stop-job

Esempi:

PS C:\ > Stop-Job -Name "Job1" PS  $C:\rangle$  > Stop-Job -Id 1, 3, 4 #Ferma tutti i Job di background Bloccati PS C:\ > Stop-Job -State Blocked #Interrompe l'esecuzione di tutti i job di background creati nella sessione corrente PS C:\ > Get-Job | Stop-Job

Di default questo comando non emette alcun oggetto nella pipeline; per forzare l'emissione di oggetti forniti in input (pratica utile nell'eliminazione dei job) e' necessario specificare lo switch -PassThru. L'interruzione di un job d'altra parte non ne elimina ne' il relativo processo ne' la relativa sessione, gestita da WinRM;

per eliminare del tutto il job e liberare le risorseimpegnate e' necessario usare il cmdLet Remove-Job. La sintassi e' la solita:

Remove-Job <Oggetto job1>[,<Oggetto Job2>,...] Remove-Job <Id1>[,<Id2>,...] Remove-Job [Name1][,<Name2>,...] <Oggetto job1> [,<Oggetto job2>,...]|Remove-job

Ad esempio nello script che segue si creano tre diversi job (sopprimendo l'output con ilcmdLet Out-Null per una maggiore leggibiita').

Attraverso la pipeline prodotta da Get-Job, Stop-Job e Remove-Job si recuperanotuttii job prodotti nella sessione, si interromponi ed infine si eliminano.

Start-Job {Start-Sleep 100} | Out-Null Start-Job {Start-Sleep 200} | Out-Null Start-Job {Start-Sleep 300} | Out-Null Get-Job|Stop-Job -PassThru | Remove-Job PS C:\ > Get-Job|Stop-Job -PassThru | Remove-Job PS  $C:\$  > get-job PS  $C:\rangle >$  (get-job).count 0

Ulteriore esempio che illustra la Read-Host in un Job (ovviamente non si usano Letture da tastiera nei Job per ovvi motivi):

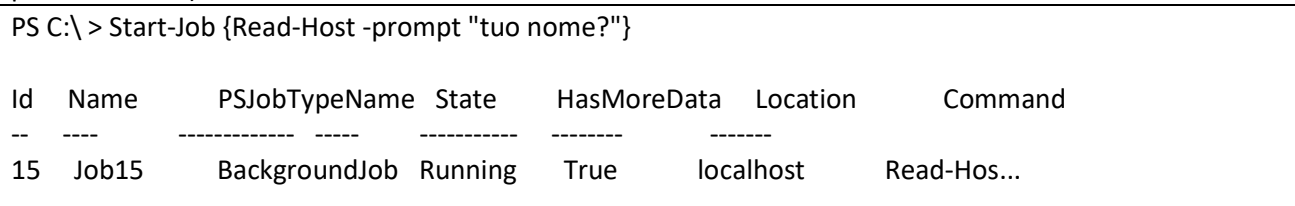

PS C:\ > Receive-Job -Id 15 tuo nome?: joe PS  $C:\rangle$  > get-job Id Name PSJobTypeName State HasMoreData Location Command -- ---- ------------- ----- ----------- -------- ------- 15 Job15 BackgroundJob Completed True localhost Read-Hos... PS  $C:\$  > Receive-Job -Id 15 joe PS  $C:\rangle$  > get-job Id Name PSJobTypeName State HasMoreData Location Command -- ---- ------------- ----- ----------- -------- ------- 15 Job15 BackgroundJob Completed False localhost Read-Hos...

# ESEGUIRE TASK IN REMOTO

Per eseguire attivita' in remoto all'interno della shell, e' necessario che sul sistema di destinazione siano installati e correttamente configurati sia PowerShell sia WinRM (cioe' il servizio Windows Remote Management avviato), cosi' come il Firewall di Windows utilizzando il cmdlet Set-WSManQuickConfig. Come detto per i job, il servizio rimane di default in ascolto sulla porta TCP/UDP 5985 con protocollo HTTP. Utilizzando lo switch -UseSSL di Set-WSManQuickConfig, invece, WinRM rimane in ascolto sulla porta TCP/UDP 5986 e dialoga tramite protocollo HTTPS.

Utilizzando il provider WSMan si possono analizzare le impostazioni di configurazioni di WinRM. La configurazione dwgli endpoint in ascolto, per esempio e' disponibile nella cartella WSMan:\localhost\Listener.

Nello script che segue, per esempio, si puo' verificare come nel PC utilizzato sia attivo un endpoint HTTP associati a tutti gli indirizzi suppportati (NB Per navigare all'interno del provider WSMAN e' necessario eseguire PowerShell come amministratore):

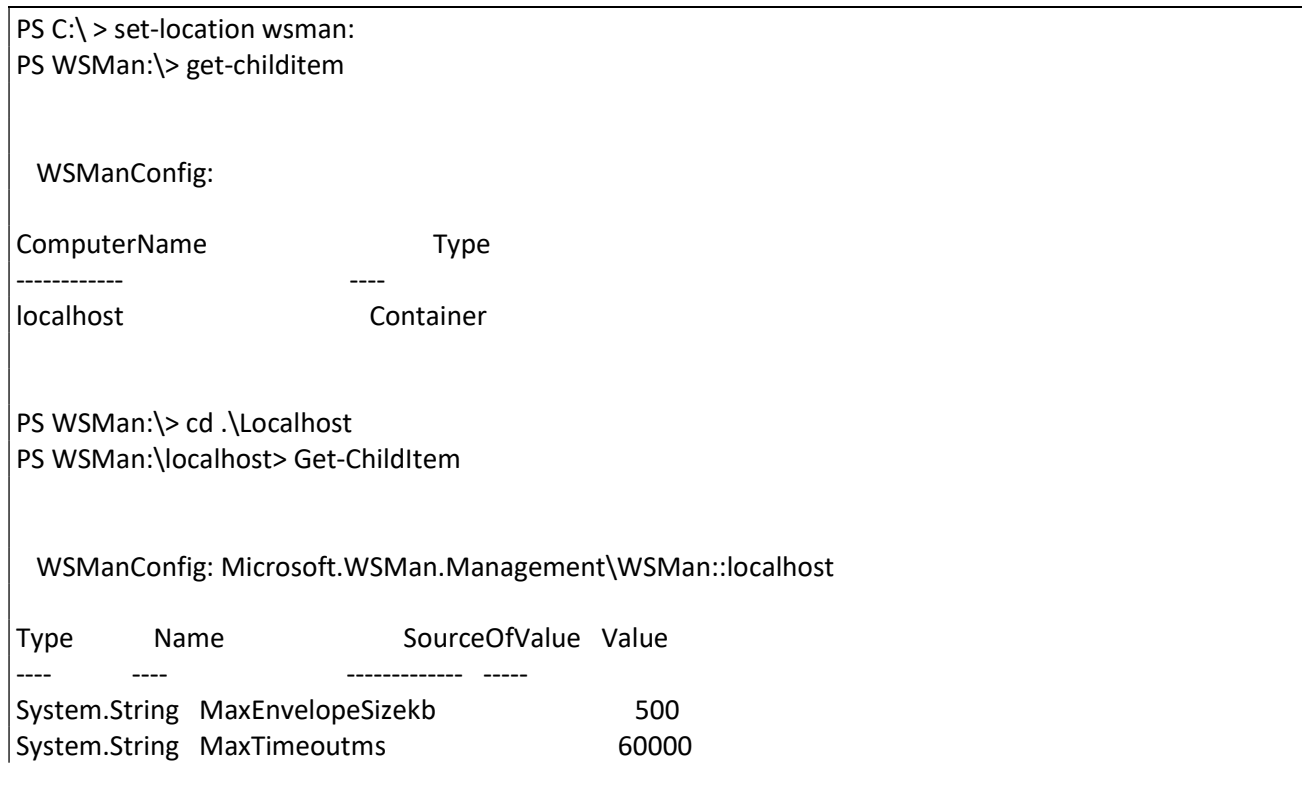

System.String MaxBatchItems 32000 System.String MaxProviderRequests 4294967295 Container Client Container Service Container Shell Container Listener Container Plugin Container ClientCertificate PS WSMan:\localhost> cd .\Listener PS WSMan:\localhost\Listener> Get-ChildItem WSManConfig: Microsoft.WSMan.Management\WSMan::localhost\Listener Type Keys Name ---- ---- ---- Container {Transport=HTTP, Address=\*} Listener\_1084132640 PS WSMan:\localhost\Listener> cd .\Listener\_1084132640 PS WSMan:\localhost\Listener\Listener\_1084132640> Get-ChildItem WSManConfig: Microsoft.WSMan.Management\WSMan::localhost\Listener\Listener\_1084132640 Type Name SourceOfValue Value ---- ---- ------------- ----- System.String Address System.String Transport HTTP System.String Port 5985 System.String Hostname System.String Enabled true System.String URLPrefix **wsman** System.String CertificateThumbprint System.String ListeningOn\_1770022257 127.0.0.1 System.String ListeningOn\_1747200100 169.254.46.133 System.String ListeningOn\_181116157 169.254.46.152 System.String ListeningOn\_519189856 169.254.66.9 System.String ListeningOn\_443392242 192.168.43.35 System.String ListeningOn 1414502903 ::1 System.String ListeningOn\_1295126491 fe80::14dc:3fbe:3663:2e85%23 System.String ListeningOn\_365313423 fe80::18dd:f89:b284:2e98%25 System.String ListeningOn\_1860798422 fe80::5046:969c:a289:4209%9 System.String ListeningOn\_1438144256 fe80::d0dc:ad79:5c3d:4d75%7

WinRM accetta solo le connessioni provenienti da una list di host considerati attendibili,e, per impostazione predefinita non accetta inizialmente alcuna connessione.Prima di eseguire comandi in remoto presso una particolare macchina, dunque e' necessario aggiungere l'hostche origina la richiesta alla lista degli host attendibili, memorizzati nell'elemento TrustedHosts all'interno di WSMan:\localhost\Client.

Nello script che segue che continua il precedente, si vede come l'elemento TrustedHosts non contenga alcun valore (quindi non permetta alcuna connessione remota):

PS WSMan:\localhost\Listener\Listener\_1084132640> cd ..\..\ PS WSMan:\localhost> cd Client PS WSMan:\localhost\Client> Get-ChildItem

WSManConfig: Microsoft.WSMan.Management\WSMan::localhost\Client

Type Name SourceOfValue Value ---- ---- ------------- ----- System.String NetworkDelayms 5000 System.String URLPrefix **wsman** System.String AllowUnencrypted false Container Auth Container DefaultPorts System.String TrustedHosts

Per modificare la lista degli host attendibili e' sufficiente intervenire sull'elemento TrustedHosts, impostando la lista di nomi NetBIOS o indirizzi IP, separando ogni voce con una virgola. Il simbolo di asterisco (\*), indica che e' ammesso qualsiasi host.

Nello script che segue si impostano come host attendibili due hosts

PS WSMan:\localhost\Client> Set-Item .\TrustedHosts "PC01, 192.168.1.43"

Nello script seguente invece si permette l'impiego di WinRM da parte di qualsiasi macchina remota: PS WSMan:\localhost\Client> Set-Item .\TrustedHosts "\*"

Per verificare che la macchina corrente possa comunicare correttamente con un'istallazione remota di WInRM e' possibile utilizzare il cmdlet Test-WSMan. Ad esempio per verificare la possibilita' di connettersi a un'istallazione WinRM tramite IP:

PS C:\ > Test-WSMan 192.168.43.35

wsmid : http://schemas.dmtf.org/wbem/wsman/identity/1/wsmanidentity.xsd ProtocolVersion : http://schemas.dmtf.org/wbem/wsman/1/wsman.xsd ProductVendor : Microsoft Corporation ProductVersion : OS: 0.0.0 SP: 0.0 Stack: 3.0

Invoke-command Questo cmdlet permette di eseguire comandi in uno o piu' PC remoti. Sintassi: Invoke-command <Host1> [,<Host2>,...+{comando} esempio: invoke-command 192.168.43.25 {Get-Date}

Esempio ritornare gli elementi della radice del disco C:\ dell'host 192.168.43.21 la cui dimensione sia superiore a 1GB invoke-command 192.168.43.21 {Get-ChildItem C:\ -Force | ?{\$ . JENGTH -GT 1gb}} Come per i job in background anche le informazioni ritornate dai comandi eseguiti in remoto subiscono il processo di serializzazione e deserializzazione. Per impostazione predefinita Invoke-Command si collega al servizio WinRM utilizzando il protocollo HTTP sulla porta 5985 del PC di destinazione. Con lo switch - UseSSL, e' possibile forzare il comando aa impiegare il protocollo HTTPS sulla porta 5986, che puo' essere cambiata con lo switch -Port.

Sintassi:

Invoke-Command <Host> [-Port <Porta>] [-UseSSL]

Quando si usa Invoke-Command il sistema di origine si autentica su quello di destinazione utilizzando il protocollo Kerberos e le credenziali dell'utente corrente, che pertanto devono corrispondere a un utente recuperabile dalla macchina di destinazione (un utente locale o un utente di un dominio riconosciuto dalla macchina). Per fornire al cmdlet credenziali alternative rispetto a quelle dell'utente corrente eì necessario impiegare il parametro -Credential, specificando il nome dell'utente (dominio incluso) da usare: prima di procedere il sistema richiede la password; l'utente cosi' specificato deve comunque appartenere al gruppo Administrators della macchina remota.

PS C:\ > Invoke-Command 192.168.178.25 {\$env:COMPUTERNAME} -Credential Test

La richiesta delle credenziali per l'utente Test specificato avviene con la visualizzazione di un DialogBox. Inoltre Invoke-Command permette di eseguire su un PC remoto uno script. Esempio:

PS C:\ > Invoke-Command 192.168.78.25 -FilePath .\sum.PS1 -ArgumentList 9,7,83

L'esecuzione di Invoke-Command richiede i privilegi di amministratore.

Esecuzione su piu' Macchine

E' possibile con il cmdlet Invoke-Command specificando piu' PC nel parametro -ComputerName eseguire la stessa attivita' su queste macchine. Per sapere in fase di raccolta dati quale sia il PC che ha prodotto quei risultati si utilizzala proprieta' PSComputerName aggiunta da PS in fase di serializzazione.

Esempio:

PS C:\ > Invoke-Command 192.168.178.25, PC001 {Get-Process expl\*}

# ESECUZIONE IN BACKGROUND

L'esecuzione di un'attivita' in remoto puo' essere convertita in un job,

grazie allo switch -AsJob del cmdlet Invoke-Command: in tal caso il comando

non ritorna direttamente il risultato ma un oggetto job creato all'interno della sessione locale.

In questo script si crea un job a partire da un'attivita' eseguita in remoto; l'impiego del job

permette di liberare la sessione corrente dall'attesa del termine dell'operazione:

PS C:\ > \$job = Invoke-Command192.168.178.25 {Get-ChildItem C:\ -Recurse} -AsJob

Nel caso in cui lo switch -AsJob sia usato a fronte di piu' host remoti, il cmdlet Invoke-Command ritorna un insieme di job subordinati a un job principale, che funge da collettore. I job subordinati sono tanti quanti gli host specificati e sono disponibili attraverso la proprieta' ChildJobs del Job principale. Nello script che segue illustra alcune informazioni sui

job creati a fronte dell'esecuzione remota di un'attivita' in background su host multipli.

PS C:\ > \$job = Invoke-Command 192.168.43.22, PC003, EX001 {pwd} -AsJob \$job

\$job | Select-Object -Expand ChildJobs

Sessioni Remote

Ogni chiamata al cmdlet Invoke-Command crea una sessione separata dalle altre,

le cui variabili definite in una sessione non rimangono in vita in un'altra.

Ad esempio

PS C:\ > Invoke-Command 192.168.43.21 {\$test ='Hello World'; \$test} Hello World

Invoke-Command 192.168.43.21 {\$test}

La seconda chiamata a Invoke-Command non ritorna nulla.

Per far fronte a questo problema PS permette la condivisione delle sessioni remote.

New-PSSession

il cmdlet New-PSSession crea una nuova sessione remota verso un particolare host e la ritorna nella pipeline. In modo simile ai job, inoltre le sessioni possono avere un nome descrittivo da fornire tramite il parametro -Name.

Sintassi:

New-PSSession <Host> [-Credential <Utente>][-UseSSL][-Port <Porta>][-Name <Nome descrittivo>]

PS C:\ > New-PSSession 192.168.178.25 -Name "Sessione di Test"

Gli oggetti ritornati da New-PSSession sono di tipo System.Management.Automation.Runspaces.PSSession e

sono generalmente usati dagli altri cmdlet per operare nella sessione individuata da ciascuna istanza.

Principali Proprieta' della classe System.Management.Automation.Runspaces.PSSession Availability: Indica la disponibilita' della sessione ad accettare comandi ComputerName:Ritorna il nome dell'host con cui la sessione e' stata stabilita Id:identificativo numerico univoco della sessione remota Name:Il nome descritiivo della sessione

I principali valori della proprieta' Availability

Available:Indica la disponibilita' della sessione ad accettare comandi

Busy:Indica che la sessione sta eseguendo un comado e non ne puo' al momento accettare di nuovi None:Sessione non disponibile perche' disconnessa.

Get-PSSession Consente di recuperare le sessioni remote create all'interno della sessione corrente. Sintassi Get-PSSession Get-PSSession <Host1>[<Host2>,...] Get-PSSession <Id1> [<Id2>,...] Get-PSSession -Name <Nome descrittivo1> [,<Nome descrittivo2>,...]

Ad esempio si cercano le sessioniremote di un host:

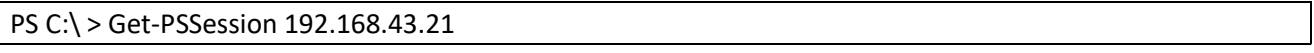

Oppure con filtro: Get-PSSession -Name \*test | Format-List

# Utilizzare la sessione in Invoke-Command

Una volta che la sessione remota e' stata creata ed e' disponibile per l'esecuzione dei comandi,

e' possibile includerla nelle chiamate a Inoke-Command attraverso il parametro -Session,

in maniera tale da far condividere agli script desiderati lo stesso ambiente remoto.

Quando si usa -Session tutti i parametri menzionatiin precedenza relativi alla configurazione

della sessione devono essere omessi con la seguente sintassi:

Invoke-Command <Sessione> {<Comandi>}

Invoke-Command <Sessione1>[,<Sessione2>,...]{<Comandi>}

Invoke-Command <Sessione> -FilePath <Percorso Script> -ArgumentList <Parametro1>[,<Parametro2>,...] Invoke-Command <Sessione1> [,<Sessione2>,...] -FilePath <Percorso script> -ArgumentList <Parametro1>[,<Parametro2>,...]

Nel caso si specifichi piu' di una sessione, Invoke-Command esegue le istruzioni impartite in ognuno degli elementi indicati e ritorna un aggregato dei risultati.

Nello script che segue si crea dapprima una sessione remota e la si utilizza per eseguire piu' comandi tramite Invoke-Command. A differenza dei casi precedenti qui gli script condividono l'ambiente di

esecuzione remoto e possono accedere, per esempio, alle stesse variabili remote:

PS C:\ > \$session = New-PSSession SERVER01 Invoke-Command \$session { \$test = 'google'} Invoke-Command \$session { \$test + 'it'} google.it

# Remove-PSSession

Le sessioni remote impegnano risorse sia nella macchina che origina i comandi sia, soprattutto, in quella che li esegue. Nonostante esista un sistema di eliminazione automatica che interviene in caso di disconnessione, una volta terminato di utilizzare una sessione conviene sempre procedere all'eliminazione della stessa mediante il cmdlet Remove-PSSession. Sintassi : Remove-PSSession <Host1> [,<Host2>,...] Remove-PSSession <Id1> [<Id2>,...] Remove-PSSession -Name <Nome descrittivo1> [,<Nome descrittivo2>,...] Remove-PSSession -Session <Sessione1> [<Sessione2>,...] <Sessione1> [<Sessione2>,...] | Remove-PSSession

Esempio si eliminano tutte le sessioni remote su un certo host:

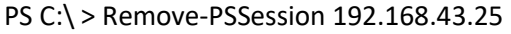

Oppure: \$session | Remove-PSSession

# Sessioni Remote Interattive

Per Sessione remota interattiva si inntende una sessione remota (o anche locale ma comunque gestita da WinRM) che permette uno scambio diretto di informazioni tra l'host remoto e quello locale, consentendo l'esecuzione di flussi di comandiccon un'interfaccia pressoche' identicaa quella fisica dell'host di destinazione. La differenza tra una sessione remota e una sessione remota interattiva e' il modo con cui la shell consente lo scambio di informazioni: nel primo caso l'esecuzione di comandi avviene solo tramite Invoke-Command , mentre nel secondo c'e' una totale trasparenza e le istruzioni sono eseguite come se si stesse operando in locale.

Enter-PSSession

Il cmdlet Enter-PSSession consente di avviare una sessione remota interattiva operando all'interno di una sessione esistente oppure creandone una ex novo. Per utilizzare una sessione esistente e' sufficiente fornire al comando l'elemento di interesseattraverso il parametro -Session, direttamente tramite la pipeline oppure con il parametro -id. Enter-PSSession <Sessione> Enter-PSSession <Identificativo sessione> <Sessione> | Enter-PSSession Enter-PSSession <Host> New-pSSession <Host>[-Credential <Utente>][-UseSSL][-Port <Porta>]

Una volta che la shell ha avviato una sessione remota interattiva, il prompt riporta automaticamente l'informazione sull'host in uso, facendo precedere il nome alla classica sigla iniziale PS.

Nello script che segue si avvia una nuova sessione interattiva verso un particolare host e si eseguono alcuni comandi in remoto.

Enter-PSSession SERVER01 [server01]:PS C:\ > Get-Process | Sort-Object WS -Descending | Select-Object -First 3 [server01]:PS C:\ > \$env:COMPUTERNAME

In questo esempio si crea una sessione interattiva a partire da una sessione remota creata in precedenza e gia' utilizzata da Invoke-Command.

PS C:\ >\$Session = New-PSSession 192.168.43.25 PS C:\ >Invoke-Command \$session {Get-Service w3svc} PS C:\ >Enter-PSSession \$session [192.168.43.25]PS C:\ > Start-Service w3svc [192.168.43.25]PS C:\ > Get-Service w3svc

Nelle sessioni remote interattive le informazioni subiscono un processo di serializzazione e deserializzazione ridotto, che porta gli oggetti a mantenere le proprieta' e i metodi originali e la propria gerarchia di classe. Infine, agli oggetti gestiti durante le sessioni remote interattive non sono aggiunte le proprieta' che permettono di recuperare la macchina (e la sessione) di provenienza.

Exit-PSSession

Il cmdlet Exit-PSSession termina una sessione remota interattiva. Se la sessione remota era gia' esistente al momento della chiamata di Enter-PSSession, questo comando si limita a uscire dalla modalita' di esecuzione interattiva, ma non agisce sulla sessione remota, che puo' essere riutiizzata. Mel caso in cui, invece, la sessione remota sia stata creata direttamente da Enter-PSSession, il cmdlet Exit-PSSession si occupa anche della sua chiusura. Una volta terminata la sessione remota interittiva, il prompt di PowerShell ritorna automaticamente allo stato assunto in precedenza. Lo script che segue, continuazione di quello precedente, dimostra come la sessione remota sia ancora utilizzabile dopo il terminedella modalita' interattiva e come sia necessario chiuderla esplicitamente con Remove-PSSession:

[192.168.43.25]PS C:\ > Exit-PSSession PS C:\ > Invoke-Command \$session {[Environment]::OSVersion.VersionString} Microsoft Windows NT 10.0.19041.0 PS C:\ > \$session | Remove-PSSession

Nelle sessioni remote interattive la keyword exit richiama automaticamente il cmdlet Exit-PSSession

#### LA GESTIONE DEGLI ERRORI

Tipi di errori: sintattici: PS  $C:\rangle >$ \$a=3+hello In riga:1 car:6 + \$a=3+hello  $+$  ~ Specificare un'espressione di valore sul lato destro dell'operatore '+'. In riga:1 car:6 + \$a=3+hello +  $\sim$   $\sim$ 

Token 'hello' imprevisto nell'espressione o nell'istruzione.

+ CategoryInfo : ParserError: (:) [], ParentContainsErrorRecordException

+ FullyQualifiedErrorId : ExpectedValueExpression

Runtime:

diversamente dagli errori sintattici gli errori a runtime non sono rilevati immediatamente dalla shell

ma si presentano solo al verificarsi di determinate condizioni. Esempi PS C:\ > \$n=[int](Read-Host -Prompt '###') ###: n

Impossibile convertire il valore "n" nel tipo "System.Int32". Errore: "Formato della stringa di input non corretto."

In riga:1 car:1

+ \$n=[int](Read-Host -Prompt '###')  $+$  ~~~~~~~

+ CategoryInfo : InvalidArgument: (:) [], RuntimeException

+ FullyQualifiedErrorId : InvalidCastFromStringToInteger

Errore Classico tentativo di accedere ad una variabile non inizializzata PS  $C:\rangle > \text{Scf.tostring}()$ Impossibile chiamare un metodo su un'espressione con valore null. In riga:1 car:1 + \$scv.tostring()

 $+$  ~~~~~~~~

+ CategoryInfo : InvalidOperation: (:) [], RuntimeException

+ FullyQualifiedErrorId : InvokeMethodOnNull

Logici:

Sono i piu' difficili da individuare.

Non comportano la visualizzazione di messaggi, ma danno un risultato diverso da quello atteso Esempio nello script seguente che calcola la media c'e' la condizione -gt mentre avrebbe dovuto essere -lt:  $$a=4,5,3,6,7$ 

```
$s=0for($i=0; $i-gt $a.length; $i++$$s+=\$a[$i]} 
$vm=$s/$a.length
```
echo \$vm

### ECCEZIONI

In informatica, la gestione delle eccezioni (exception handling) e' una tecnica che consente

di organizzare efficacemente il codice, concentrando la logica di risoluzione degli errori

in un'unica posizione.Generalmente, un'eccezione sollevata in un particolare strato di codice puo' essere gestita dalla logica

di risoluzione applicata allo strato stesso. Nel caso questa logica manchi oppure non sia stata concepita per gestire

la tipologia di problema emerso, l'eccezione viene automaticamente propagata allo strato di codice chiamante, dove il sistema

verifica nuovamente la disponibilita' di un blocco di gestione. Il processo si ripete fino a quando non viene trovato

un blocco di codice in grado di gestire l'eccezione. Se la ricerca non va a buon fine, l'errore causa tipicamente

il termine dell'attivita' e la visualizzazione di un messaggio appropriato.

PS gestisce gli errori in modo molto simile alle eccezioni in .NET.

**THROW** 

Per sollevare un'eccezione in PS si utilizza l'istruzione throw che genera un'eccezione di

tipo System.Management.Automation.RuntimeExceotion e a impostare un messaggio nella prop. Message. Sintassi throw

throw <Eccezione>

throw <Oggetto>

Esempio eccezione generica:

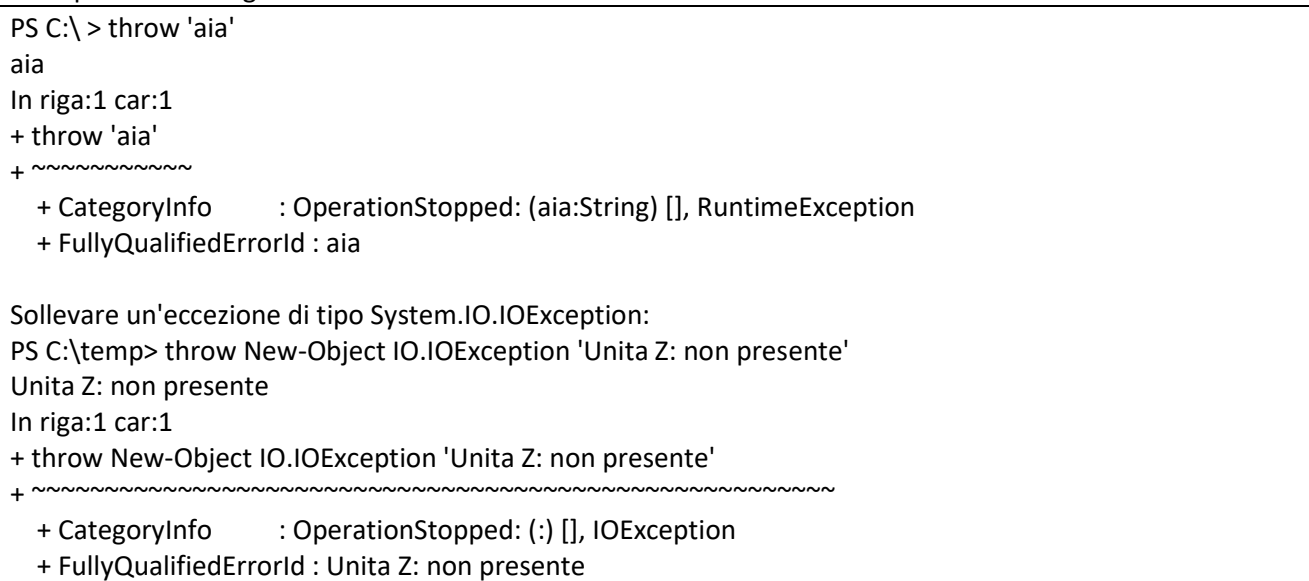

Viene usata questa tecnica nel caso di parametri obbligatori:

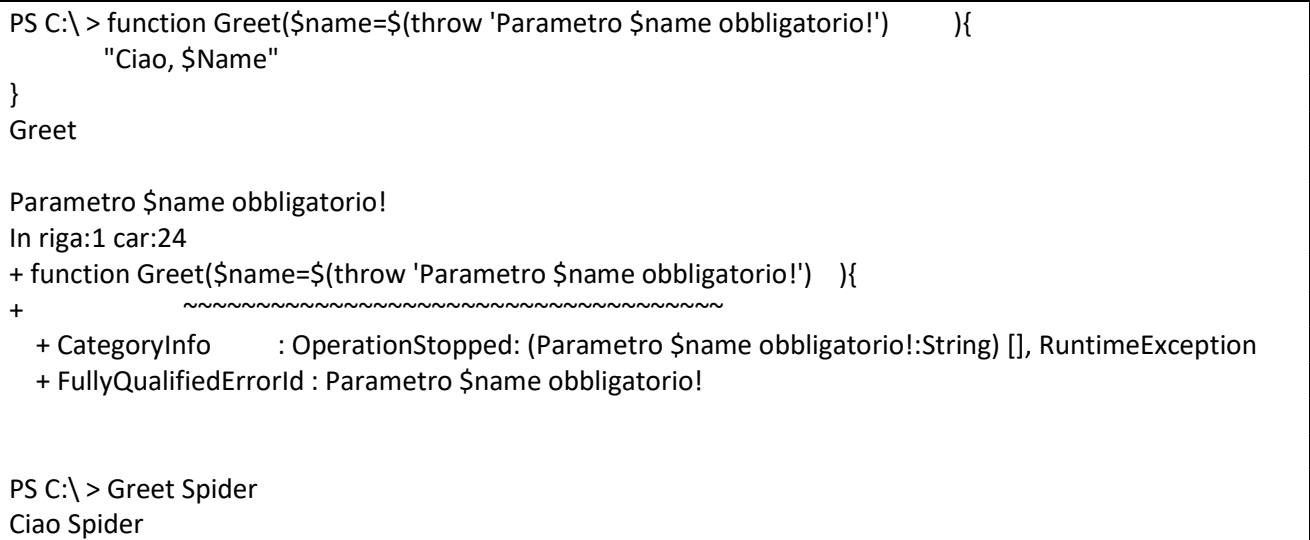

Perche' le eccezioni sollevate tramite l'istruzione throw son considerate da PS errori fatali, la loro comparsa pregiudica l'esecuzione del resto dello script o della funzione

Trap Non trattata qui Try/catch/finally Deriva dal C++. La sintassi e' la seguente try{ <Comandi> } catch{ <Gestione Errore>

```
} 
oppure: 
try{ 
         <Comandi> 
} 
finally{ 
         <Codice Finale> 
} 
oppure: 
try{ 
         <Comandi> 
} 
catch{ 
         <Gestione Errore> 
} 
finally{ 
         <Codice Finale> 
} 
Esempio 
PS C:\ > 3/0Tentativo di divisione per zero. 
In riga:1 car:1 
+ 3/0 
+ ~~~
   + CategoryInfo : NotSpecified: (:) [], RuntimeException 
   + FullyQualifiedErrorId : RuntimeException 
try { 
   3/0 
} 
catch{ 
"Hey c'e' un Errore" 
} 
#Viene stampato: 
Hey c'e' un Errore
```

```
E' possibile limitare il tipo di eccezione gestito dal blocco catch specificando la classe di interesse. 
In questo modo e' possibile impiegare piu' blocchi catch all'interno dello stesso costrutto; tuttavia 
la shell, al verificarsi di un errore fatale, utilizza il primo blocco catch compatibile con il tipo 
dell'eccezione sollevata, in ordine di dichiarazione. La sintassi puo' essere schematizzata cosi': 
[<Blocco Try>]
catch [<Tipo Eccezione1>]{ 
         Gestione Errore 
} 
catch [<Tipo Eccezione2>]{ 
         Gestione Errore 
} 
..... 
catch { 
         Gestione Errore
```
} [<Blocco Finally>]

Nello script seguente si impiegano tre blocchi catch, in grado di operare con tipi differenti di eccezione. Al verificarsi dell'errore fatale, la shell utilizza il primo blocco compatibile con l'eccezione.

try { "Prima riga" 3/0 "Terza Riga" } catch [IO.IOException]{ "Catch IO" } catch [DivideByZeroException]{ "Catch Divisione x zero" } catch { "Catch Generico" } Prima riga Catch Divisione x zero

Il blocco Finally e' usato spesso per liberare le risorse eventualmente impegnate dal codice del blocco try, a prescindere dal verificarsi di un errore fatale (cioe' il blocco finally viene sempre eseguito anche se non ci sono stati errori).

Esempio nello script seguente il blocco finally e' utilizzato per eliminare il file temporaneo creato nel try:

```
$tempFileName=[IO.Path]::GetTempFileName() 
try{ 
   "Creazione di $tempFileName..." 
   "Test File" > $tempFileName 
   3/$null 
   #.... 
} 
catch{ 
   Write-Host " Catch Generico" 
} 
Finally{ 
   "Rimozione di $tempFileName..." 
   Remove-Item $tempFileName 
} 
Creazione di C:\ Users\acer\AppData\Local\Temp\tmpFF79.tmp... 
 Catch Generico 
Rimozione di C:\Users\acer\AppData\Local\Temp\tmpFF79.tmp...
```
nel blocco catch la variabile automatica \$\_ restituisce il riferimento all'errore fatale corrente attraverso un'istanza della classe System.Management.Automation.ErrorRecord.

Cause degli errori fatali

Glierrori fatali possono essere generati da uno script quando:

\*) Lo scipt contiene errori di sintassi; in questo caso la shell solleva automaticamente un'eccezione

di tipo System.Management.Automation.ParseException

\*)lo script o funzione sollevano un'eccezione mediante l'istruzione throw.

Errori non fatali

Gli errori non fatali non interrompono il flusso di esecuzione di uno script. A differenza di quelle sollevate dagli script e dai cmdlet, le eccezioni sollevate direttamente dai metodi e dalle proprieta' delle classi del Framework MS .NET sono considerate dalla shell errori non fatali.

PS C:\ > 1,2,3 | ForEach-Object  $\{\$$  \_; if(\$\_ -eq 2){throw}} 1 2 **ScriptHalted** In riga:1 car:39 + 1,2,3|ForEach-Object {\$\_;if(\$\_ -eq 2){throw}} + ~~~~~ + CategoryInfo : OperationStopped: (:) [], RuntimeException + FullyQualifiedErrorId : ScriptHalted

Notiamo invece come nello script seguente l'eccezione dell'input non corretto non impedisca il flusso di esecuzione (si noti l'ultima riga do output)

```
PS C:\ > #1,2,3 | ForEach-Object \{\$; if(\$ -eq 2){throw}}
1,'a',3|ForEach-Object {[int]::Parse($_)} 
1 
Eccezione durante la chiamata di "Parse" con "1" argomento/i: "Formato della stringa di input non 
corretto." 
In riga:2 car:25 
+ 1,'a',3|ForEach-Object {[int]::Parse($_)} 
+ ~~~~~~~~~~~~~~~~~~~~
  + CategoryInfo : NotSpecified: (:) [], MethodInvocationException
   + FullyQualifiedErrorId : FormatException 
3
```
 Diversamente dagli errori fatali, quelli non fatali non sono gestibili attraverso i costrutti try/catch/finally.

Write-Error

 il cmdlet Write-Error consente a uno script di generare errori non fatali. In tal caso la shell genera un'eccezione di tipo Microsoft.Powershell.Commands.WriteErrorException. Sintassi: Write-Error <Messaggio> Write-Error -Exception <Eccezione>

Esempio, si noti che non viene interrotto il flusso dello script:

```
PS C:\ > 1,2,3 | ForEach-Object \{5, j: f(5 -eq 2)\} / Write-Error "Boom"}}
#1,'a',3|ForEach-Object {[int]::Parse($_)} 
1 
\overline{\phantom{a}}1,2,3|ForEach-Object {$_;if($_ -eq 2){Write-Error "Boom"}} 
#1,'a',3|ForEach-Object {[int]::Parse($_)} : Boom 
  + CategoryInfo : NotSpecified: (:) [Write-Error], WriteErrorException
```
+ FullyQualifiedErrorId : Microsoft.PowerShell.Commands.WriteErrorException

3

Variare il comportamento nei cmdlet La shell e' stata progettata ritenedo opportuno evitare l'interruzione del flusso a causa di un problema di entita' minore. Nello script che segue per esempio si creano dapprima due file di testo e poi si chiama il cmdlet Remove-Item per eliminare quelli piu' un file inesistente. Il risultato e'0 che Remove-Item fgenera un errore non fatale per quest'ultimo file, ma elimina gli altri elementi, di fatto proseguendo con l'esecuzione: PS C:\ > "Test" > "DeleteMe.txt" "Test" > "DeleteMe2.txt" Remove-Item DeleteMe.txt, dummy.txt, DeleteMe2.txt Remove-Item : Impossibile trovare il percorso 'C:\temp\dummy.txt' perché non esiste. In riga:3 car:1 + Remove-Item DeleteMe.txt, dummy.txt, DeleteMe2.txt + ~~~~~~~~~~~~~~~~~~~~~~~~~~~~~~~~~~~~~~~~~~~~~~~~~~ + CategoryInfo : ObjectNotFound: (C:\temp\dummy.txt:String) [Remove-Item], ItemNotFoundException + FullyQualifiedErrorId : PathNotFound,Microsoft.PowerShell.Commands.RemoveItemCommand PS C:\ > @(Get-childItem DeleteMe?.txt).Count  $\Omega$ 

Inoltre mediante il parametro -ErrorAction (o -EA) e' possibile scegliere come qualsiasi comando debba rispondere

alla presenza di un errore non fatale:

I valori ammessi dal parametro -ErrorAction

Valore Descrizione

-------------------

Continue: Valore predefinito, visualizza il messaggio di errore e prosegue con l'esecuzione dell'attaivita' SilentlyContinue: Prosegue con l'esecuzione dell'attivita' senza visualizzare il messaggio di errore Stop: Visualizza il messaggio di errore e arresta l'esecuzione dell'attivita', in maniera simile agli errori fatali Inquire: Visualizza il messaggio di errore, ma chiede all'utente se proseguire con l'attivita' o terminarla. Nel blocco che sehue lo script precedente e' rivisto affinche' richieda conferma prima di proseguire in seguito

all'errore non fatale:

PS C:\ > "Test" > "DeleteMe.txt" >> "Test" > "DeleteMe2.txt" >> Copy-Item DeleteMe.txt, dummy.txt, DeleteMe2.txt C:\Temp -EA inquire >> Conferma Impossibile sovrascrivere l'elemento C: \DeleteMe.txt su se stesso. [S] Sì [T] Sì a tutti [I] Interrompi comando [O] Sospendi [?] Guida

(il valore predefinito è "S"):

Riassumendo gli errori non fatali possono essere generati da uno script quando:
\*)lo script richiama un metodo o una proprieta' del Framework MS .NET che solleva internamente un'eccezione

\*)lo script richiama il cmdlet Write-Error.

Come detto i cmdlet sono progettati per generare errori non fatali in tutte le circostanze che lo richiedono.

Strutture degli Errori Come detto le eccezioni catturate all'interno degli script sono restituite dalla shell come oggetti della classe System.Management.Automation.ErrorRecord che contiene alcune proprieta' illustrate di seguito:

Proprieta' Descrizione

----------------------

CategoryInfo: Contiene informazioni strutturate sulla tipologia dell'errore Exception: Ritorna l'eccezione originale, alla base dell'errore InvocationInfo: Ritorna informazioni dettagliate sul comando e sulla riga dove l'errore si e' verificato TargetObject: Ritorna l'oggetto che il comando stava elaborando quando si e' verificato l'errore.

Ogni oggetto relativo a un'eccezione della classe System.Exception a sua volta contiene alcune informazioni utili.

Proprieta' Descrizione

---------------------------

Message: Ritorna il messaggio testuale dell'eccezione

Source: Ritorna il nome del modulo in cui si e' verificato il problema

InnerException: Ritorna l'eventuale eccezione interna (le eccezioni possono essere strutturate una dentro l'altra su piu' livelli)

Esempio nello script che segue si utilizza la proprieta' InvocationInfo:

try { 3/\$null } catch { "Errore provocato da:{0}" -f \$\_.InvocationInfo.Line

Errore provocato da:3/\$null

}

VARIABILi automatiche e preferenze

**SError** La variabile automatica \$Error contiene la collezione deglli errori generati durante la sessione corrente, ordinati a partire dal piu' recente.

\$MaximumErrorCount Si utilizza per impostare il amssimo numero di elementi contenuto in \$Error, che per default vale 256.

\$LastExitCode E' pari al codice numerico di uscita di un programma lanciato nella Shell Esempio PS C:\ > cmd.exe /C "DIR Z:\" Impossibile trovare il percorso specificato.

## \$?

Contiene un valore logico che varia in base allo stato dell'ultima operazione eseguita: un valore pari a \$true indica che il comando precedente e' andato a buon fine, mentre un valore \$false segnala l'opposto. La shell assegna il valore \$false alla variabile \$? appena viene rilevato un errore fatale o meno da parte dello script, del cmdlet chiamato oppure di un oggetto del Framework .NEY; nel caso di eseguibili a console inoltre la shell imposta automaticamente il valore \$? a \$false se questi ritornano un codice di uscita numerico diverso da 0.

Esempio:

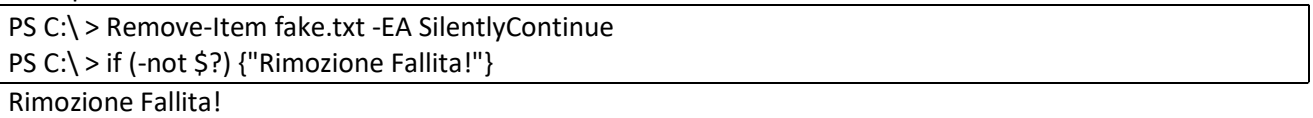

Diversamente da quanto avviene con l'omonima istruzione presente nella shell bash questa variabile non contiene il codice numerico di uscita dell'ultimo eseguibile a console lanciato. Per risalire a tale valore e' sufficiente utilizzare la variabile automatica \$LastExitCode.

## \$ErrorActionPreference

Modifica la gestione predefinita degli errori non fatali all'interno dei cmdlet. Il valore contenuto in questa variabile fornisce automaticamente ai cmdlet la preferenza per il parametro -ErrorAction nel caso quest'ultimo non sia esplicitamente fornito dall'utente. Quindi questa variabile puo' assumere gli stessi valori del parametro -ErrorAction. Esempio

PS C:\ > \$ErrorActionPreference='Stop' PS C:\ > "Test">"DeleteMe.txt" PS C:\ > "Test">"DeleteMe2.txt" Remove-Item deleteMe.txt, Fake.txt, DeleteMe.txt Remove-Item : Impossibile trovare il percorso 'C: \Fake.txt' perché non esiste. In riga:3 car:1 + Remove-Item deleteMe.txt, Fake.txt, DeleteMe.txt + ~~~~~~~~~~~~~~~~~~~~~~~~~~~~~~~~~~~~~~~~~~~~~~~~

 + CategoryInfo : ObjectNotFound: (C: \Fake.txt:String) [Remove-Item], ItemNotFoundException + FullyQualifiedErrorId : PathNotFound,Microsoft.PowerShell.Commands.RemoveItemCommand

Remove-Item : Impossibile trovare il percorso 'C: \DeleteMe.txt' perché non esiste. In riga:3 car:1

+ Remove-Item deleteMe.txt, Fake.txt, DeleteMe.txt

+ ~~~~~~~~~~~~~~~~~~~~~~~~~~~~~~~~~~~~~~~~~~~~~~~~

+ CategoryInfo : ObjectNotFound: (C: \DeleteMe.txt:String) [Remove-Item], ItemNotFoundException

 + FullyQualifiedErrorId : PathNotFound,Microsoft.PowerShell.Commands.RemoveItemCommand PS C:\ > @(Get-ChildItem DeleteMe?.Txt).Count

1

# SCHEDULED TASKS

Con Powershell e' possibile gestire le operazioni pianificate tramite il modulo ScheduledTasks che contiene (vedere l'url: https://docs.microsoft.com/it-it/powershell/module/scheduledtasks/newscheduledtasksettingsset?view=win10-ps per la sintassi) i cmdlet seguenti: Disable-ScheduledTask: Disabilita un Task Schedulato

1

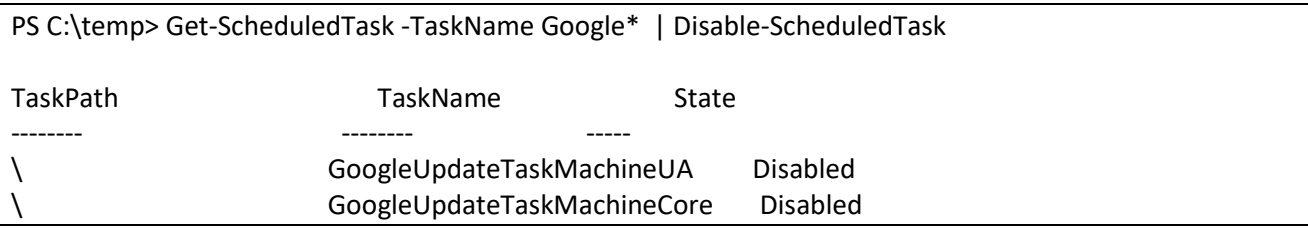

Enable-ScheduledTask: Abilita un Task Schedulato

Export-ScheduledTask: Esporta un Task come stringa XML

### Get-ScheduledTask: Elenca i task schedulati e registrati sul computer locale

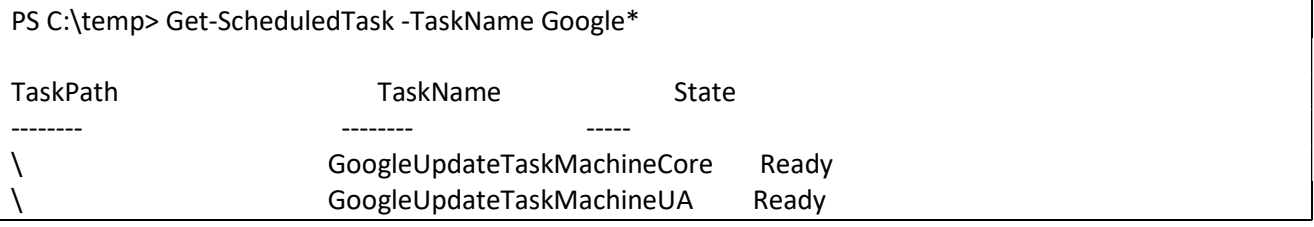

Get-ScheduledTaskInfo: Restituisce informazioni sui task schedulati.

New-ScheduledTask: Crea un task schedulato. NB. Questo cmdlet non registra automaticamente il task nel servizio Task Scheduler di Windows.

New-ScheduledTaskAction: Indica un'azione o comando che il task deve eseguire Quando il Task Scheduler di Windows lo avvia.

New-ScheduledTaskPrincipal: Permette di eseguire un Task da eseguire nel contesto di sicurezza di un account specificato indipendemente se l'account e' loggato o meno.

New-ScheduledTaskSettingsSet: Crea un oggetto contenente impostazioni per il task.

New-ScheduledTaskTrigger: Crea un oggetto Trigger che indica quando avviare il task. Il trigger puo' essere di tipo temporale o a evento e avviera' il task. Il trigger Time-based avvia un task ad un specifico istante o piu' volte giornalmente o settimanalmente. Il trigger Event-Based avvia un Task quando il Sistema si avvia o quando un utente si logga. I trigger possono esesre piu' di uno , in questo caso Task Scheduler avviera' il task ogni volta che il trigger si attiva.

Creates a scheduled task trigger object.

Register-ClusteredScheduledTask: Registers a scheduled task on a failover cluster.

Register-ScheduledTask: Registra la definizione tramite un nome del Task Scheduled sul computer locale

\$run = (Get-Date).AddMinutes(3); \$action = New-ScheduledTaskAction -Execute 'c:\\windows\\system32\\Notepad.exe' -Argument 'c:\\temp\\test.txt' -WorkingDirectory 'C:\\temp' \$trigger = New-ScheduledTaskTrigger -Once -At \$run

\$settings = New-ScheduledTaskSettingsSet #Register-ScheduledTask -Action \$action -Trigger \$trigger -TaskName "MYTASK" -Description "Task di Prova" -User "system" -Settings \$settings

 $SV=3$ \$taskName = "MYTASK\$V" # construct task \$inputObject = New-ScheduledTask -Action \$action -Trigger \$trigger -Description "Task di Prova\$V" - Settings \$settings

\$user = "\$env:USERDOMAIN\\$env:USERNAME" \$password = "Password" # Register the task in the folder Register-ScheduledTask \$taskName -InputObject \$inputObject -TaskPath "myTasks" -User "system" #Register-ScheduledTask \$taskName -InputObject \$inputObject -TaskPath "myTasks" -User \$user - Password \$password

Set-ClusteredScheduledTask: Changes settings for a clustered scheduled task.

Set-ScheduledTask: Modifica le impostazioni di un Task, anche se questo e' in esecuzione.

Start-ScheduledTask: esegue in modo asincrono un task registrato

Stop-ScheduledTask: ferma tutte le istanze di un task.

Unregister-ClusteredScheduledTask: Removes a scheduled task from a failover cluster.

Unregister-ScheduledTask: De-registra un scheduled task.

Si noti che sono necessari diritti elevati per disabilitare o abilitare le attività su un sistema. Ciò significa che è necessario eseguire PowerShell da un prompt dei comandi con privilegi elevati.

#### SICUREZZA

La sicurezza (Role-based) in windows si basa su due concetti:

Identity: Un oggetto identity rappresenta un singolo utente ed espone proprieta' come il nome dell'utente, se l'utente e' stato autenticato e il security provider utilizzato per autenticare l'utente. (gli utenti ASP.NET possono essere anonimi, cioe' utenti che non sono stati autenticati. Un oggetto identity viene utilizzato nella fase di autenticazione del login

Principal: Un oggetto principal e' una combinazione di una user identity piu' tutti i ruoli assegnati all'utente. Questi ruoli sono i gruppi Windows a cui l'utente appartiene, se l'utente e' l'utente Windows interattivo o e' un utente ASP.NET autenticato con l'autenticazione Windows. Un oggetto principal viene utilizzato nel decidere se una o piu' risorse deve essere concessa a un utente (fase di autorizzazione). Le classi e le interfacce inerenti la sicurezza role-based si trovano nel namespace System.Security.Principal.

Tutte le classi identity implementano l'interfaccia Iidentity, che espone le seguenti properieta' RadOnly: IsAuthenticated restituisce True se l'utente e' stato autenticato

AuthenticationType Restituisce una stringa che indica quale metodo di autenticazione e' stato utilizzato puo' essere NTLM, Basic, Forms, Passport o quanto restituito dal provider di autenticazione (Kerberos ad esempio) .

Name – restituisce il nome utente con cui l'utente ha effettuato il login. Per un utente Windows, e' una stringa nel formato nomedominio\nomeutente o nomesistema\nomeutente; per un utente web autenticato con l'autenticazioneForms, e' il nome dell'utente digitato nella pagina di login.

Con il metodo GeCurrent della classe .net Security.Principal.WindowsIdentity si recupera l'oggetto WindowsIdentity che fornisce informazioni anche sul token di autenticazione.

PS C:\> [Security.Principal.WindowsIdentity]::GetCurrent()

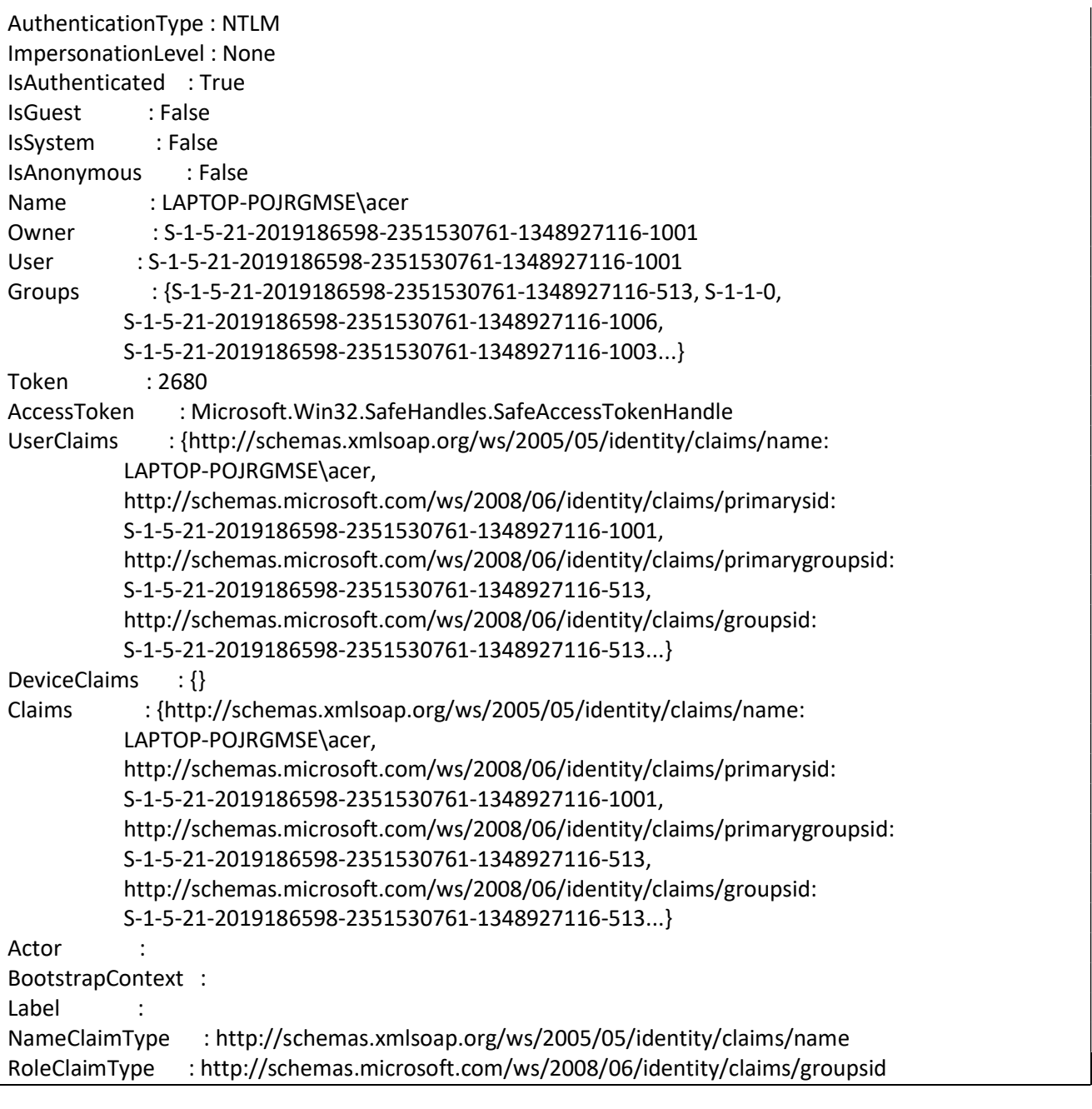

Per visualizzare l'elenco dei SID dei gruppi di appartenenza in modo piu' leggibile: PS C:\> [System.Security.Principal.WindowsIdentity]::GetCurrent().Groups | Format-Table -auto

Il SID, security Identifier, e' un numero (compresa tra 8 e 68 bytes )usato per identificare utenti, gruppi e computer in Windows [3].

Esempio stampa il nome descrittivo di alcuni SID:

PS C:\> \$sids = 'S-1-5-32-544','S-1-2-1' foreach(\$sid in \$sids){ \$ntAccount = [System.Security.Principal.SecurityIdentifier]::new(\$sid).Translate([System.Security.Principal.NTAccount]).V alue echo \$ntAccount }

BUILTIN\Administrators

ACCESSO CONSOLE

Esempio da nome a SID

PSC:\>([System.Security.Principal.NTAccount]"acer").Translate([System.Security.Principal.SecurityIdentifier) Per elencare tutti i gruppi di appartenenza:

PS C:\> \$groups=@{}

([System.Security.Principal.WindowsIdentity]::GetCurrent()).Groups | %{

\$groups.\$\_ =\$\_.Translate([System.Security.Principal.NTAccount])}

([System.DirectoryServices.AccountManagement.UserPrincipal]::Current).GetGroups().SID | %{ \$groups.\$\_ =\$\_.Translate([System.Security.Principal.NTAccount])} echo \$groups

Verifico se lo script gira o meno come administrator

\$currentPrincipal = New-Object

Security.Principal.WindowsPrincipal([Security.Principal.WindowsIdentity]::GetCurrent()) \$currentPrincipal.IsInRole([Security.Principal.WindowsBuiltInRole]::Administrator)

# verifica run whit elevate privilege \$currentPrincipal = New-Object Security.Principal.WindowsPrincipal([Security.Principal.WindowsIdentity]::GetCurrent())

\$isElevate = \$currentPrincipal.IsInRole([Security.Principal.WindowsBuiltInRole]::Administrator)

If(\$isElevate) { Write-Host "Lo script sta girando con elevati privilegi" -ForeGround Green } else { Write-Host "Attenzione lo script richiede elevati privilegi" -ForeGround Red }

Funzione che mi dice se un utente appartiene al gruppo degli amministratri:

```
function Test-LocalAdminGroupMembership { 
  param([string] $user) 
  # Load the required assembly (a no-op if already loaded). 
  Add-Type -AssemblyName System.DirectoryServices.AccountManagement 
  # Obtain the specified user as a UserPrincipal instance. 
 \textsf{Sup} = \textsf{trv} if (-not $user) { # default to current user 
   [System.DirectoryServices.AccountManagement.UserPrincipal]::Current 
   } else { 
    [System.DirectoryServices.AccountManagement.UserPrincipal]::FindByIdentity( 
     [System.DirectoryServices.AccountManagement.UserPrincipal]::Current.Context, 
    Suser
   ) 
   } 
  } catch { 
   Throw 
  }
```
### **CRITTOGRAFIA**

}

Il .NET Frameqork contiene molte classi appartenenti al namespace System.Security.Cryptography che permettono di crittografare e decrittografare i dati, firmare i dati con codice hash, e autenticare i dati per dimostrarne la provenienza. Nella Figura seguente viene riportata la gerarchia delle piu' importanti classi nel namespace System.Security.Cryptography.

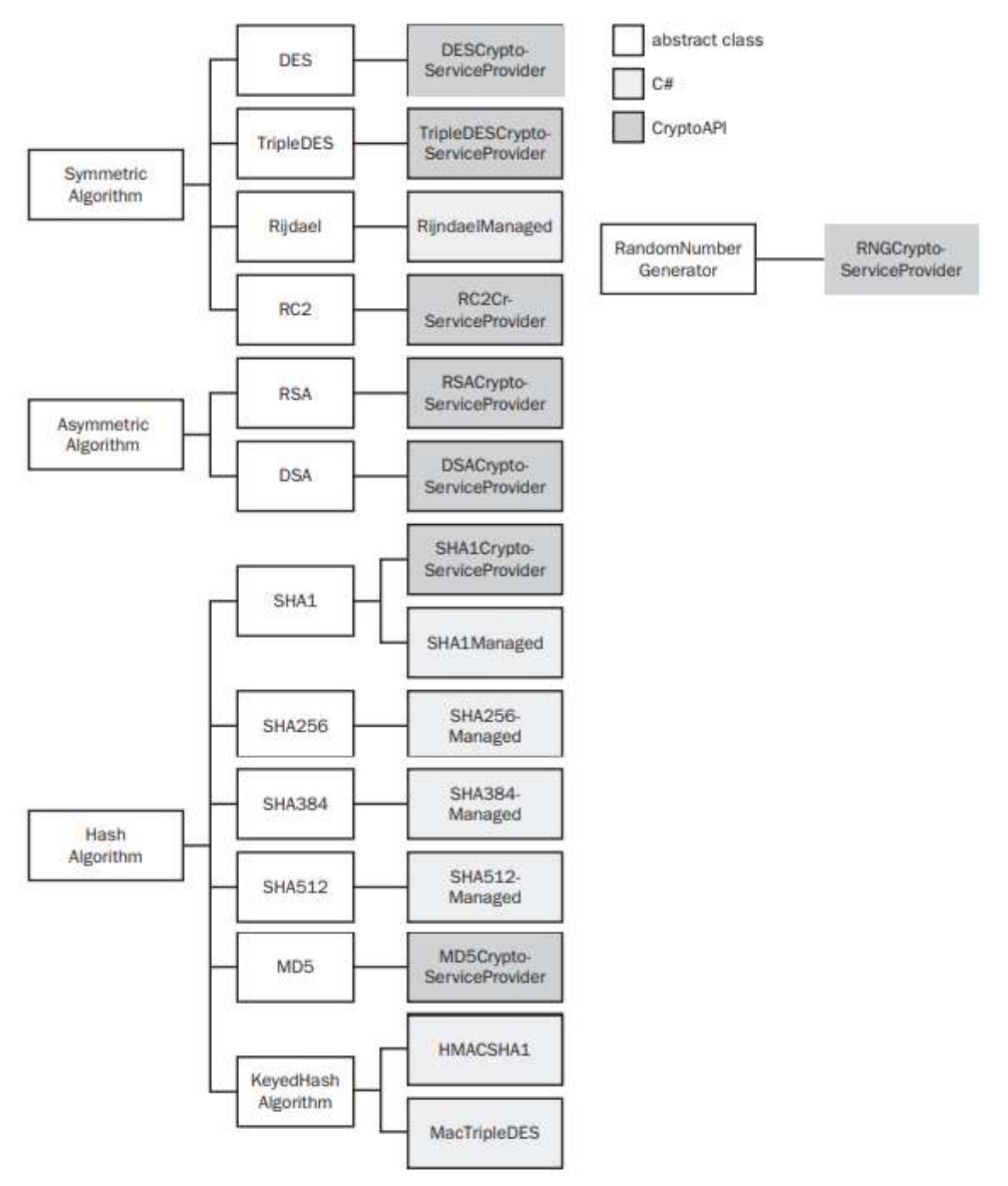

Dall'ereditarieta' delle classi si puo' rendere il codice generico, considerando che le classi astratte espongono un metodo statico Create().

### Crittografia Simmetrica

Gli algoritmi per la crittografia simmetrica sono contenuti nel namespace System.Security.Cryptography. Devono essere asseggnate le proprieta' Key e IV prima di crittografare e decrittografare i dati. La proprieta' Key e' la password che l'algoritmo utilizza nel processo crittografico e deve essere assegnato ad un array di byte di una determinata lunghezza. Ciascun algoritmo supporta chiavi di differenti lunghezze ad esempio 128, 192 o 256 bit nel caso del Rijandael o 192 bit per il TripleDes. Per default viene utilizzata per la sicurezza la chiave piu' lunga, che sara' random se non si assegna un valore specifico alla proprieta' Key. La proprieta' IV e' il cosiddetto vettore di inizializzazione che viene utilizzato per aumentare la casualita' dei blocchi crittografati. A differenza della proprieta' Key non e' necessario memorizzarne il valore in una posizione sicura, ma e' essenziale utilizzare i valori random per i relativi byte. Se non siassegna esplicitamente questa proprieta' viene generato automaticamente un array Byte random quando si avvia il processo di crittografazione. E' cruciale che si riutilizzi lo stesso valore nel decrittografare i dati.

Ad esempio voglio conoscere la classe di default (che puo'essere modificato aggiungendo un elemento <cryptographySetting> nel file machine.config) impostata sulla mia macchina per la crittografia simmetrica:

PS C:\> Remove-Variable encr \$encr = [System.Security.Cryptography.SymmetricAlgorithm]::Create() echo \$encr.GetType().Name \$encr.KeySize

RijndaelManaged 256

Si possono creare le classi specificandone il nome nella funzione Create():

PS C:\ $>$ 

[System.Security.Cryptography.SymmetricAlgorithm]::Create("System.Security.Cryptography.Rijndael").Get Type().Name

RijndaelManaged

[System.Security.Cryptography.SymmetricAlgorithm]::Create("System.Security.Cryptography.DES").GetTyp e().Name

DESCryptoServiceProvider

Oppure istanziando la classe concreta:

PS C:\ > \$hash = [System.Security.Cryptography.SHA1]::Create();

echo \$hash.GetType().Name

SHA1CryptoServiceProvider

Esempio di seguito uno script per criptare/decriptare una stringa

using namespace System.IO using namespace System.Security.Cryptography

Function InitializeSymmetricAlgorithm( [SymmetricAlgorithm]\$encr, [string]\$fileName){ \$fs=\$null \$ivLength = \$encr.IV.Length

try{

\$fs = New-Object FileStream (\$fileName, [FileMode]::OpenOrCreate)

```
 if ($fs.Length -eq 0){ 
                   $fs.Write($encr.Key, 0, $encr.Key.Length) 
                   $fs.Write($encr.IV, 0, $ivLength) 
           } 
           else{ 
                   #Altrimenti, legge la chiave dal file 
                   ##$ek=$encr.Key | % { [System.BitConverter]::ToString($_) } 
                   $bytes = [byte[]]::new($encr.Key.Length) 
                   $br = $fs.Read($bytes,0,$encr.Key.Length) 
                   $encr.Key = $bytes; 
                   #Legge il vettore di inizializzazione 
        $bytes = [byte[]]::new($ivLength) 
                   $br=$fs.Read($bytes,0,$ivLength) 
                   $encr.IV = $bytes 
           } 
   } 
   finally{ 
           if ($fs -ne $null){ 
                   $fs.Close() 
     } 
   } 
 } 
  Function SymCrypt([String]$str,$sPathKey,$sPathEncrypt){ 
         $data=[system.text.encoding]::ASCII.GetBytes($str) 
         #$encr =[.RijndaelManaged]::Create() 
         $encr = [SymmetricAlgorithm]::Create("System.Security.Cryptography.Rijndael") 
         InitializeSymmetricAlgorithm $encr $sPathKey 
         $fs=$null 
         $cs=$null 
         try{ 
                 $fs = New-Object FileStream ($sPathEncrypt, [System.IO.FileMode]::Create) 
                 $cs = New-Object CryptoStream($fs, $encr.CreateEncryptor(), [CryptoStreamMode]::Write) 
                 $cs.Write($data, 0, $data.Length) 
                 $cs.FlushFinalBlock() 
         } 
         finally{ 
                 if ($cs -ne $null){ 
                         $cs.Close() 
 } 
                 elseif ($fs -ne $null){ 
                         $fs.Close() 
 } 
         } 
 } 
Function SymDecrypt($sPathKey,$sPathEncrypt){ 
   #$encr =[RijndaelManaged]::Create() 
   $encr = [SymmetricAlgorithm]::Create("Rijndael") 
         InitializeSymmetricAlgorithm $encr $sPathKey 
        $fs = $null
```

```
\text{Scs} = \text{Snull} $data2 = $null 
        try{ 
                $fs = New-Object FileStream ($sPathEncrypt, [System.IO.FileMode]::Open) 
                $cs = New-Object CryptoStream($fs, $encr.CreateDecryptor(), [CryptoStreamMode]::Read) 
                $data = [byte[]]::new($fs.Length) 
                $br=$cs.Read($data, 0, $data.Length) 
                $ret = [System.Text.Encoding]::ASCII.GetString($data) 
                return $ret 
        } 
        finally{ 
                if ($cs -ne $null){ 
                         $cs.Close() 
 } 
                elseif ($fs -ne $null){ 
                         $fs.Close() 
 } 
        } 
 } 
 SymCrypt "hello world vuol dire Salve Mondo!!!" "C:\\temp\\key.dat" "c:\\temp\\encrypt.dat" 
 $r= SymDecrypt "C:\\temp\\key.dat" "c:\\temp\\encrypt.dat" 
 echo $r
```
Esempio di seguito uno script per criptare/decriptare un File

```
Function SymEncryptFile([System.Security.Cryptography.SymmetricAlgorithm]$encr, 
$sourceFile,$destFile,$includeIV){ 
         $souFs=$null 
    $desFs=$null 
         $cs=$null 
         $BUFFERSIZE = 4096 
         try{ 
                 $souFs = New-Object System.IO.FileStream($sourceFile, [System.IO.FileMode]::Open) 
                 $desFs = New-Object System.IO.FileStream($destFile, [System.IO.FileMode]::Create) 
                 if ($includeIV){ 
                         $desFs.Write($encr.IV,0,$encr.IV.Length) 
      } 
      $cs = New-Object System.Security.Cryptography.CryptoStream($desFs, $encr.CreateEncryptor(), 
[System.Security.Cryptography.CryptoStreamMode]::Write) 
      $bytes = [byte[]]::new($BUFFERSIZE) 
                while(1 -eq 1){
                         $bytesRead = $souFs.Read($bytes, 0, $bytes.Length) 
                         if($bytesRead -eq 0){ 
                                 break 
        } 
                         $cs.Write($bytes,0,$bytesRead) 
 } 
                 $cs.FlushFinalBlock() 
         } 
catch{ 
Write-Error $Error[0]
}
```

```
 finally{ 
                 if ($cs -ne $null){ 
                         $cs.Close() 
     } 
                 elseif ($souFs -ne $null){ 
                         $souFs.Close() 
     } 
     elseif ($desFs -ne $null){ 
                         $desFs.Close() 
     } 
         } 
 } 
Function SymDecryptFile([System.Security.Cryptography.SymmetricAlgorithm ]$encr, $sourceFile,
$destFile, $includeIV){ 
         $souFs=$null 
   $desFs=$null 
         $cs=$null 
         $BUFFERSIZE = 4096 
         try{ 
                  $souFs = New-Object System.IO.FileStream($sourceFile, [System.IO.FileMode]::Open) 
                  $desFs = New-Object System.IO.FileStream($destFile, [System.IO.FileMode]::Create) 
                  if ($includeIV){ 
        $iv = [byte[]]::new($encr.IV.Length) 
                          $souFs.Read($iv, 0, $iv.Length) 
                          $encr.IV = $iv 
 } 
      $cs = New-Object System.Security.Cryptography.CryptoStream($souFs, $encr.CreateDecryptor(), 
[System.Security.Cryptography.CryptoStreamMode]::Read) 
      $bytes = [byte[]]::new($BUFFERSIZE) 
                  while(1 -eq 1){ 
                          $bytesRead = $cs.Read($bytes, 0, $bytes.Length) 
                          if ($bytesRead -eq 0){ 
                                  break 
        } 
                          $desFs.Write($bytes, 0, $bytesRead) 
 } 
         } 
catch{ 
Write-Error $Error[0] 
} 
         finally{ 
                 if ($cs -ne $null){ 
                         $cs.Close() 
     } 
                 elseif ($souFs -ne $null){ 
                         $souFs.Close() 
     } 
     elseif ($desFs -ne $null){ 
                         $desFs.Close() 
     } 
         }
```
 [System.Security.Cryptography.RijndaelManaged] \$encr =[System.Security.Cryptography.RijndaelManaged]::Create()

 SymEncryptFile \$encr "c:\\temp\\calc.exe" "c:\\temp\\calc.dat" SymDecryptFile \$encr "c:\\temp\\calc.dat" "c:\\temp\\calc2.exe"

## Crittografia Asimmetrica

}

Dalla figura precedenta si vede che la classe astratta AsymmetricAlgorithm contiene due classi RSA e DSA. Gli algoritmi di crittografia asimmetrica operano su due chiavi distinte: una chiave pubblica e una chiave privata. Si puo' generare una coppia di chiavi e distribuire la chiave pubblica in modo che chiunque possa utilizzarla per crittografare un messaggio decifrabile solo dal proprietario della chiave privata. Analogamente a un algoritmo simmetrico un oggetto AsymmetricAlgorithm appena creato contiene chiavi generate in modo random. Si puo' esportarle in XML su file econ il metodo ToXmlString e importarle con il metodo FromXmlString. Il protocollo HTTPS utilizza la crittografia asimmetrica per codificare la chiave utilizzata dall'algoritmo simmetrico che codifica i dati effettivi.

Esempio stampa l'Algoritmo di default per la crittografia asimmetrica per la macchina locale

```
using namespace System.IO 
using namespace System.Security.Cryptography 
Function prtDfltAsymAlgo(){ 
  $asym = [AsymmetricAlgorithm]::Create() 
  echo ($asym.GetType().Name) 
  [String]$publicKey = $asym.ToXmlString($false) 
  echo $publicKey 
  [String]$bothKeys = $asym.ToXmlString($true) 
  $bothKeys | out-file "C:\\temp\\asym.xml" 
 } 
 prtDfltAsymAlgo 
       RSACryptoServiceProvider 
Nell'esempio seguente viene crittato e decrittato un messaggio tramite chiave asimmetrica. 
Function InitializeAsymmetricAlgorithm($asym, $fileName, $includePrivateKey){ 
         $fs=$null 
         try{ 
                 $fs = New-Object System.IO.FileStream($fileName, 
[System.IO.FileMode]::OpenOrCreate,[System.IO.FileAccess]::ReadWrite) 
                 if ($fs.Length -eq 0){ 
                         $sw = new-object System.IO.StreamWriter($fs) 
                         $sw.Write($asym.ToXmlString($includePrivateKey)) 
                         $sw.Close() 
 } 
                 else{ 
                         $sr = new-object System.IO.StreamReader($fs)
```

```
 $asym.FromXmlString($sr.ReadToEnd()) 
 } 
 } 
        finally{ 
                if ($fs -ne $null){ 
                        $fs.Close() 
    } 
        } 
 } 
 Function AsymEncryptDecrypt(){ 
 $rsaCSP = new-Object System.Security.Cryptography.RSACryptoServiceProvider 
 InitializeAsymmetricAlgorithm $rsaCSP "C:\\Temp\\rsakey2.xml" $false 
 $data = [System.Text.Encoding]::ASCII.GetBytes("ciao a tutti amici come state?") 
 $encryptedBytes = $rsaCSP.Encrypt($data,$false); 
 $rsaCSP2 = new-Object System.Security.Cryptography.RSACryptoServiceProvider 
 InitializeAsymmetricAlgorithm $rsaCSP2 "C:\\Temp\\rsakey2.xml" $false 
 $data2 = $rsaCSP2.Decrypt($encryptedBytes, $false) 
          $DecryptedContent = [system.text.encoding]::UTF8.GetString($data2) 
           $DecryptedContent = $DecryptedContent.Trim() 
 Write-Host $DecryptedContent 
 }
```
AsymEncryptDecrypt

## Cmdlet per i Certificati con Powershell

Quando si parla di Crittografia asimmetrica prima di tutto abbiamo bisogno di un certificato. Questo certificato includerà una chiave privata e una chiave pubblica. Con la chiave privata possiamo decriptare i dati. Con la chiave pubblica possiamo crittografare i dati. Ciò significa che se qualcuno ha la mia chiave pubblica (posso darla a qualcuno senza preoccupazioni) può crittografare i dati a me indirizzati. E io sono l'unico su questo pianeta che può decifrarlo. Perché sono l'unico che ha la chiave privata.

New-SelfSignedCertificate - Creazione di un certificato:

Il cmdlet New-SelfSignedCertificate crea un certificato autofirmato a scopo di test. Utilizzando il parametro CloneCert, è possibile creare un certificato di prova in base a un certificato esistente con tutte le impostazioni copiate dal certificato originale ad eccezione della chiave pubblica. Il cmdlet crea una nuova chiave con lo stesso algoritmo e lunghezza. Potrebbe essere necessaria la delega quando si utilizza questo cmdlet con il servizio remoto di Windows PowerShell e la modifica della configurazione utente.

### Parametri:

## -CertStoreLocation

Specifica l'archivio certificati in cui archiviare il nuovo certificato. Se il percorso corrente è Cert: \ CurrentUser o Cert: \ CurrentUser \ My, l'archivio predefinito è Cert: \ CurrentUser \ My. Se il percorso corrente è Cert: \ LocalMachine o Cert: \ LocalMachine \ My, l'archivio predefinito è Cert: \ LocalMachine \ My. In caso contrario, è necessario specificare Cert: \ CurrentUser \ My o Cert: \ LocalMachine \ My per questo parametro. Questo parametro non supporta altri archivi di certificati. -DnsName

Specifica uno o più nomi DNS da inserire nell'estensione del nome alternativo del soggetto del certificato quando un certificato da copiare non viene specificato tramite il parametro CloneCert. Anche il primo nome DNS viene salvato come nome del soggetto. Se non viene specificato alcun certificato di firma, anche il primo nome DNS viene salvato come Nome emittente. -KeyUsage

Specifica l'utilizzo della chiave.

-Type

Specifica il tipo di certificato creato da questo cmdlet. I valori accettati per questo parametro sono:

CodeSigningCert Custom DocumentEncryptionCert DocumentEncryptionCertLegacyCsp SSLServerAuthentication (default)

Esempio:

PS C:\temp> New-SelfSignedCertificate -DnsName myTest -CertStoreLocation "Cert:\CurrentUser\My" - KeyUsage KeyEncipherment,DataEncipherment, KeyAgreement -Type DocumentEncryptionCert

PSParentPath: Microsoft.PowerShell.Security\Certificate::CurrentUser\My

Thumbprint Subject

---------- -------

5A72520120DF95B1661C5603CB8FDF72623D5246 CN= myTest

Ricerca negli stores di un certificato per subject:

PS C:\temp> dir cert: -Recurse | Where-Object { \$ .Subject -like "\*myTes\*" }

Ricerca dei certificati non validi

PS C:\temp> dir cert: -Recurse | Where-Object { \$\_.NotAfter -lt (Get-Date 2018-12-31) }

PS C:\temp> dir cert: -Recurse | Where-Object { \$\_.NotAfter -gt (Get-Date) -and \$\_.NotAfter -lt (Get-Date).AddYears(1) }

Nella crittografia a chiave pubblica, un'impronta digitale a chiave pubblica è una breve sequenza di byte utilizzata per identificare una chiave pubblica più lunga. Le impronte digitali vengono create applicando una funzione hash crittografica a una chiave pubblica. Poiché le impronte digitali sono più corte delle chiavi a cui si riferiscono, possono essere utilizzate per semplificare alcune attività di gestione delle chiavi. Nel software Microsoft, "identificazione personale" (thumbprint) viene utilizzata invece di "impronta digitale" (fingerprint).

Per verificare la posizione del certificato con la console di gestione di Windows avviamo: certmgr.msc e ci posizionamo certificati- Utente Corrente>Personali>Certificati .

Per ottenere loa stessa informazione in Powershell usiamo il cmdlet:

PS C:\> Get-Childitem -Path Cert:\CurrentUser\My -DocumentEncryptionCert

Negli Script seguenti veiene illustrato la creazione di un sito Web su IIS che accetta connessioni https

```
#Create Web Site 
$iissite="website2" 
$app="myApp" 
$siteLoc= "C:\Temp\$iissite" 
$appLoc="$siteLoc\$app" 
remove-website -Name $iissite 
Remove-Item -Recurse -Force $siteLoc 
new-Item -type Directory -PATH $siteLoc 
new-Item -type Directory -PATH $appLoc 
new-Item -type File -path "$appLoc\index.html" 
Set-Content "$appLoc\index.html" "<!DOCTYPE html>`n<html> <body><h1>Hello World</h1></body>
<html>" 
<# 
Set-Content "C:\Temp\$iissite\$app\web.config" @" 
<?xml version="1.0" encoding="UTF-8"?> 
<configuration> 
    <system.web> 
      <authorization> 
       <allow users="?"/> 
     </authorization> 
    </system.web> 
</configuration> 
"@ 
#> 
New-Website -Name $iissite -Port 8081 -PhysicalPath $siteLoc 
New-Item -Type Application -Path "IIS:\Sites\$iissite\$app" -physicalPath $appLoc 
$path = $siteLoc 
$acl = Get-Acl -Path $path 
$user = New-Object -TypeName 'System.Security.Principal.SecurityIdentifier' -ArgumentList 
@([System.Security.Principal.WellKnownSidType]::BuiltinUsersSid, $null) 
$rule = New-Object System.Security.AccessControl.FileSystemAccessRule($user, 'FullControl', 
'ContainerInherit,ObjectInherit', 'None', 'Allow') 
$acl.SetAccessRule($rule) 
Set-Acl -Path $path -AclObject $acl 
#Start-WebSite -Name "$iissite" 
#http://laptop-pojrgmse:8081/$app/ 
<#creare altre app: 
new-Item -type Directory -PATH "C:\Temp\$iissite\$app"
new-Item -type File -path "C:\Temp\$iissite\$app\index.html"
Set-Content "C:\Temp\$iissite\$app\index.html" "<!DOCTYPE html>`n<html> <body><h1>Hello
World2</h1></body> <html>"
New-Item -Type Application -Path "IIS:\Sites\$iissite\$app" -physicalPath "C:\Temp\$iissite\$app"
```
#>

Creare un certificato

\$hostname = "\$((Get-WmiObject win32\_computersystem).DNSHostName)"

\$certFolder="My" #"WebHosting"

\$certLoc="cert:\LocalMachine\\$certFolder"

New-SelfSignedCertificate -dnsname \$hostname -KeyLength 2048 -CertStoreLocation \$certLoc -NotAfter (Get-Date).AddYears(20)

Binding del sito con il certificato

\$httpsPort=443

\$iisSite = "website2"

\$hostname = "\$((Get-WmiObject win32\_computersystem).DNSHostName)" #.\$((Get-WmiObject

win32\_computersystem).Domain)

\$certFolder="My" #"WebHosting"

\$certLoc="cert:\LocalMachine\\$certFolder"

\$thumbprint = (Get-ChildItem -Path \$certLoc | Where-Object {\$\_.Subject -match

"CN=\$hostname"}).Thumbprint;

\$cert = "\$certLoc\\$thumbprint"

#Remove Cert

#Get-ChildItem \$cert | Remove-Item

#Remove Web Bind

#Get-WebBinding -Port \$httpsPort -Name \$iisSite | Remove-WebBinding New-WebBinding -Name \$iisSite -Protocol https -Port \$httpsPort -HostHeader \$hostname -SslFlags 1 # SNI certificate

(Get-WebBinding -Name \$iisSite -Port \$httpsPort -Protocol "https" -HostHeader \$hostname).AddSslCertificate(\$thumbprint, \$certFolder)

Crittografia dei dati

Crittografiamo un messaggio e archiviamolo in un file.

PS C:\temp> "This is a secret message" | Protect-CmsMessage -To cn= myTest -OutFile C:\Temp\secret.txt

PS C:\temp> type secret.txt

-----BEGIN CMS-----

MIIBqwYJKoZIhvcNAQcDoIIBnDCCAZgCAQAxggFDMIIBPwIBADAnMBMxETAPBgNVBAMMCHBld2Ey MzAzAhAZ0OV7F1OLj05E8CRDrmhFMA0GCSqGSIb3DQEBBzAABIIBAFmKhMZBg0usRSK0FnwGwCcB sL7ZMFP1cbKzjOt67kPkhdSdfYm572jKVb4f7ryabl/+/aYk5kLL2cOm+EXoPHGciPHDGJY3mFV5 xtQshAK8+y+gSRcPZdoGEW1qTiJHJUnHFEjj3fGmG4WNeRY9mnsNCk1GN9Ampcgwcsvllkuics5N KMvb5Y48TNinMWKBrEzEVbNy4ulM6VLj/8A2m81N0Pjol6ruYfpF51RrEKEj9YpdCUzi5moNpUFZ mY8ovV10T0qB5qGtUXivLc/l3GKzu5JVzeS9aA1KrDqDjtxThmjUWQ3mzwhwOVi/N6HdmE9sDMeY VOJ+zSit2k9Hy5wwTAYJKoZIhvcNAQcBMB0GCWCGSAFlAwQBKgQQ7rxtV1iqTynRvMUb50OrL4Ag zcBwxe4IllUZ6uxIpdM6zumnrw3Z/71ZOopDthUBUIw=

-----END CMS-----

Decrittazione dei dati

Per decrittografare i dati crittografati eseguire Unprotect-CmsMessage. Assicurandosi di aver effettuato l'accesso con l'account utente che ha creato il certificato e che abbia la chiave privata. PS C:\temp> Unprotect-CmsMessage -Path C:\Temp\secret.txt

This is a secret message

Se mi dovessi loggare alla macchina con un diverso account il comando precedente dare errore. Verificare se un File e' crittografato:

PS C:\windows> dir \*.exe | Get-AuthenticodeSignature | Format-Table -Auto

Directory: C:\windows

SignerCertificate Status Path ----------------- ------ ---- A4341B9FD50FB9964283220A36A1EF6F6FAA7840 Valid bfsvc.exe A4341B9FD50FB9964283220A36A1EF6F6FAA7840 Valid explorer.exe A4341B9FD50FB9964283220A36A1EF6F6FAA7840 Valid HelpPane.exe A4341B9FD50FB9964283220A36A1EF6F6FAA7840 Valid hh.exe A4341B9FD50FB9964283220A36A1EF6F6FAA7840 Valid notepad.exe 3BDA323E552DB1FDE5F4FBEE75D6D5B2B187EEDC Valid PSEXESVC.exe A4341B9FD50FB9964283220A36A1EF6F6FAA7840 Valid regedit.exe 9A4AC4F7C818A9104A4BD9FAA5DB14F603CFD7C5 Valid RtCRU64.exe 312860D2047EB81F8F58C29FF19ECDB4C634CF6A Valid splwow64.exe A4341B9FD50FB9964283220A36A1EF6F6FAA7840 Valid winhlp32.exe 312860D2047EB81F8F58C29FF19ECDB4C634CF6A Valid write.exeHASH

Le classi che derivano direttamente o indirittamente da HashAlgorithm permettono di analizzare un blocco di dati per calcolarne il valore hash, che puo' essere considerato come una firma dei dati. La funzione hash non puo'essere invertita quindi e' virtualmente impossibile creare un blocco di dati che corrisponda ad un valore hash noto, cosi' come due blocchi di dati producano lo stesso hash. Questa caratteristica puo' rilevare qualsiasi modifica a un file di cui sia noto il valore hash originale.

PS C:\> function prtDfltHashAlgo(){ \$hash = [System.Security.Cryptography.HashAlgorithm]::Create() echo \$hash.GetType().Name }

 prtDfltHashAlgo SHA1CryptoServiceProvider

Esempio Calcola l'hash di una stringa o di un file

```
function ComputeHashFromFile($fileName){ 
  $md5StringBuilder = New-Object System.Text.StringBuilder 50 
  $sha1 = [System.Security.Cryptography.SHA1]::Create("SHA1") 
  $fs=$null 
  try{ 
     $fs = new-Object System.IO.FileStream($fileName, [System.IO.FileMode]::Open) 
      return $sha1.ComputeHash($fs) 
  } 
  finally{ 
         if ($fs -ne $null){ 
          $fs.Close() 
         } 
  } 
 } 
  function ComputeHashFromString($text){ 
   $md5StringBuilder = New-Object System.Text.StringBuilder 50
```
 \$ue = New-Object System.Text.UTF8Encoding \$sha1 = [System.Security.Cryptography.SHA1]::Create("SHA1")

 \$data=[system.text.encoding]::UTF8.GetBytes(\$text) return \$sha1.ComputeHash(\$data)

 \$r1=ComputeHashFromFile "C:\\Temp\\hello.txt" \$rs1=\$r1 | % { [System.BitConverter]::ToString(\$\_) } write-host \$rs1

}

 \$r2= ComputeHashFromString "hello world" #write-host \$r2 \$rs2=\$r2 | % { [System.BitConverter]::ToString(\$\_) } write-host \$rs2

Di seguito un esempio di script per l'hashing comprensivo di molti aspetti visti preso da: http://dbadailystuff.com/2013/03/11/get-hash-a-powershell-hash-function

<# .SYNOPSIS Gets the hash value of a file or string .DESCRIPTION Gets the hash value of a file or string It uses System.Security.Cryptography.HashAlgorithm (http://msdn.microsoft.com/enus/library/system.security.cryptography.hashalgorithm.aspx) and FileStream Class (http://msdn.microsoft.com/en-us/library/system.io.filestream.aspx) Based on: http://blog.brianhartsock.com/2008/12/13/using-powershell-for-md5-checksums/ and some ideas on Microsoft Online Help Be aware, to avoid confusions, that if you use the pipeline, the behaviour is the same as using -Text, not - File .PARAMETER File File to get the hash from. .PARAMETER Text Text string to get the hash from .PARAMETER Algorithm Type of hash algorithm to use. Default is SHA1 .EXAMPLE C:\PS> Get-Hash "hello\_world.txt" Gets the SHA1 from myFile.txt file. When there's no explicit parameter, it uses -File .EXAMPLE Get-Hash -File "C:\temp\hello\_world.txt" Gets the SHA1 from myFile.txt file .EXAMPLE

```
C:\PS> Get-Hash -Algorithm "MD5" -Text "Hello Wold!" 
Gets the MD5 from a string 
.EXAMPLE 
C:\PS> "Hello Wold!" | Get-Hash 
We can pass a string throught the pipeline 
.EXAMPLE 
Get-Content "c:\temp\hello_world.txt" | Get-Hash 
It gets the string from Get-Content 
.EXAMPLE 
Get-ChildItem "C:\temp\*.txt" | %{ Write-Output "File: $($_) has this hash: $(Get-Hash $_)" } 
This is a more complex example gets the hash of all "*.tmp" files 
.NOTES 
DBA daily stuff (http://dbadailystuff.com) by Josep Martínez Vilà 
Licensed under a Creative Commons Attribution 3.0 Unported License 
.LINK 
Original post: https://dbadailystuff.com/2013/03/11/get-hash-a-powershell-hash-function/ 
#> 
function Get-Hash 
{ 
   Param 
   ( 
     [parameter(Mandatory=$true, ValueFromPipeline=$true, ParameterSetName="set1")] 
     [String] 
     $text, 
     [parameter(Position=0, Mandatory=$true, 
     ValueFromPipeline=$false, ParameterSetName="set2")] 
     [String] 
     $file = "", 
     [parameter(Mandatory=$false, ValueFromPipeline=$false)] 
     [ValidateSet("MD5", "SHA", "SHA1", "SHA-256", "SHA-384", "SHA-512")] 
    [String]
     $algorithm = "SHA1" 
  \lambda Begin 
   { 
     $hashAlgorithm = [System.Security.Cryptography.HashAlgorithm]::Create($algorithm) 
   } 
   Process 
   { 
     $md5StringBuilder = New-Object System.Text.StringBuilder 50 
     $ue = New-Object System.Text.UTF8Encoding 
     if ($file){ 
       try { 
          if (!(Test-Path -literalpath $file)){ 
            throw "Test-Path returned false." 
         } 
       }
```

```
 catch { 
          throw "Get-Hash - File not found or without permisions: [$file]. $_" 
       } 
       try { 
          [System.IO.FileStream]$fileStream = [System.IO.File]::Open($file, [System.IO.FileMode]::Open); 
          $hashAlgorithm.ComputeHash($fileStream) | 
            % { [void] $md5StringBuilder.Append($_.ToString("x2")) } 
       } 
       catch { 
          throw "Get-Hash - Error reading or hashing the file: [$file]" 
       } 
       finally { 
          $fileStream.Close() 
          $fileStream.Dispose() 
       } 
     } 
     else { 
       $hashAlgorithm.ComputeHash($ue.GetBytes($text)) | 
          % { [void] $md5StringBuilder.Append($_.ToString("x2")) } 
     } 
     return $md5StringBuilder.ToString() 
   } 
} 
Write-Output "`nSome examples how to call it:" 
Get-Hash "c:\temp\myScriptFile.sql" 
Get-Hash "c:\temp\br[a{ets.txt" 
Get-Hash "c:\temp\node.exe" 
Get-Hash -Algorithm "MD5" -Text "A MD5 checksum!" 
Write-Output "`nFour hello world examples that return the same hash value:" 
Get-Hash "c:\temp\hello_world.txt" 
"Hello Wold!" | Get-Hash 
Get-Hash -Text "Hello Wold!" 
Get-Content "c:\temp\hello_world.txt" | Get-Hash 
Get-ChildItem "C:\temp\*world*.txt" | 
   %{ Write-Output "File: $($_) has this hash: $(Get-Hash $_)" }
```
Si puo' invocare il metodo ComputeHash di un oggetto SHA1CryptoServiceProvider piu' volte, senza dover reinizializzare l'oggetto. Il metodo ComputeHash funziona bene se i dati di cui si vuole ottonere il valore hash sono in un buffer o in uno stream, ma non e' sufficientemente flessibile se si vuole ottenere il valore da piu' sorgenti, ad esempio per generare un valore hash di tutti i file di una directory. In questo caso si deve creare un CryptoStream che esegue il wrapping di un ulteriore stream e che calcola l'hash dei dati scritti su quest'ultimo. Se si associa un oggetto CryptoStream a un oggetto che deriva da HashAlgorithm, i byte non vengono affatto modificati mentre vengono letti dallo (o scritti nello) stream sottostante; invece il relativo valore hash viene calcolato e sara' disponibile al termine dell'operazione. Se il CryptoStream non deve inviare nessun dato, si puo' eseguire il wrapping su uno stream fittizio, come nell'esempio seguente nullStream. Nell'esempio seguente viene calcolato l'hash di una certa directory poi viene modificato un file nella stessa directory e si varifica che l'hash e' cambiato.

using namespace System.IO using namespace System.Security.Cryptography

```
class NullStream : System.IO.MemoryStream 
{ 
         [Void] Write([Byte[]] $buffer, [int] $offset, [int] $count){ 
         } 
} 
Function ComputeHashFromDirectory([String] $path){ 
  $BUFFERSIZE = 4096 $sha1 = [SHA1]::Create() 
   $obj=new-object NullStream 
         #$cs = new-object CryptoStream $obj $sha1 
[System.Security.Cryptography.CryptoStreamMode]::Write 
$cs = New-Object CryptoStream($obj, $sha1, [CryptoStreamMode]::Write); 
         foreach ($file in [System.IO.Directory]::GetFiles($path)){ 
                 $fs = $null; 
                 try{ 
                         $fs = new-object FileStream($file, [FileMode]::Open) 
        $buffer = [byte[]]::new($BUFFERSIZE) 
                         while($true){ 
                                 $readBytes = $fs.Read($buffer, 0, $buffer.Length); 
                                 if ($readBytes -eq 0){ 
                                        break; 
          } 
                                 $cs.Write($buffer, 0, $readBytes); 
 } 
 } 
                finally{ 
                 if ($fs -ne $null){ 
                         $fs.Close() 
      } 
 } 
         } 
         $cs.FlushFinalBlock() 
         $cs.Close(); 
         return $sha1.Hash 
 } 
 $r=ComputeHashFromDirectory "C:\\temp\\AAAA" 
 $rs=$r | % { [System.BitConverter]::ToString($_) } 
 write-host $rs 
 C2 76 A4 BB 6A CC FC 27 60 A7 26 83 9B 76 0B D8 A6 1D B9 22 
 C6 CC 0E C5 80 DA 6C E3 EF 03 27 D3 11 96 E7 7B 79 96 76 F1 
Algoritmi Hash Con Chiave
```
Le funzioni ComputerHashFromFile e ComputeHashFromDirectory precedentemente introdotte permettono di rilevare facilmente se un file e' stato manomesso, senza dover memorizzare una copia del file originale. Tuttavia, assumono che venga salvato il valore hash in una posizione sicura in modo che un intruso non possa ricalcolare semplicemente il valore hash della nuova versione del file e sostituire il valore hash originale con il valore ricacolato. Questo puo' non essere realistico se si stanno trasmettendo dati via

rete poiche' il valore hash deve viaggiare con i dati stessi. Si puo' risolvere questo problema con una delle due classi concrete che derivano dalla classe astratta KeyedHashAlgorithm cioe' HMACSHA1 e MacTripleDES. Un algoritmo con chiave e' simile ad un ordinario algoritmo hash, ad eccezione del dover inizializzare la funzione hash con una chiave segreta. Questo meccanismo impedisce a un intruso il ricalcolo del valore hash poiche' non conosce la chiave utilizzata dalla funzione hash. Nell'esempio che segue la funzione AppendHash valuta il valore hash di un file e accoda questo valore al file stesso.

```
using namespace System.IO 
using namespace System.Security.Cryptography 
Function AppendHash([String]$fileName, [Byte[]]$key, $discardHash) { 
 $BUFFERSIZE = 4096 
         $keyhash = new-object HMACSHA1 #($key) 
   $keyhash.key = $key 
        $fs = $null $cs = $null 
         try{ 
                 $fs = new-object FileStream($fileName, [FileMode]::Open) 
                 $obj=new-object NullStream 
                 $cs = new-object CryptoStream($obj, $keyhash, [CryptoStreamMode]::Write) 
                 $bytesToRead = $fs.Length - $keyhash.HashSize/8 
                 $buffer = [byte[]]::new($BUFFERSIZE) 
                 while($true){ 
                         $bytesRead = $fs.Read($buffer, 0, [Math]::Min($bytesToRead, $buffer.Length)) 
                         if ($bytesRead -eq 0){ 
                                 break 
 } 
                         $bytesToRead -= $bytesRead 
                         $cs.Write($buffer, 0, $bytesRead) 
 } 
                 $cs.FlushFinalBlock() 
                 $realHash = $keyhash.Hash 
                 $storedHash=[byte[]]::new($keyhash.HashSize/8) 
                 $fs.Read($storedHash, 0, $storedHash.Length) 
                 if($discardHash){ 
                         $fs.SetLength($fs.Length - $storedHash.Length) 
     } 
                 for($i=0; $i -lt $realHash.Length; $i++){ 
                         if($realHash[$i] -ne $storedHash[$i]){ 
                                 return $false 
       } 
     } 
                 return $true 
 } 
         finally{ 
                 if ($cs -ne $null){ 
                         $cs.Close() 
     } 
                 if ($fs -ne $null){ 
                         $fs.Close() 
     } 
         } 
 }
```
[int32[]]\$key = 3, 45, 78, 123, 9, 77 #\$key=[Text.Encoding]::ASCII.GetBytes("8191a1b1c1d1e1......") AppendHash "c:\\temp\\a1.txt" \$key \$true

VerifyHash verifica un file firmato delle precedente routine e rimuove opzionalmente il valore hash.La procedura VerifyHash non puo' utilizzare un metodo ComputeHash sullo stream di Input poiche' questo metodo comprenderebbe il valore hash alla fine del file. Invece questa procedura utilizza un CryptoStream che esegue il wrapping di un oggetto NullStream per calcolare il valore hash dei dati man mano che

vengono letti dal file ma interrompe la lettura subito prima del codice hash in coda.

```
using namespace System.IO 
using namespace System.Security.Cryptography 
class NullStream : System.IO.MemoryStream 
{ 
         [Void] Write([Byte[]] $buffer, [int] $offset, [int] $count){ 
         } 
} 
#Return True if a file signed with AppendHash hasn't been modified, 
#and optionally deletes the hash value. 
Function VerifyHash([string]$filename,[Byte[]] $key,$discardHash){ 
   $BUFFERSIZE = 4096 
   # Create a keyed hash object with given key. 
   $keyhash = New-Object HMACSHA1($key) 
   $fs = $null 
   $cs = $null 
   try{ 
     # Open the file. 
     $fs = New-Object FileStream($filename, [FileMode]::Open) 
     # Create a CryptoStream that just evaluates the hash value. 
     $cs = New-Object CryptoStream(New-Object NullStream, $keyhash, [CryptoStreamMode]::Write) 
     # The number of bytes in the file excluding hash at the end 
     $bytesToRead = $fs.Length - $keyhash.HashSize / 8 
     # Read the file contents while evaluating its hash code. 
     $buffer = [byte[]]::new($BUFFERSIZE) 
     while($true){ 
       $bytesRead = $fs.Read($buffer, 0, [Math]::Min($bytesToRead, $buffer.Length)) 
       if ($bytesRead -eq 0){ 
          break 
 } 
       $bytesToRead -= $bytesRead 
       # Send data to null stream just to evaluate the hash code. 
       $cs.Write($buffer, 0, $bytesRead) 
     } 
     # Evaluate the hash value of data read so far. 
     $cs.FlushFinalBlock() 
     $realHash = $keyhash.Hash 
     # Read the hash value stored at the end of the file. 
     $storedHash = [byte[]]::new($keyhash.HashSize / 8) 
     $fs.Read($storedHash, 0, $storedHash.Length) 
     # Discard hash value if so requested. 
     if ($discardHash){ 
      $fs.SetLength($fs.Length - $storedHash.Length)
```

```
 } 
     # Compare real and stored hash bytes, return False if they don't match. 
     For ($i= 0; $i -lt $realHash.Length; $i++){ 
        If ($realHas[$i] -ne $storedHash[$i]){ 
           Return $false 
        } 
     } 
     # All bytes match, hash is verified. 
     Return $True 
          } 
          finally{ 
                   if ($cs -ne $null){ 
                             $cs.Close() 
      } 
                   if ($fs -ne $null){ 
                             $fs.Close() 
      } 
          } 
 }
```
Valori Random

Molte delle classi crittografiche viste richiedono una chiave che contiene byterandom. Per ovvi motivi piu' aleatoria e' la chiave piu' sicura e' la crittografia.Per un robusto meccanismo crittografico tuttavia non si puo' utilizzare semplicemente la classe System.Random per generare chiavi randompoiche' questa classe genera sequenze di valori riproducibili e non sufficientemente random per scopi crittografici. Invece si deve utilizzare la classe RNGCryptoServiceProvider che esegue il wrapping alla libreria CryptoAPI.

using namespace System.Security.Cryptography \$rng = New-object RNGCryptoServiceProvider \$bytes = [byte[]]::new(64) \$rng.GetBytes(\$bytes) \$r=\$bytes | % { [System.BitConverter]::ToString(\$\_) } Write-Host \$r AF 73 B3 BF BC 6B 49 4C 2A 2D 31 D2 BD E2 C4 75 E9 22 09 31 …..

Un ulteriore modo comune per generare una chiave da utilizzare per scopi crittografici e' derivarla da una password testuale. Ad esempio, si puo' richiedere all'utente una password leggibile e il programma generera' una sequenza di byte apparentemente randomutilizzando una sorta di trasformazione di ciascun carattere della stringa. Si puo' utilizzare un oggetto PasswordDerivedBytes il cui costruttore accetta una stringa e un array di byte noto come salt che ha lo stesso scopo dei vettori di inizializzazione negli algoritmi crittografici simmetrici: servono a nascondere qualsiasi pattern nei dati di input

 \$password = "helloworld" \$salt = [int32[]]\$ia = 3, 45, 78, 123, 9, 77 \$pdb = New-Object PasswordDeriveBytes(\$password, \$salt) \$r = \$pdb.GetBytes(32) \$r=\$r | % { [System.BitConverter]::ToString(\$\_) } write-host \$r 92 64 7B 6C AB 81 16 74 7D EA ….

Questo codice crea la stessa sequenza di byte per ciascuna password fornita (purche' si utilizzi lo stesso array salt).

### Fornire le credenziali

Tramite interfaccia CUI

PS C:\ > \$user = Read-Host "Enter Username"

Enter Username: alice

PS C:\ > \$pass = Read-Host "Enter Password" -AsSecureString

Enter Password: \*\*\*\*\*\*\*\*\*

PS C:\ > echo \$user.\$pass alice System.Security.SecureString

oppure tramite Fnsetra di dialog

PS C:\ > \$MyCredential = Get-Credential

Notare che la password non viene mostrata in chiaro come il nome dell'utente.

Per automatizzare l'uso delle password si usano i cmdlet ConvertTo-SecureString e ConvertFrom-SecureString, in quanto come fa vedere l'esempio seguente si vede che nel file di testo ci finisce System.Security.SecureString e non la password.crittografata:

PS C:\ > (get-credential).password > pwd.txt Type pwd.txt System.Security.SecureString

PS C:\ > "miapass" | ConvertTo-SecureString -AsPlainText -Force | ConvertFrom-SecureString | Out-File "C:\Temp\Password.txt"

Oppure:

(Get-Credential).Password | ConvertFrom-SecureString | Out-File "C:\Temp\Password.txt"

Read-Host "Enter Password" -AsSecureString | ConvertFrom-SecureString | Out-File "C:\Temp\Password.txt"

Ora invece ho una stringa criptata

PS C:\ > Get-Content "C:\Temp\Password.txt"

01000000d08c9ddf0115d1118c7a00c04fc297eb01000000fe7f2db340e9d341bfcd044ab848ca92000000000 20000000000106600000001000020000000397c2e2acef0a8fbda429348c17a50d9a01611905038213fadda1 ac71090007a000000000e8000000002000020000000c63401de3f02afc8086557248b3765e1dd7274f31ce71 74014df2ed69a729a571000000041ea161f3ffd9b7cce3ca18e268c18f940000000428c478f620fcd233d3cbd6 92c1f3288436e279d60456cfe9c475672dc131c4e73144b21198cf1d2c5e04bbe8d85d2c5c82222c78974115c 3fe98775a1249c08

Altro Esempio:

\$cred = Get-Credential -message "inserire credenziali" -User \$env:USERDOMAIN\\$env:USERNAME \$cred | get-member

convertfrom-securestring \$cred.password

\$cred.GetNetworkCredential() | Select username, password

Occorre sottolineare che la stringa cosi' criptata puo' essere utilizzata solo dallo stesso utente che l'ha creata in quanto gestita dal sistema operativo locale, oppure solo nella stessa macchina, cioe' non si puo' accedere se il file password fosse in un'altra macchina in rete

PS C:\ > Get-Content c:\temp\password.txt | ConvertTo-SecureString ConvertTo-SecureString : Chiave non utilizzabile nello stato specificato. In riga:1 car:36

+ Get-Content c:\temp\password.txt | ConvertTo-SecureString

- + ~~~~~~~~~~~~~~~~~~~~~~
	- + CategoryInfo : InvalidArgument: (:) [ConvertTo-SecureString], CryptographicException + FullyQualifiedErrorId :

ImportSecureString\_InvalidArgument\_CryptographicError,Microsoft.PowerShell.Commands.Conv ertToSecureStringCommand

Per poter renderla utilizzabile da altri occorre ricorrere il parametro -Key o -SecureKey. Creiamo una chiave

\$Key = New-Object Byte[] 32

```
[Security.Cryptography.RNGCryptoServiceProvider]::Create().GetBytes($Key) 
$Key | out-file "\\Machine1\SharedPath\AES.key
```

```
$PasswordFile = "\\Machine1\SharedPath\Password.txt" 
$KeyFile = "\\Machine1\SharedPath\AES.key" 
$Key = Get-Content $KeyFile 
$Password = "P@ssword1" | ConvertTo-SecureString -AsPlainText -Force 
$Password | ConvertFrom-SecureString -key $Key | Out-File $PasswordFile 
#oppure: 
(get-credential).Password | ConvertFrom-SecureString -key (get-content $KeyFile) | set-content 
SPasswordFile
$password = Get-Content $PasswordFile | ConvertTo-SecureString -Key (Get-Content $KeyFile) 
$credential = New-Object System.Management.Automation.PsCredential("utente",$password) 
$User = "MyUserName" 
$PasswordFile = "\\Machine1\SharedPath\Password.txt" 
$KeyFile = "\\Machine1\SharedPath\AES.key" 
$key = Get-Content $KeyFile 
$MyCredential = New-Object -TypeName System.Management.Automation.PSCredential `
```
-ArgumentList \$User, (Get-Content \$PasswordFile | ConvertTo-SecureString -Key \$key)

### Riferimenti

- [1] https://docs.microsoft.com/en-us/powershell/
- [2] https://xainey.github.io/2016/powershell-classes-and-concepts/
- [3] https://docs.microsoft.com/it-it/troubleshoot/windows-server/identity/security-identifiers-in-windows